# NonStop Server for Java 6.0 Programmer's Reference

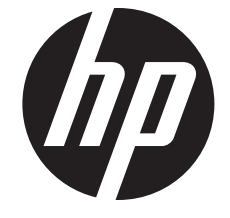

HP Part Number: 546595-006 Published: August 2013 Edition: J06.04 and all subsequent J-series RVUs and H06.15 and all subsequent H-series RVUs

#### © Copyright 2010, 2013 Hewlett-Packard Development Company L.P.

Confidential computer software. Valid license from HP required for possession, use or copying. Consistent with FAR 12.211 and 12.212, Commercial Computer Software, Computer Software Documentation, and Technical Data for Commercial Items are licensed to the U.S. Government under vendor's standard commercial license.

The information contained herein is subject to change without notice. The only warranties for HP products and services are set forth in the express warranty statements accompanying such products and services. Nothing herein should be construed as constituting an additional warranty. HP shall not be liable for technical or editorial errors or omissions contained herein.

Export of the information contained in this publication may require authorization from the U.S. Department of Commerce.

Microsoft, Windows, and Windows NT are U.S. registered trademarks of Microsoft Corporation.

Intel, Itanium, Pentium, and Celeron are trademarks or registered trademarks of Intel Corporation or its subsidiaries in the United States and other countries.

Java is a registered trademark of Oracle and/or its affiliates.

Motif, OSF/1, UNIX, and X/Open are registered trademarks and IT DialTone and The Open Group are trademarks of The Open Group in the U.S. and other countries.

"X" device is a trademark of X/Open Company Ltd. in UK and other countries.

Open Software Foundation, OSF, the OSF logo, OSF/1, OSF/Motif, and Motif are trademarks of the Open Software Foundation, Inc.

OSF MAKES NO WARRANTY OF ANY KIND WITH REGARD TO THE OSF MATERIAL PROVIDED HEREIN, INCLUDING, BUT NOT LIMITED TO, THE IMPLIED WARRANTIES OF MERCHANTABILITY AND FITNESS FOR A PARTICULAR PURPOSE.

OSF shall not be liable for errors contained herein or for incidental consequential damages in connection with the furnishing, performance, or use of this material.

© 1990, 1991, 1992, 1993 Open Software Foundation, Inc. This documentation and the software to which it relates are derived in part from materials supplied by the following:

© 1987, 1988, 1989 Carnegie-Mellon University. © 1989, 1990, 1991 Digital Equipment Corporation. © 1985, 1988, 1989, 1990 Encore Computer Corporation. © 1988 Free Software Foundation, Inc. © 1987, 1988, 1989, 1990, 1991 Hewlett-Packard Company. © 1985, 1987, 1988, 1989, 1990, 1991, 1992 International Business Machines Corporation. © 1988, 1989 Massachusetts Institute of Technology. © 1988, 1989, 1990 Mentat Inc. © 1988 Microsoft Corporation. © 1987, 1988, 1989, 1990, 1991, 1992 SecureWare, Inc. © 1990, 1991 Siemens Nixdorf Informationssysteme AG. © 1986, 1989, 1996, 1997 Sun Microsystems, Inc. © 1989, 1990, 1991 Transarc Corporation.

This software and documentation are based in part on the Fourth Berkeley Software Distribution under license from The Regents of the University of California. OSF acknowledges the following individuals and institutions for their role in its development: Kenneth C.R.C. Arnold, Gregory S. Couch, Conrad C. Huang, Ed James, Symmetric Computer Systems, Robert Elz. © 1980, 1981, 1982, 1983, 1985, 1986, 1987, 1988, 1989 Regents of the University of California.

Printed in the US

## Contents

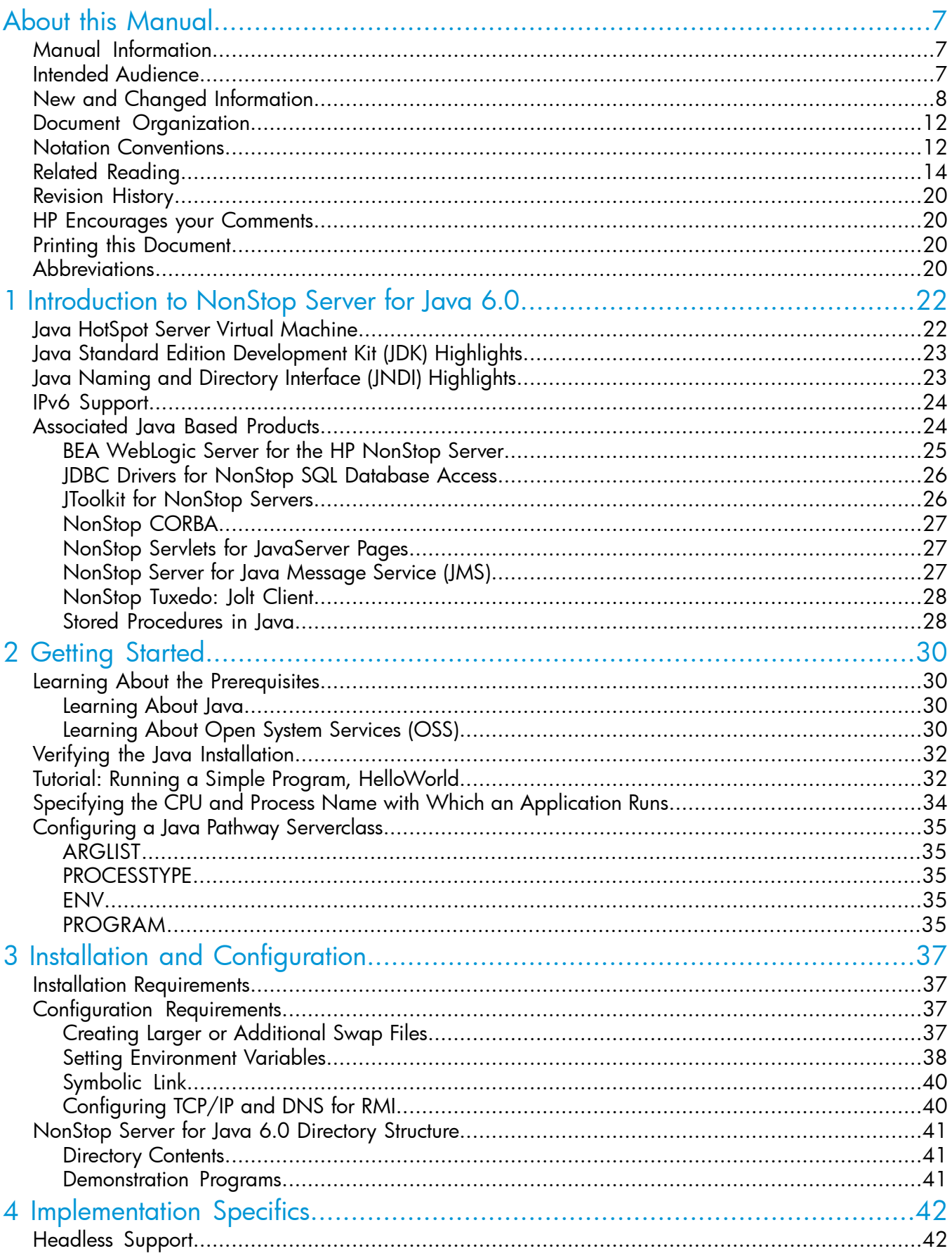

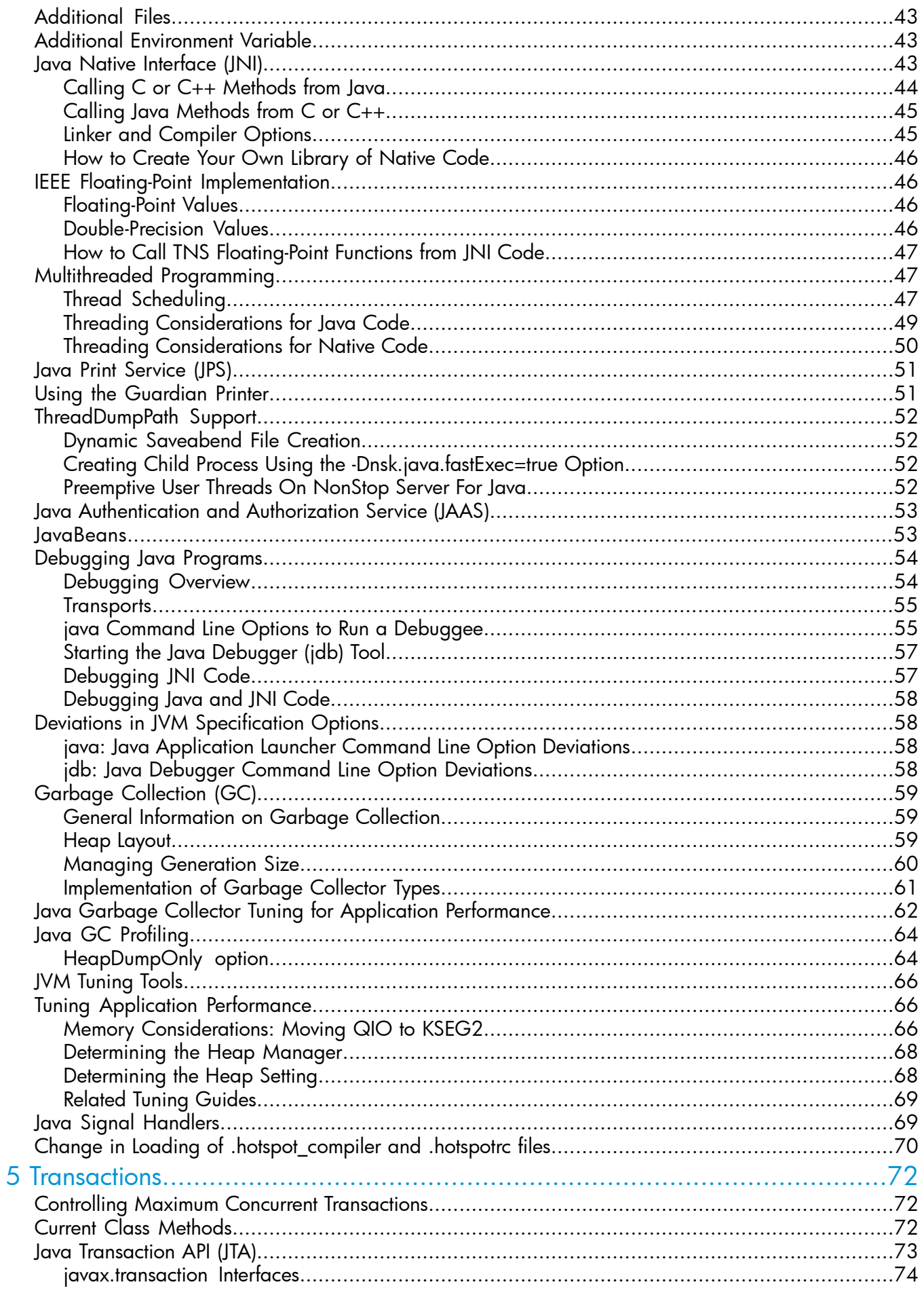

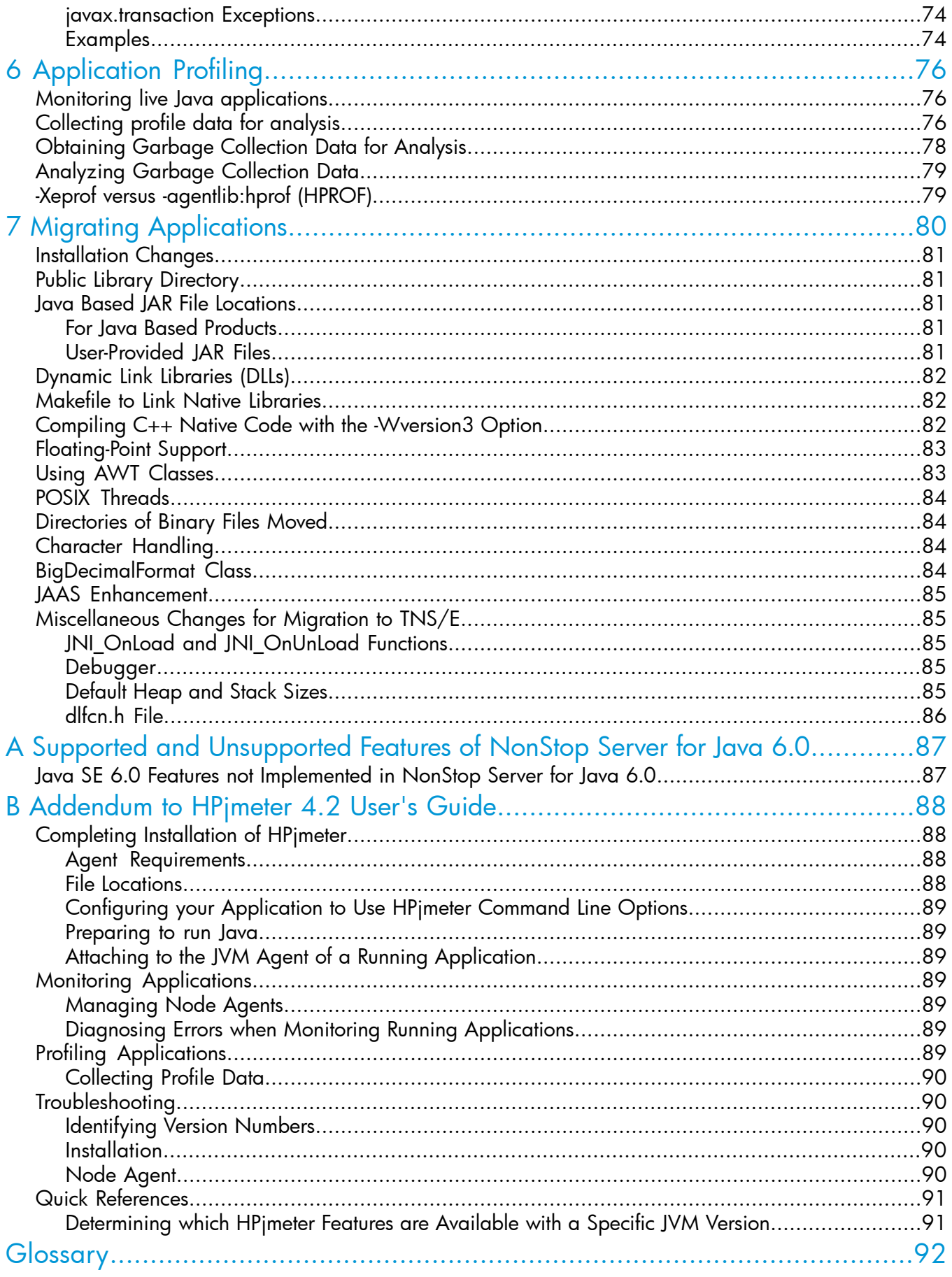

## Tables

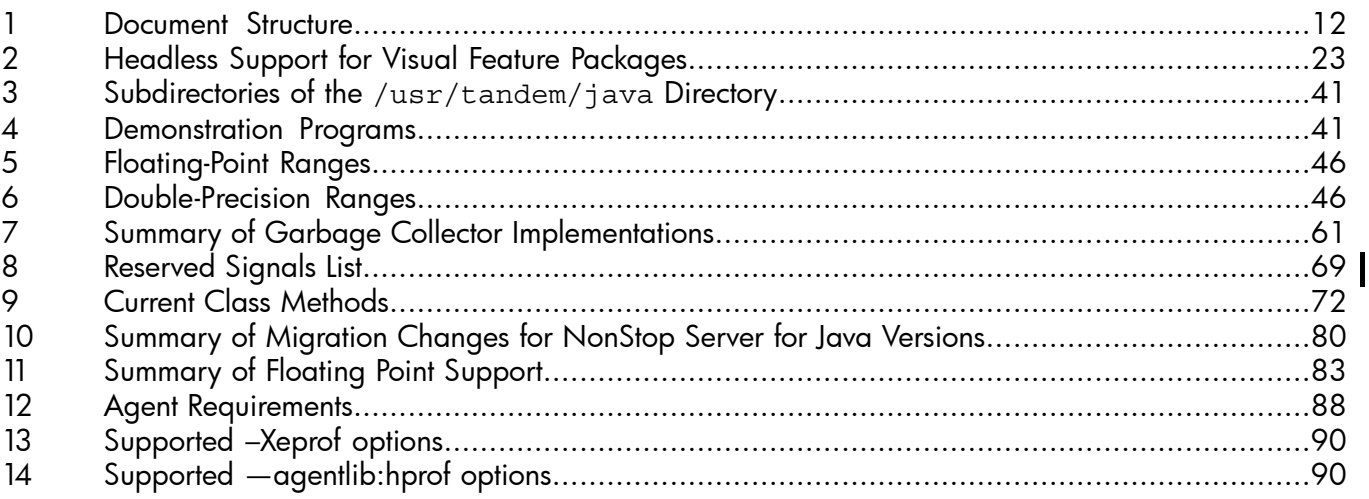

# Examples

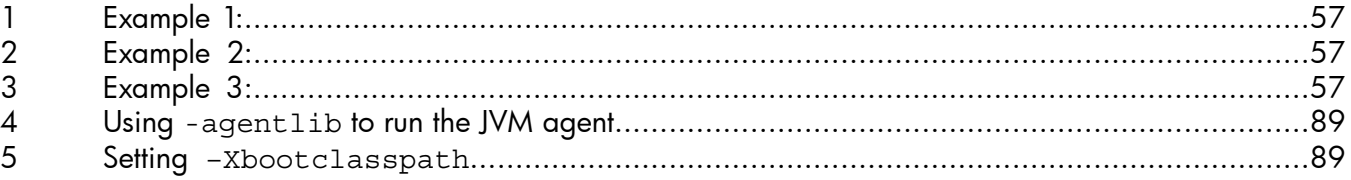

## <span id="page-6-0"></span>About this Manual

This section explains these subsections:

- "Manual [Information"](#page-6-1) (page 7)
- "Intended [Audience"](#page-6-2) (page 7)
- "New and Changed [Information"](#page-7-0) (page 8)
- "Document [Organization"](#page-11-0) (page 12)
- "Notation [Conventions"](#page-11-1) (page 12)
- "Related [Reading"](#page-13-0) (page 14)
- ["Revision](#page-19-0) History" (page 20)
- "HP [Encourages](#page-19-1) your Comments" (page 20)
- <span id="page-6-1"></span>• "Printing this [Document"](#page-19-2) (page 20)
- ["Abbreviations"](#page-19-3) (page 20)

## Manual Information

### **Abstract**

This document describes the HP NonStop ™ Server for Java ™, based on Java Platform Standard Edition 6.0, a Java environment that supports compact, concurrent, dynamic, and portable programs for the enterprise server. The NonStop Server for Java uses the HP NonStop operating system to add scalability and program persistence to the Java environment.

### Product Version

HP NonStop Server for Java, based on Java Platform Standard Edition 6.0.

### Supported Hardware

All HP Integrity NonStop NS-series (TNS/E) servers.

### <span id="page-6-2"></span>Supported Release Version Updates (RVUs)

This manual supports J06.04 and all subsequent J-series RVUs and H06.15 and all subsequent H-series RVUs, until otherwise indicated by its replacement publications. On J-series platform with IP CLIM configuration, NSJ6.0 is supported only on J06.06 and later RVUs. On H-series platform with IP CLIM configuration, NSJ 6.0 issupported only on H06.17 and later RVUs.

## Intended Audience

This *NonStop Server for Java 6.0 Programmer's Reference* is for all Java programmers who want to use Java on HP Integrity NonStop systems.

For programmers new to Java, this document refers to documentation from Oracle, which explains what the J2SE Development Kit (JDK) contains and where to learn more about the language in general. This NonStop Server for Java Programmer's Reference does not teach Java or provide detailed information about the JDK.

For experienced Java programmers who want to access SQL databases with NonStop SQL/MP or NonStop SQL/MX, this manual refers you to the *JDBC Driver for SQL/MP Programmer's Reference* and the *JDBC Driver forSQL/MX Programmer's Reference*, respectively.

For Java programmers who want to determine application performance and behavior, this manual describes how to use the HPeprof and HPROF profilers to obtain runtime information for a NonStop Server for Java 6.0 program and also analyze profile data using the HPjmeter.

For developers new to NonStop systems, this document:

- Explains NonStop system fundamentals as they apply to the NonStop Server for Java 6.0 product.
- <span id="page-7-0"></span>Refers to other appropriate NonStop system documentation.

## New and Changed Information

### Changes added to this revision part number 546595–006 are:

- "Feature [Changes"](#page-7-1) (page 8)
- <span id="page-7-1"></span>• ["Document](#page-7-2) Changes" (page 8)

## Feature Changes

From NSJ 6.0 SPR - T2766H60^ACH and later versions provide the option -Djava.security.nativeRNG option. Enabling this option reduces the startup time for the first invocation of SecureRandom. This option can be enabled using the command:

<span id="page-7-2"></span>-Djava.security.nativeRNG=true

## Document Changes

The document changes are:

- Added section "Java Signal [Handlers"](#page-68-1) (page 69).
- Added section "Change in Loading of .hotspot compiler and .hotspotrc files" [\(page](#page-69-0) 70).
- Added section "Oracle's [Implementation"](#page-78-2) (page 79).
- Added unsupported information in "Supported and [Unsupported](#page-86-0) Features of NonStop Server for Java 6.0" [\(page](#page-86-0) 87).
- Updated the section "Node [Agent"](#page-89-4) (page 90).
- Provided references to the *HPjmeter 4.2 User's Guide* in the appropriate sections.

### <span id="page-7-3"></span>Changes added to this revision part number 546595-005 are:

- "Feature [Changes"](#page-7-3) (page 8)
- ["Documentation](#page-7-4) Changes" (page 8)

### <span id="page-7-4"></span>Feature Changes

NonStop Server for Java 6.0 supports the following feature:

• *address = transport-address-for-this-connection* is updated to support a range of port values, to be specified withcommand line options to run a debuggee.

## Documentation Changes

The documentation changes are:

- Updated address=transport-address-for-this-connection for "java [Command](#page-54-1) Line Options to Run a [Debuggee"](#page-54-1) (page 55).
- Added new Note in "java Command Line Options to Run a [Debuggee"](#page-54-1) (page 55).
- Added new content to the Introduction of ["Application](#page-75-0) Profiling" (page 76).
- Added new sub-section "Attaching to the JVM Agent of a Running [Application"](#page-88-2) (page 89).
- Updated the content for the section ["Managing](#page-88-9) Node Agents on a NonStop Operating System" [\(page](#page-88-9) 89).
- Added new sub-section "Checking for [Application](#page-88-10) Paging Problems" (page 89).

### Changes added to this revision part number 546595-004 are:

- "Feature [Changes"](#page-8-0) (page 9)
- <span id="page-8-0"></span>• ["Documentation](#page-8-1) Changes" (page 9)

## Feature Changes

<span id="page-8-1"></span>• None

## Documentation Changes

The documentation changes are:

- Added the new section under ["Implementation](#page-41-0) Specifics" (page 42):
	- "Using the [Guardian](#page-50-1) Printer" (page 51)

### Changes added to this revision part number 546595-003 are:

- <span id="page-8-2"></span>• "Feature [Changes"](#page-8-2) (page 9)
- ["Documentation](#page-8-3) Changes" (page 9)

snapshots of the heapover time.

## Feature Changes

NonStop Server for Java 6.0 supports the following feature:

<span id="page-8-3"></span>Support for the HeapDumpOnly option. This option is used to observe memory allocation in a running Java application by taking

## Documentation Changes

The documentation changes are:

- Added information on ["HeapDumpOnly](#page-63-1) option" (page 64) under "Java GC [Profiling"](#page-63-0) [\(page](#page-63-0) 64).
- Added new section ["ThreadDumpPath](#page-51-0) Support" (page 52).
- Removed the 'Analyzing Garbage Collection data' section from Appendix B.
- Updated references and links to Java documentation to point to the correct Oracle websites.

### <span id="page-8-4"></span>Changes added to this revision part number 546595-002 are:

- "Feature [Changes"](#page-8-4) (page 9)
- ["Documentation](#page-9-0) Changes" (page 10)

## Feature Changes

NonStop Server for Java 6.0 supports the following features:

• The JREHOME environment variable need not be set to launch Java installed in a nonstandard location. The Javacore classes will be picked up based on the location of the Java executable in the Java Development Kit installation.

NOTE: If the JREHOME environment variable is set, Java installed in the location pointed by \$JREHOME directory will take precedence.

- The  $Dnsk.iava.fastExec=true$  option reduces the latency of the Java Runtime.exe()API, which isused to spawn a child process.
- The Dynamic saveabend file creation feature helps to create a saveabend file of a running Java process without aborting the Java process. Thus, the Java process continues normal execution after a short pause, during which the saveabend file is created.
- The  $-XX:ThreadTimeSlice [ = T]$  option specifies the time slice for JVM-forced preemptive thread scheduling.
- The -XX:EnableCompilerSafepoints option improves the Garbage Collection performance of an application on systems running J-series.

<span id="page-9-0"></span>NOTE: The -XX: EnableCompilerSafepoints option must not be used if the application uses a selectable segment.

## Documentation Changes

The documentation changes are:

- Updated information on the JREHOME environment variable in the following sections:
	- "Verifying the Java [Installation"](#page-31-0) (page 32)
	- ["ENV"](#page-34-3) (page 35)
- Added a note on the JREHOME variable in the ["JREHOME"](#page-38-0) (page 39) section.
- Updated the "Calling Java [Methods](#page-44-0) from C or  $C++$ " (page 45) section.
- Added information on the XX: ThreadTimeSlice option in the ["Multithreaded](#page-46-1) Programming" [\(page](#page-46-1) 47) section.
- Added a note on the ["Preemptive](#page-51-3) User Threads On NonStop Server For Java" (page 52) feature.
- Added the following sections:
	- "Dynamic [Saveabend](#page-51-1) File Creation" (page 52)
	- "Creating Child Process Using the [-Dnsk.java.fastExec=true](#page-51-2) Option" (page 52)
	- "GC Log [Rotation"](#page-77-1) (page 78)
- Updated the procedure required to set up monitoring for a live Java applications in the "Monitoring live Java [applications"](#page-75-1) (page 76) section.
- Added a note on GC log rotation in the ["Analyzing](#page-78-0) Garbage Collection Data" (page 79) section.
- Provided references to the HPjmeter 4.0 User's Guide in the appropriate sections.
- Replaced 'Appendix B: Addendum to HPjmeter 3.1 Users Guide' with 'Appendix B: Addendum to HPjmeter 4.0 Users Guide'.

### Changes added to this revision part number 546595-001 are:

- "Feature [Changes"](#page-10-0) (page 11)
- ["Documentation](#page-11-3) Changes" (page 12)

## <span id="page-10-0"></span>Feature Changes

NonStop Server for Java 6.0 supports the following features:

- Non-Blocking I/O for OSS regular files feature in Java applications. By default, this feature is enabled on NSJ6.0. It allows performing regular I/O operations on multiple OSS files simultaneously, thereby enhancing the performance of standard I/O operations on OSS regular files. To disable this feature, use the -Dnsk.java.nonblocking=false option.
- Java Programming Language and Tools API
	- Framework for compiling source files from within an application.
	- Standardized capabilities of the existing annotation processing tool.
- Security and Networking
	- XML digital signatures.
	- Smart Card I/O API.
	- Default cookie manager implementation.
	- Internationalization of domain names and resource identifiers.
	- Programmatic access to network parameters.
- Java Management Extensions (JMX)
	- Improved JMX Monitor API using a thread pool.
	- MBean descriptor support beyond Model MBean.
	- User-defined MBeans for applications.
- Serviceability
	- Continued investment on diagnosing, monitoring, and management.
	- Improved monitor and diagnostics for locks.
	- Improved diagnosing of java.lang.OutOfMemoryError
	- Improved thread dumps of running applications.
	- JVM TI and JPDA improvements.
- Includes all -X options supported in earlier versions of Java.
- Supports APIs that are core to the Java SE platform, among them Remote Method Invocation (RMI), Non-Blocking I/O (NIO) APIs and the Collections Framework. For information on Java SE 6 API Specification, see the Java™ Platform, Standard Edition 6 API [Specification.](http://download.oracle.com/javase/6/docs/api/index.html)
- Uses headless mode. For more information, see the Using [Headless](http://java.sun.com/developer/technicalArticles/J2SE/Desktop/headless/index.html) Mode in the Java SE [Platform.](http://java.sun.com/developer/technicalArticles/J2SE/Desktop/headless/index.html)
- Supports JavaTM Platform, Standard Edition 6 [JDK](http://download.oracle.com/javase/6/docs/api/index.html). For information on JDK, see the JDK 6 [Documentation](http://download.oracle.com/javase/6/docs/api/index.html).

For information about Java SE 6 features, see Features and [Enhancements](http://www.oracle.com/technetwork/java/javase/features-141434.html).

The NSJ6 HotSpot JVM (NSJ6 JRE) provides the following functionalities:

- Improved performance.
- Java Platform Debugger Architecture (JPDA)
- Nonblocking I/O APIs
- -Xeprof option
- -XX:+HeapDump option
- -XX:+HeapDumpOnOutOfMemoryError command line option

### <span id="page-11-3"></span>Documentation Changes

<span id="page-11-0"></span>This is a new manual for NonStop Server for Java 6.0.

## Document Organization

<span id="page-11-2"></span>This document includes the following sections:

#### Table 1 Document Structure

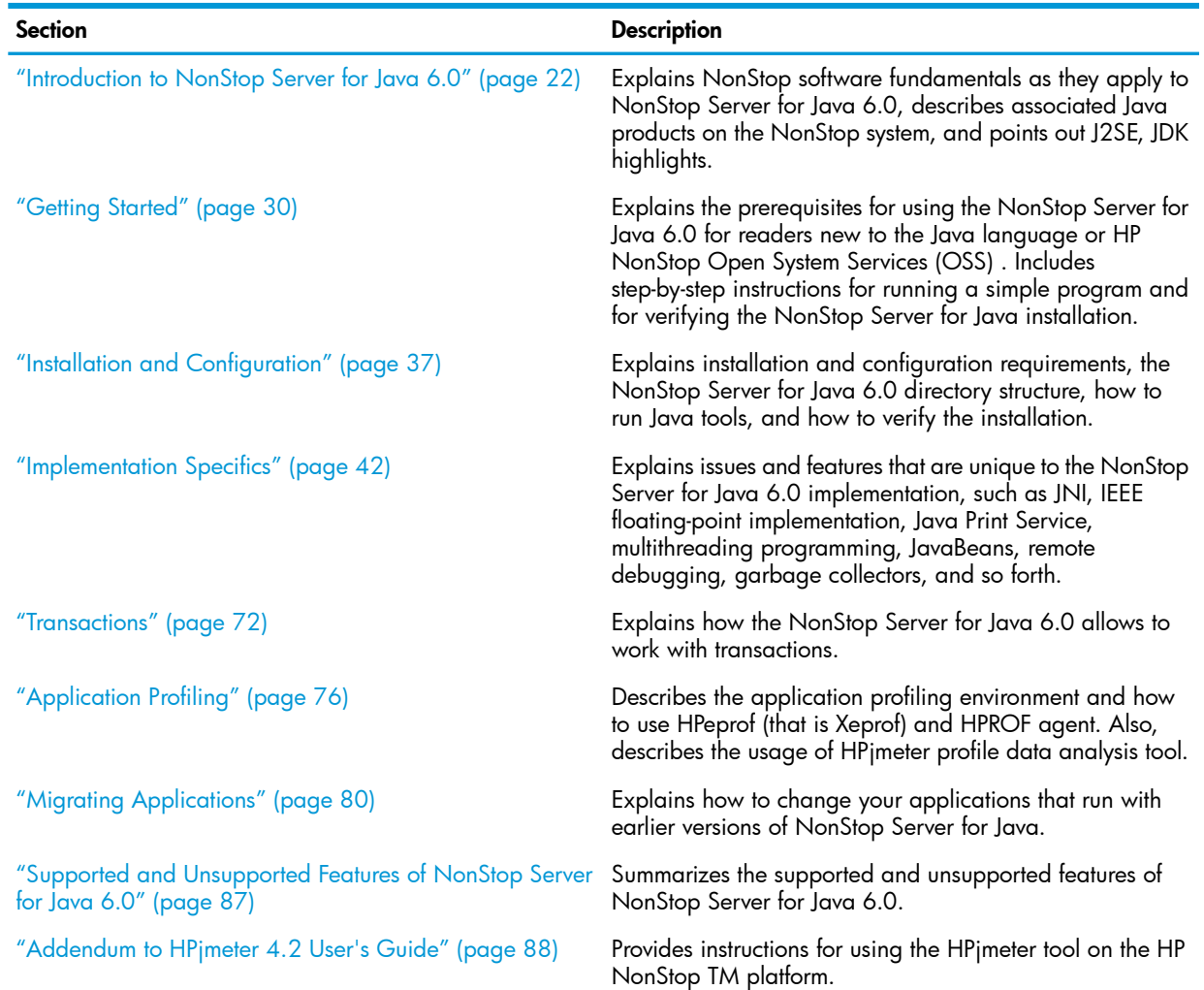

## <span id="page-11-1"></span>Notation Conventions

## Bold Type

Bold type within text indicates terms defined in the Glossary. For example: abstract class

## Computer Type

Computer type letters within text indicate keywords, reserved words, command names, class names, and method names; enter these items exactly as shown. For example:

myfile.c

### Italic Computer Type

*Italic computer type* letters in syntax descriptions or text indicate variable items that you supply. For example:

*pathname*

### [ ] Brackets

Brackets enclose optional syntax items. For example:

```
jdb [options]
```
A group of items enclosed in brackets is a list from which you can choose one item or none. Items are separated by vertical lines. For example:

```
where [threadID|all]
```
### { } Braces

A group of items enclosed in braces is a list from which you must choose one item. For example:

```
-c identity {true|false}
```
### | Vertical Line

A vertical line separates alternatives in a list that is enclosed in brackets or braces. For example:

```
where [threadID|all]
```
### ... Ellipsis

An ellipsis immediately following a pair of brackets or braces indicates that you can repeat the enclosed sequence of syntax items any number of times. For example:

```
print {objectID|objectName} ...
```
An ellipsis immediately following a single syntax item indicates that you can repeat that syntax item any number of times. For example:

dump *objectID* ...

### **Punctuation**

Parentheses, commas, equal signs, and other symbols not previously described must be entered as shown. For example:

```
-D propertyName=newValue
```
### Item Spacing

Spaces shown between items are required unless one of the items is a punctuation symbol such as a parenthesis or comma. If there is no space between two items, spaces are not permitted. In the following example, spaces are not permitted before or after the period:

```
subvolume-name.filename
```
## Line Spacing

If the syntax of a command is too long to fit on a single line, each line that is to be continued on the next line ends with a back slash ( $\setminus$ ) and each continuation line begins with a greater-than symbol  $($   $>$   $)$ . For example:

```
/usr/bin/c89 -c -g -I /usr/tandem/java/include \
> -I /usr/tandem/java/include/oss -I . \
> -Wextensions -D_XOPEN_SOURCE_EXTENDED=1 jnative01.c
```
## Related Reading

<span id="page-13-0"></span>For background information about the features described in this guide, see the following documents:

- ["NonStop](#page-14-0) Server for Java Library" (page 15)
- "NonStop System Computing [Documents"](#page-14-1) (page 15)
- "Oracle Java [Documents"](#page-18-0) (page 19)

NOTE: To find white papers with the NonStop Server for Java documentation, see the HP NonStop Technical Library at [Business](http://h20000.www2.hp.com/bizsupport/TechSupport/Product.jsp?lang=en&cc=us&taskid=101&contentType=SupportManual&docIndexId=64255&prodTypeId=15351&prodCatId=407843) Support Center (BSC).

## <span id="page-14-0"></span>NonStop Server for Java Library

In addition to this manual, the NonStop Server for Java library includes:

• *NonStop Server for Java 6.0 Tools Reference*

Provides a page for each Java tool and links to the Oracle website where the detail information on that site applies.

• *NonStop Server for Java API*

Provides the API description for these packages:

- com.tandem.os
- com.tandem.tmf
- <span id="page-14-1"></span>◦ com.tandem.util

## NonStop System Computing Documents

The following NonStop system computing documents are available in the HP NonStop Technical Library at [Business](http://h20000.www2.hp.com/bizsupport/TechSupport/Product.jsp?lang=en&cc=us&taskid=101&contentType=SupportManual&docIndexId=64255&prodTypeId=15351&prodCatId=407843) Support Center (BSC).

- Additional Java Based Products
	- *JDBC Driver for SQL/MP Programmer's Reference*

This document describes how to use the JDBC Driver for SQL/MP (JDBC/MP) on NonStop servers .JDBC/MP gives Java applications JDBC access to NonStop SQL databases through SQL/MP. JDBC/MP conforms to the JDBC API from Oracle.

◦ *JDBC Driver for SQL/MX Programmer's Reference*

This document describes how to use the JDBC Driver for SQL/MX (JDBC/MX) on NonStop servers. JDBC/MX gives Java applications JDBC access to NonStop SQL databases through SQL/MX. JDBC/MX conforms to the JDBC API from Oracle.

◦ *JToolkit for NonStop Servers Programmer's Reference*

This documentation describes the JToolkit for NonStop Servers, a set of additional features that work in conjunction with NonStop Server for Java. These features include:

- Enscribe API for Java, which enables an application programmer to perform operations on Enscribe files.
- Pathsend API for Java, which provides support for creating Pathway clients by using the Pathsend interface.
- Pathway API for Java, which provides for creating Pathway servers by using \$RECEIVE.
- Scalable TCP/IP (SIP) , where SIP provides a transparent method of giving scalability and persistence to a network server written in Java.
- ddl2java Tool, which generates Java code based on Data Definition Language (DDL) Dictionary definitions.
- *WebLogic Server for the HP NonStop Server Platform Guide*

This manual describes the installation, configuration, and management of the BEA WebLogic Server on HP NonStop servers.

• *C/C++ Programmer's Guide*

Describes the HP implementation of the C and C++ programming languages for NonStop systems. For a NonStop Server for Java JDBC driver to access a SQL/MP database, the C

compiler for the HP NonStop Open System Services (OSS) environment (c89) must be installed and configured correctly. Also, you might need this document if you use the Java Native Interface (JNI) to communicate between Java and a native library.

• *DLL Programmer's Guide for TNS/E Systems*

Provides an introduction to the process of creating and using Dynamic-Link Libraries (DLLs) on TNS/Esystems.

• *eld Manual*

Describes how programmers can use eld, the object file linker to create loadfiles that run on TNS/E systems.

• *iTP Secure WebServer System Administrator's Guide*

Provides an overview of NSJSP with reference to *NonStop Servlets for JavaServer Pages (NSJSP) System Administrator's Guide.*

• *Kernel-Managed Swap Facility (KMSF) Manual*

Explains how to use the NSKCOM tool to create additional or larger swap files, which might be necessary before you can execute the Java HotSpot virtual machine.

• *Native Inspect Manual*

Explains how to use the Native Inspect, which is a system-level command line symbolic debugger that can be used to debug TNS/E native processes and snapshots.

• *NonStop Servlets for JavaServer Pages (NSJSP) System Administrator's Guide*

Describes how to develop NonStop Servlets for JavaServer Pages and use them with the iTP Secure WebServer.

• ODBC (Open Database Connectivity) Documents

The following documents describe products that allow programs written for the Microsoft® Open Database Connectivity (ODBC) product to access NonStop SQL/MX and NonStop SQL/MP.

◦ *ODBC Server Reference Manual*

Contains reference information for the NonStop ODBC Server, describes the NonStop ODBC or SQL/MP Server features and the statements that the NonStop ODBC Server supports, and explains how the NonStop ODBC Server accommodates the differences between the ODBC or SQL/MP Server and NonStop SQL/MP.

◦ SQL/MX Connectivity Service Manual

Describes how to install and manage the SQL/MX Connectivity Service, commonly known as MXCS. This product enables applications developed for the Microsoft® Open Database Connectivity (ODBC) application programming interface and other connectivity APIs to use SQL/MX to access NonStop SQL databases on an HP NonStop system.

- *Open System Services Installation Guide* Explains how to install the OSS environment.
- *Open System Services Porting Guide*

Includes information on differences between OSS POSIX Threads and Standard POSIX Threads that are useful for migrating multithreaded native libraries used with NonStop Server for Java 3.1 to NonStop Server for Java 5.

• *Open System Services Programmer's Guide*

Describes how to write applications in C for the OSS environment and includes information on using standard POSIX threads and TMF transaction jacket routines.

• *Spooler FASTP Network Print Processes Manual*

Describes the Spooler FASTP network print processes, which provide the ability to use the Spooler subsystem to print documents on a printer attached to a particular type of local area network (LAN) or wide area network (WAN).

• *Spooler Utilities Reference Manual*

Presents a general introduction to the Spooler subsystem and describes the Spooler utilities—Peruse, Spoolcom, Font, RPSetup — presenting the complete syntax for these utilities.

• SQL/MP Documents

The NonStop Server for Java includes JDBC drivers that enable Java programs to interact with NonStop SQL/MP databases.

◦ *Introduction to SQL/MP*

Provides an overview of the SQL/MP product.

◦ *SQL/MP Reference Manual*

Explains the SQL/MP language elements, expressions, functions, and statements.

◦ *SQL/MP Installation and Management Guide*

Explains how to plan, install, create, and manage a NonStop SQL/MP database; describes the syntax of installation and management commands; and describes NonStop SQL/MP catalogs and file structures.

◦ *SQL/MP Query Guide*

Explains how to retrieve and modify data from a NonStop SQL/MP database and how to analyze and improve query performance.

◦ *SQL/MP Report Writer Guide*

Explains how to use report writer commands and SQL command interface (SQLCI) options to design and produce reports.

◦ *SQL/MP Version Management Guide*

Explains the rules governing version management for the NonStop SQL software, catalogs, objects, messages, programs, and data structures.

#### ◦ *SQL/MP Messages Manual*

Explains NonStop SQL/MP messages for the conversational interface, the application programming interface (API), and the utilities.

◦ *SQL/MP Programming Manual for C*

Describes the SQL/MP programmatic interface for ANSI C. Also describes embedded SQL statements used in C applications.

◦ *SQL/MP Programming Manual for COBOL*

Describes the SQL/MP programmatic interface for ANSI COBOL. Also describes embedded SQL statements used in COBOL applications.

◦ See also *SQL Supplement for H-series RVUs*.

• SQL/MX Documents

NonStop Server for Java includes JDBC drivers that enable Java programs to interact with NonStop SQL databases with SQL/MX.

◦ *SQL Supplement for H-series RVUs*

This supplement provides information about HP NonStop SQL/MP™ and HP NonStop SQL/MX that is specific to H-series release version updates (RVUs). The currently published SQL/MP and SQL/MX manuals are intended for G-series users. To use G-series manuals, H-series users should review and understand the exceptions noted in this supplement.

◦ *SQL/MX Guide to Stored Procedures in Java*

Describes how to develop and deploy stored procedures in Java (SPJs) in SQL/MX.

◦ *SQL/MX Quick Start*

Describes basic techniques for using SQL in the SQL/MX conversational interface (MXCI). Also includes information about installing the sample database.

- *SQL/MX Comparison Guide for SQL/MP Users* Compares SQL/MP and SQL/MX.
- *SQL/MX Installation and Management Guide* Describes how to install and manage SQL/MX on a NonStop server.
- *SQL/MX Glossary*

Explains the terminology used in SQL/MX documentation.

- *SQL/MX Query Guide* Explains query execution plans and how to write optimal queries for SQL/MX.
- *SQL/MX Reference Manual*

Describes SQL/MX language elements (such as expressions, predicates, and functions) and the SQL statements that can be run in MXCI or in embedded programs. Also describes MXCI commands and utilities.

- *SQL/MX Messages Manual* Describes SQL/MX messages.
- *SQL/MX Programming Manual for C and COBOL* Describes the SQL/MX programmatic interface for ANSI C and COBOL.
- *SQL/MX Data Mining Guide*

Describes the SQL/MX data structures and operations needed for the knowledge-discovery process.

- *SQL/MX Queuing and Publish/Subscribe Services* Describes how SQL/MX integrates transactional queuing and publish/subscribe services into its database infrastructure.
- *TCP/IP Configuration and Management Manual*

Describes the installation, configuration, and management of the NonStop TCP/IP product (see TCP/IP). For Java's Remote Method Invocation (RMI) application program interface (API) to function correctly, TCP/IP and its component, Domain Name Server (DNS), must be installed and configured correctly.

• *TCP/IPv6 Configuration and Management Manual*

Describes how to configure and manage the NonStop TCP/IPv6 subsystem on a NonStop S-series server. For IPv6 support, you must use the NonStop TCP/IPv6 subsystem with NonStop Server for Java.

- **TMF Documents** 
	- *TMF Introduction* ◦

Introduces the concepts of transaction processing and the features of the HP NonStop Transaction Management Facility (TMF) product.

◦ *TMF Application Programmer's Guide*

Explains how to design requester and server modules for execution in the TMF programming environment and describes system procedures that are helpful in examining the content of TMF audit trails.

• *TS/MP Pathsend and Server Programming Manual*

HP NonStop Transaction Services/MP supports the creation of Pathway servers to access SQL/MP, SQL/MX, or Enscribe databases in an online transaction processing (OLTP) environment. Using the NonStop Server for Java, you can communicate with Pathway servers from Java programs. This document explains how to write Pathway programs, including Pathsend processes.

<span id="page-18-0"></span>• *TS/MP System Management Manual*

Provides information about Pathway applications. You must be familiar with Pathway applications in order to configure Scalable TCP/IP (SIP) applications.

### Oracle Java Documents

For Java SE 6 documentation, visit the Oracle website [http://www.oracle.com/technetwork/java/](http://www.oracle.com/technetwork/java/javase/overview/index-jsp-136246.html) [javase/overview/index-jsp-136246.html.](http://www.oracle.com/technetwork/java/javase/overview/index-jsp-136246.html)

The following documents were available on Oracle websites when this document was published, but HP cannot guarantee their continuing availability. If a link to a Oracle document fails, use the Oracle documentation zipped up on the distribution CD.

• JNDI [document](http://www.oracle.com/technetwork/java/index-jsp-137536.html)

(http://www.oracle.com/technetwork/java/index-jsp-137536.html)

- JDBC [documents](http://download.oracle.com/javase/6/docs/technotes/guides/jdbc/) (http://download.oracle.com/javase/6/docs/technotes/guides/jdbc/)
- Java Print Service (JPS) [document](http://download.oracle.com/javase/6/docs/technotes/guides/jps/index.html) (http://download.oracle.com/javase/6/docs/technotes/guides/jps/index.html)
- Java [Transaction](http://www.oracle.com/technetwork/java/javaee/tech/jta-138684.html) API (JTA) document (http://www.oracle.com/technetwork/java/javaee/tech/jta-138684.html)
- Java [Transaction](http://www.oracle.com/technetwork/java/javaee/tech/jts-140022.html) Service (JTS) document (http://www.oracle.com/technetwork/java/javaee/tech/jts-140022.html)
- Java Remote Method [Invocation](http://www.oracle.com/technetwork/java/javase/tech/index-jsp-136424.html) (RMI) document (http://www.oracle.com/technetwork/java/javase/tech/index-jsp-136424.html)

## Revision History

<span id="page-19-0"></span>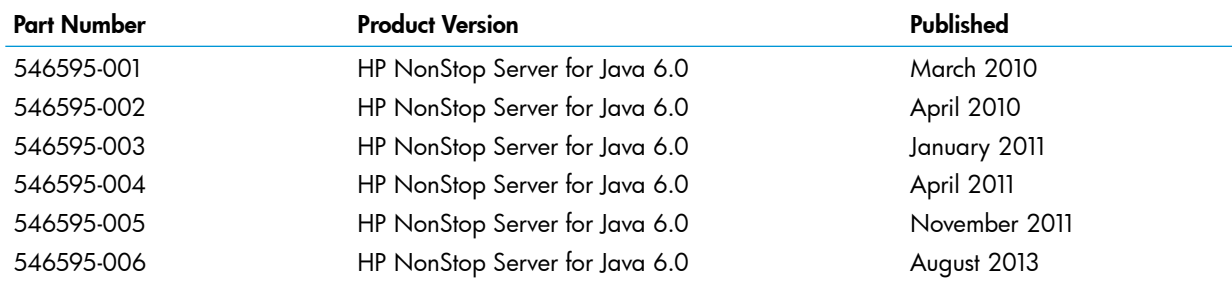

## HP Encourages your Comments

<span id="page-19-1"></span>HP encourages your comments concerning this document. We are committed to providing documentation that meets your needs. Send any errors found, suggestions for improvement, or compliments to **[docsfeedback@hp.com.](mailto:docsfeedback@hp.com.)** 

<span id="page-19-2"></span>Include the document title, part number, and any comment, error found, or suggestion for improvement you have concerning this document.

## Printing this Document

To print this document, visit the HP NonStop Technical Library at **[Business](http://h20000.www2.hp.com/bizsupport/TechSupport/Product.jsp?lang=en&cc=us&taskid=101&contentType=SupportManual&docIndexId=64255&prodTypeId=15351&prodCatId=407843) Support Center (BSC)**. For a list of the sections, see Table 1 [\(page](#page-11-2) 12).

<span id="page-19-3"></span>NOTE: Some browsers require that you reduce the print size to print all the text displayed on the screen.

## **Abbreviations**

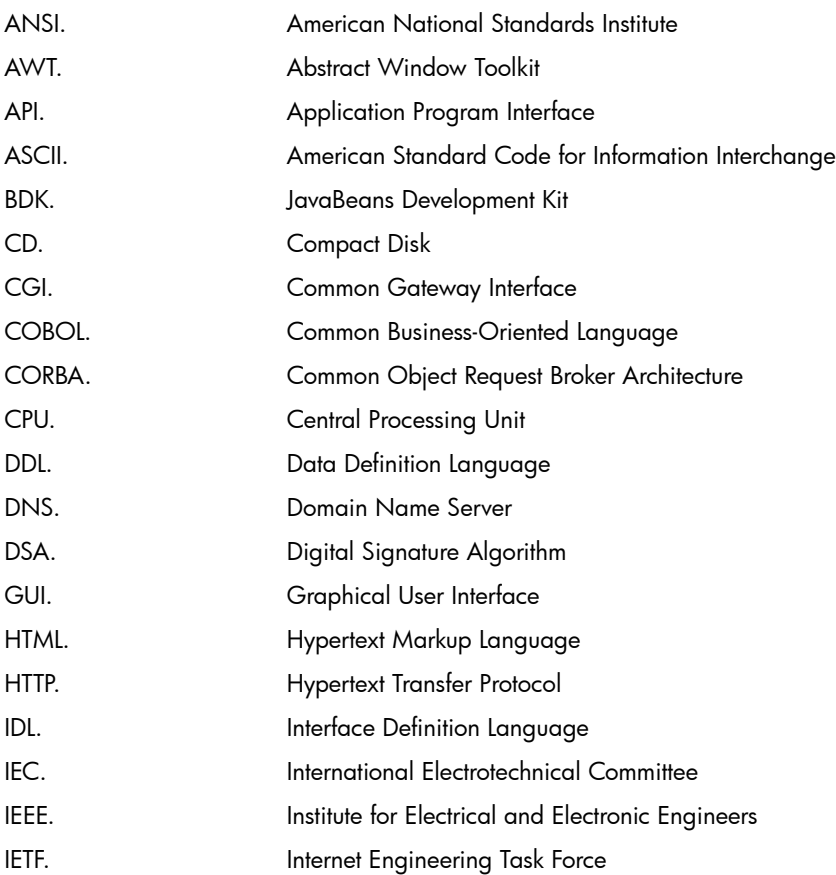

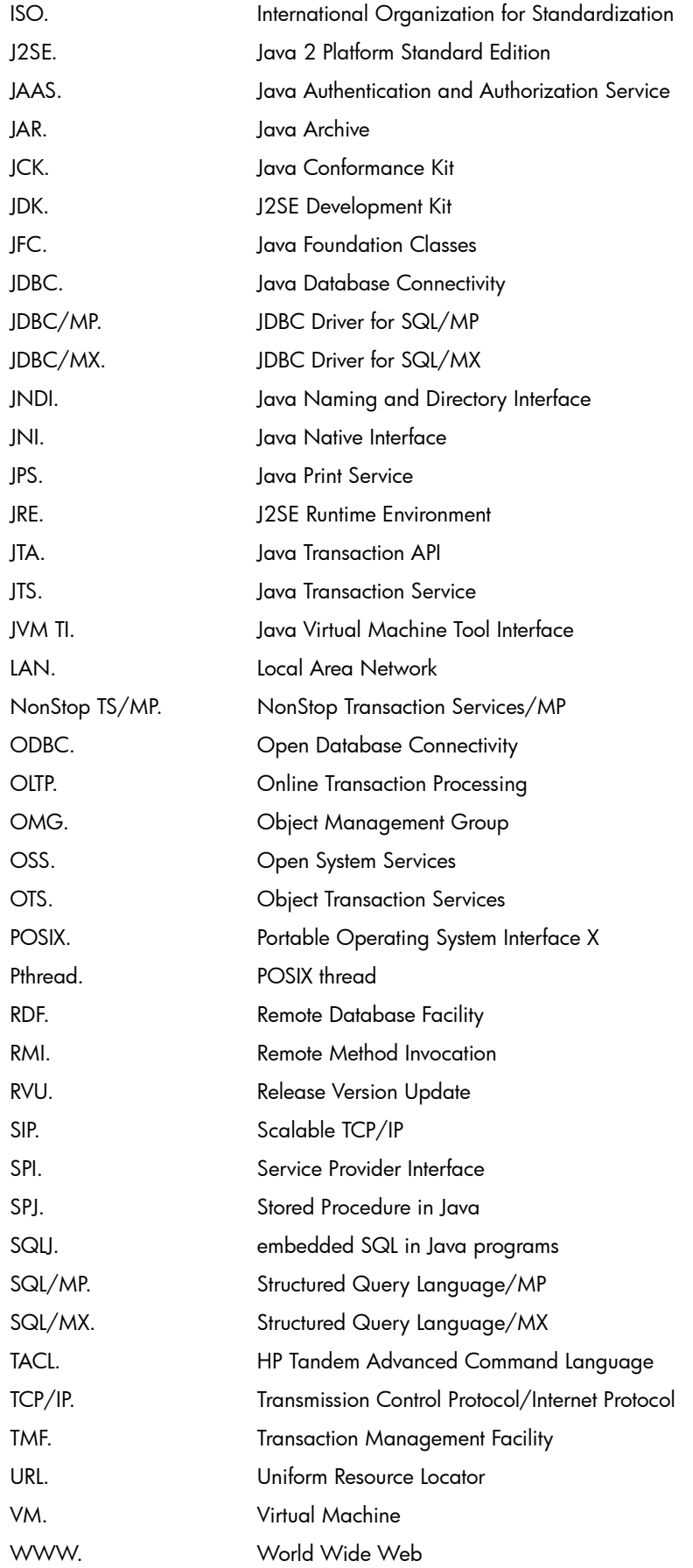

## <span id="page-21-0"></span>1 Introduction to NonStop Server for Java 6.0

The HP NonStop Server for Java 6.0 is a Java environment that supports compact, concurrent, dynamic, portable programs for the enterprise server. The NonStop Server for Java 6.0 requires the HP NonStop Open System Services (OSS) environment. The NonStop Server for Java 6.0 uses the HP NonStop operating system to add the NonStop system fundamentals of scalability and program persistence to the Java environment.

NonStop Server for Java 6.0 is based on the Java Platform Standard Edition (Java SE) 6.0 reference Java implementation for Solaris, licensed by HP from Sun Microsystems, Inc. With the introduction of support for Java SE 6.0, the product's informal name became the NonStop Server for Java 6.0.

The NonStop Server for Java 6.0 is a conformant version of the Sun Microsystems Java SE 6.0 because it is a fully compliant headless JDK as defined by passing the 6b version of the Java Conformance Kit (JCK). NonStop Server for Java 6.0 is branded as "Java Compatible".

NonStop Server for Java 6.0 supports the Sun Microsystems enhancement to AWT called "headless support" that allows a Java VM to indicate whether a display, keyboard, sound, or mouse operation can be supported in a graphics environment. Because of the nonvisual nature of NonStop servers, NonStop Server for Java 6.0 is always a headless Java VM. For implementation-specific information, see ["Headless](#page-41-1) Support" (page 42).

The NonStop Server for Java 6.0 supports the Java Platform Debugger Architecture (JPDA), which consists of three interfaces designed for use by debuggers in development environments for desktop systems. This is described in the Sun Microsystems [documentation](http://docs.oracle.com/javase/6/docs/technotes/guides/jpda/) for JPDA (http://docs.oracle.com/javase/6/docs/technotes/guides/jpda/).

This NonStop Server for Java 6.0 Programmer's Reference identifies the changes in the HP adaptation of the reference Java implementation, emphasizing the differences between the reference implementation and the NonStop Server for Java 6.0. For more information on the standard architecture, see the Sun Microsystems documentation.

This section explains these subjects:

- "Java HotSpot Server Virtual [Machine"](#page-21-1) (page 22)
- "Java Standard Edition [Development](#page-22-0) Kit (JDK) Highlights" (page 23)
- <span id="page-21-1"></span>• "Java Naming and Directory Interface (JNDI) [Highlights"](#page-22-1) (page 23)
- "IPv6 [Support"](#page-23-0) (page 24)
- ["Associated](#page-23-1) Java Based Products" (page 24)

## Java HotSpot Server Virtual Machine

The NonStop Server for Java 6.0 implements the HotSpot server compiler and the runtime Java HotSpot virtual machine. The HotSpot Server Java VM, provides a fast, reliable technology for the enterprise server environment. For more information about this VM, see The Java [HotSpot](http://docs.oracle.com/javase/6/docs/technotes/guides/vm/index.html) Server [VM](http://docs.oracle.com/javase/6/docs/technotes/guides/vm/index.html) (http://docs.oracle.com/javase/6/docs/technotes/guides/vm/index.html).

Also, For more information, see

- White paper, Java HotSpot Virtual [Machine,](http://java.sun.com/products/hotspot/docs/whitepaper/Java_Hotspot_v1.4.1/Java_HSpot_WP_v1.4.1_1002_1.html) v1.4.1 (http://java.sun.com/products/hotspot/docs/whitepaper/Java\_Hotspot\_v1.4.1/Java\_HSpot\_WP\_v1.4.1\_1002\_1.html).
- Guide, Java Virtual [Machines](http://docs.oracle.com/javase/6/docs/technotes/guides/vm/index.html) (http://docs.oracle.com/javase/6/docs/technotes/guides/vm/index.html)

NOTE: NonStop Server for Java 6.0 does not support the client Java VM, the Deadlock Detection utility, signal chaining, parallel copying collector, mostly concurrent mark-sweep collector, garbage collector ergonomics, and 64-bit operation described in white papers and other information sources. For more information about garbage collection, see ["Garbage](#page-58-0) Collection (GC)" (page 59).

## Java Standard Edition Development Kit (JDK) Highlights

<span id="page-22-0"></span>The NonStop Server for Java 6.0 consists of the following standard Java components (and the HP extensions described else where in this document):

- Java virtual machine (VM) based on the J ava SE Runtime Environment (JRE) 6.0
- Core Packages of the Java ™ SE Development Kit (JDK) 6.0
- Standard Java SE 6.0 tools as documented in the *NonStop Server for Java 6.0 Tools Reference Pages*. All standard tools are supported, except graphical-user interface (GUI)—such as appletviewer, policytool, and jconsole—and client-side tools—such as javaws and HtmlConverter. Experimental tools are not supported.

NonStop Server for Java 6.0 supports the JDK 6.0 API packages (java, javax, and org packages) described in the Java Platform Standard Edition 6.0 API [Specification](http://download.oracle.com/javase/6/docs/api/index.html) (http://download.oracle.com/javase/6/docs/api/index.html).

<span id="page-22-2"></span>Because of the nonvisual nature of NonStop servers, the NonStop Server for Java 6.0 supports the following packages according to ["Headless](#page-41-1) Support" (page 42).

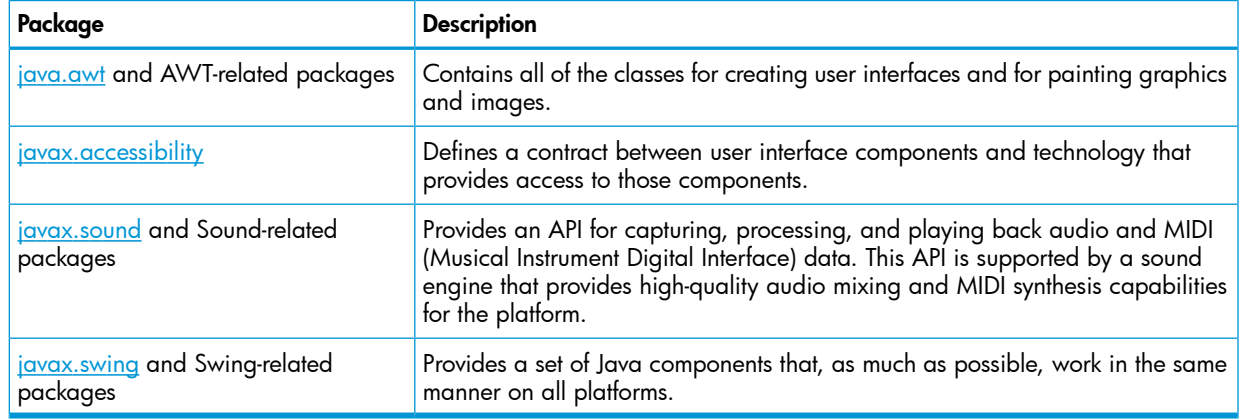

#### Table 2 Headless Support for Visual Feature Packages

<span id="page-22-1"></span>If code that depends on a keyboard, display, mouse, or sound processing is called, NonStop Server for Java 6.0 throws a java.awt.HeadlessException.

For more information on the Core Packages of Java SE Development Kit 6.0, see ["Oracle](#page-18-0) Java [Documents"](#page-18-0) (page 19).

## Java Naming and Directory Interface (JNDI) Highlights

The Java Naming and Directory Interface (JNDI) provides naming and directory functionality to Java programs. It is independent of any specific directory service implementation; therefore, it allows a variety of directories to be accessed in a common way.

The JNDI architecture consists of an Application Programming Interface (API) and a Service Provider Interface (SPI). Java programs use the JNDI API to access a variety of naming and directory services. The JNDI SPI enables a variety of naming and directory services to be plugged in transparently, allowing Java programs that use the JNDI API to access their services.

NonStop Server for Java supports JNDI, which is a standard interface in Java implementations.

For more information about the JNDI, see the Sun Microsystems Java Naming and [Directory](http://docs.oracle.com/cd/E17802_01/products/products/jndi/javadoc/overview-summary.html) Interface 1.1.1 [Specification](http://docs.oracle.com/cd/E17802_01/products/products/jndi/javadoc/overview-summary.html)

(http://docs.oracle.com/cd/E17802\_01/products/products/jndi/javadoc/overview-summary.html).

## IPv6 Support

<span id="page-23-0"></span>The Java SE JRE 6.0 release includes Internet Protocol version (IPv6) support in Java Networking. This support makes Java SE compliant with the following standards (RFCs):

- RFC2373: IPv6 Addressing Architecture
- RFC 2553: BasicSocket Interface Extensions for IPv6
- RFC 2732: Format for Literal IPv6 Addresses in URLs

Since the Java SE JRE does not support raw sockets, RFC 2292 (Advanced Sockets API for IPv6) is not supported in this release.

<span id="page-23-1"></span>NOTE: IPv6 support is supplied only if you use the NonStop TCP/IPv6 subsystem with NonStop Server for Java.

## Associated Java Based Products

Imagine developing standard Java applications and deploying and running them on NonStop servers. You can develop these applications by using a wide-range of associated Java based products that can use the NonStop Server for Java 6.0 runtime. The products are:

- "BEA [WebLogic](#page-24-0) Server for the HP NonStop Server" (page 25)
- "JDBC Drivers for NonStop SQL [Database](#page-25-0) Access" (page 26)
- "JToolkit for [NonStop](#page-25-1) Servers" (page 26)
- ["NonStop](#page-26-0) CORBA" (page 27)
- "NonStop Servlets for [JavaServer](#page-26-1) Pages" (page 27)
- ["NonStop](#page-26-2) Server for Java Message Service (JMS)" (page 27)
- ["NonStop](#page-27-0) Tuxedo: Jolt Client" (page 28)
- "Stored [Procedures](#page-27-1) in Java" (page 28)

NOTE: For versions of Java products on the Java CD that work with the NonStop Server for Java 6.0 version, see the Readme.txt file on the NonStop Server for Java 6.0 product CD.

The listed high-level middleware products are shown working with NonStop Server for Java 6.0 and NonStop SQL databases.

### Java Based Products on NonStop Systems

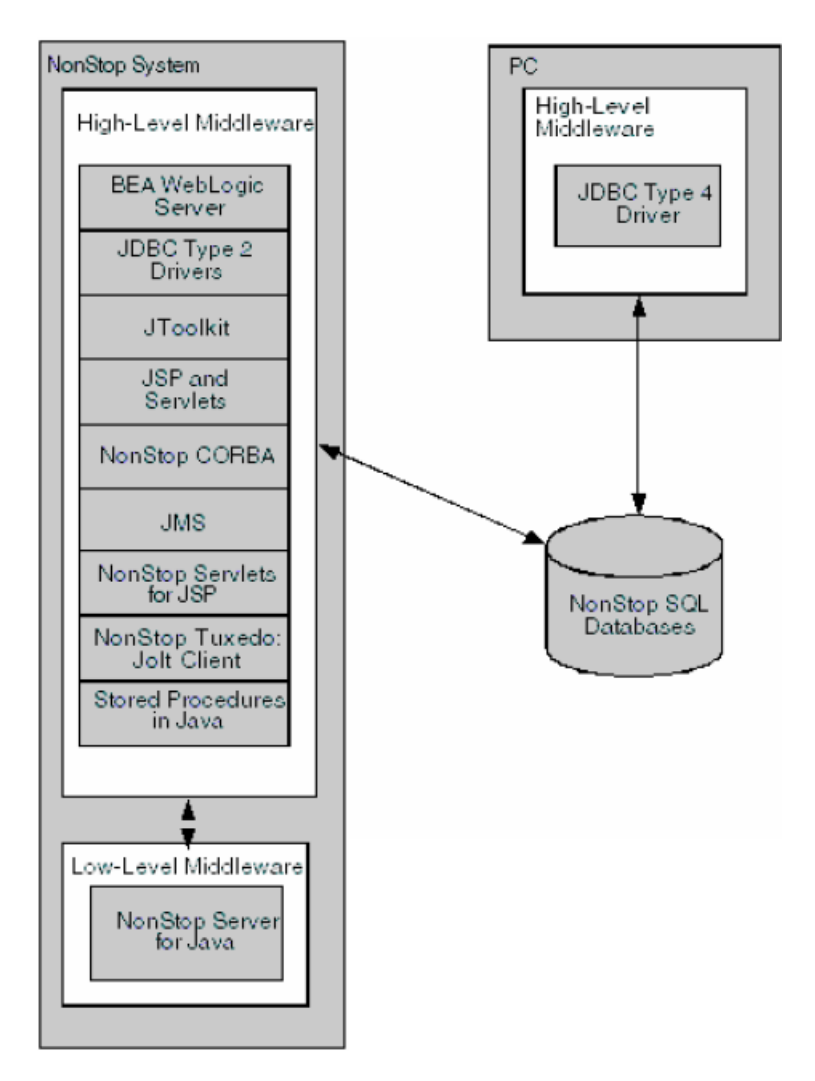

## <span id="page-24-0"></span>BEA WebLogic Server for the HP NonStop Server

The BEA WebLogic Server is a standards-based Java 2, Enterprise Edition (J2EE) application server that provides a foundation for building applications and includes:

- Load balancing
- Fault tolerance
- Web services
- Network transparency
- Legacy integration
- Transaction management
- **Security**
- Multithreading
- **Persistence**
- Database connectivity
- Resource pooling
- Development, testing, and packaging facilities

The BEA WebLogic Server uses the Java platform for portability to a large number of operating platforms supporting the Java platform. On properly configured NonStop servers, the WebLogic Server runs unchanged like on other platforms.

The BEA WebLogic Server for the HP NonStop Server is an application server that provides a framework for building and managing applications. WebLogic Server simplifies the development, deployment, integration, and management of applications by surrounding the latest J2EE and Web services standards with easy-to-use development and administration tools and powerful clustering, security, integration, and management features. These built-in services alleviate developers' need to create these services manually.

<span id="page-25-0"></span>For more information, see BEA WebLogic Products documentation at [http://www.hp.com/go/](http://www.hp.com/go/nonstop-doc) [nonstop-doc](http://www.hp.com/go/nonstop-doc) s.

## JDBC Drivers for NonStop SQL Database Access

JDBC drivers implement the JDBC API and provide access to NonStop SQL databases. You can use the JDBC API calls in your Java programs to access SQL tables on NonStop systems. The available drivers and the access they provide are:

- Type 2, which are native API drivers to use in Java programs running with NonStop Server for Java on a NonStop system. The type 2 drivers are included on the NonStop Server for Java distribution CD.
	- JDBC Driver for NonStop SQL/MX (JDBC/MX) for use with SQL/MX
	- JDBC Driver for NonStop SQL/MP (JDBC/MP) for use with SQL/MP
- JDBC Type 4, which uses network protocols built into the database engine. Type 4 drivers talk directly to the database using Java sockets. You can use the HP NonStop JDBC Type 4 Driver in Java programs running on PCs, HP-UX systems, and other platforms for access to NonStop SQL/MX. For the latest list of supported platforms, see the current JDBC Type 4 softdoc, which can be found online by accessing Scout for NonStop Servers.

To obtain detailed information on the standard JDBC API, you can download the JDBC API documentation provided by Sun Microsystems (http://java.sun.com/products/jdbc/download.html).

<span id="page-25-1"></span>For information on HP drivers that are provided to access SQL/MX or SQL/MP, see the JDBC driver manuals at <http://www.hp.com/go/nonstop-doc> s.

## JToolkit for NonStop Servers

The HP JToolkit for NonStop Servers includes three APIs as tools for using Java programs to access legacy applications on NonStop servers. JToolkit also includes Scalable TCP/IP (SIP) for developing network servers written in Java. The following paragraphs introduce these tools. For more information on them, see the JToolkit Programmer's Reference at <http://www.hp.com/go/nonstop-doc> s.

### Enscribe API for Java

The Enscribe API for Java allows access to the Enscribe Database Manager, supported by the Guardian file system. This access is typically used to interact with legacy applications.

### Pathway API for Java

The Pathway API for Java provides access to a special file called \$RECEIVE, which is needed to enable a process to act as a Pathway server. These servers are typically used in legacy applications. Pathway server programs read requests from requester programs and act on those requests. The Guardian requester/server model is described in the *TS/MP Pathsend and Server Programming Manual*.

A process sends a message to another process by opening the recipient process file and writing a message to it. Because a process might not know in advance which processes will send messages to it and in which order, all messages to a process arrive using a single file-system connection. A process receives a message -whether the message is a request from another user process or a system message - by reading from \$RECEIVE.

### Pathsend API for Java

The NonStop Transaction Services/MP (NonStop TS/MP) product supports the use of Pathway servers to access NonStop SQL or Enscribe databases in an online transaction processing (OLTP) environment. Using the Pathsend API for Java, programs can send requests to these Pathway servers and receive replies from them. Pathway servers can be written in C, COBOL, or Java.

### Scalable TCP/IP

<span id="page-26-0"></span>Scalable TCP/IP (SIP) for the NonStop Server for Java provides a transparent way to give the NonStop fundamentals of scalability and persistence to a network server (SIP server) written in Java. Existing servers written in Java and their clients can take advantage of SIP without being changed.

### NonStop CORBA

HP NonStop CORBA provides the Common Object Request Broker Architecture (CORBA) infrastructure and development environment that enables you to develop distributed object applications and components that run on the NonStop operating system. The NonStop CORBA infrastructure provides the services and tools to help software developers build object-oriented components and distributed object systems using either the C++ or the Java programming language. These systems can be implemented at the application level, the system level, or as middleware software.

Because NonStop CORBA is based on a CORBA standard as defined by the Object Management Group (OMG), application clients and components you develop using NonStop CORBA can interoperate with other CORBA servers running on different platforms.

The NonStop CORBA system architecture combines the flexibility of object technology with the robustness of a transaction-processing monitor. This unique combination provides the availability and scalability required for mission-critical applications. In addition, NonStop CORBA ensures the integrity of its own data stores and offers an object transaction service you can use to maintain a secure environment for your applications. NonStop CORBA gives you a CORBA based, object-oriented development system that provides differentiation in the areas of scalability, availability, and data integrity (transaction protection). Due to tight integration between HP transaction services and transaction monitors, NonStop CORBA contains the true functionality of an object transaction monitor.

<span id="page-26-1"></span>For more detailed information on developing NonStop CORBA objects with Java, see the NonStop CORBA programmer's guide for Java for the NonStop CORBA version compatible with your version of NonStop Server for Java 6.0. You can find the NonStop CORBA manuals at [http://www.hp.com/](http://www.hp.com/go/nonstop-doc) [go/nonstop-doc](http://www.hp.com/go/nonstop-doc) s.

## NonStop Servlets for JavaServer Pages

NonStop Servlets for JavaServer Pages (NSJSP) are platform-independent server-side programs that programmatically extend the functionality of web-based applications by providing dynamic content from a Web Server to a client browser over the HTTP protocol. NSJSP is an extension of that servlet functionality, primarily supplying a template of static content to be modified with dynamic content from a servlet or another programmable resource.

<span id="page-26-2"></span>NSJSP requires the use of the iTP Secure WebServer, which is based on Tomcat. Tomcat implements the Java Servlet and JavaServer Pages specifications. For more information about NSJSP, see the *NonStop Servlets for JavaServer Pages (NSJSP) System Administrator's Guide* at [http://](http://www.hp.com/go/nonstop-doc) [www.hp.com/go/nonstop-doc](http://www.hp.com/go/nonstop-doc) s. For information about the iTP Secure WebServer, seethe iTP WebServer documentation at <http://www.hp.com/go/nonstop-doc> s.

## NonStop Server for Java Message Service (JMS)

NonStop Server for Java Message Service (NSJMS) is the JMS provider that implements Sun Microsystems Java Message Service (JMS) API, on NonStop servers. NSJMS uses the performance and reliability inherent in SQL/MX products to provide standards-based messaging for local clients running on NonStop servers. NSJMS enables scalability and load distribution through horizontal partitioning and fault-tolerance through process-pair technology.

Features and functions of NSJMS include:

- Implements the JMS API on NonStop systems. Uses the publish and subscribe features of NonStop SQL/MX.
- Uses a Java Naming and Directory Interface (JNDI) environment that allows access to NSJMS connection factories, and queue objects or topic objects.
- Enables use of a persistent, reliable bridge environment to allow interoperability between NSJMS and a locally hosted foreign JMS provider.
- Supports the NSJMS C++ API, which implements a subset of the functionality provided by the Sun JMS API, and is used by C++ client applications running on a NonStop system to interoperate with other JMS clients.
- Uses the NSJMS administrative utility to manage the NSJMS environment. You can invoke the utility through a command line interface or XML interface.

<span id="page-27-0"></span>NSJMS conforms to Sun Microsystems published specification, Java Message Service, except as noted in NSJMS documentation. The specification is available on the Sun Microsystems [Java](http://www.oracle.com/technetwork/java/jms/index.html) [Message](http://www.oracle.com/technetwork/java/jms/index.html) Service (JMS) web site (http://java.sun.com/products/jms/docs.html). For more information about NSJMS, see the *NonStop JMS User's Manual* at [http://www.hp.com/go/](http://www.hp.com/go/nonstop-doc) [nonstop-doc](http://www.hp.com/go/nonstop-doc) s.

## NonStop Tuxedo: Jolt Client

The Jolt product is a Java based interface to the HP NonStop Tuxedo system that extends Tuxedo services to the Internet. Jolt allows you to build client programs and applets that can remotely invoke existing NonStop Tuxedo services allowing application messaging, component management, and distributed transaction processing.

With Jolt, you can leverage existing Tuxedo services and extend your transaction environment to the corporate intranet or world-wide Internet. The key feature of the Jolt architecture is its simplicity. Using Jolt, you can build, deploy, and maintain robust, modular, and scalable electronic commerce systems that operate over the Internet.

The Jolt product includes the JoltBeans toolkit, which provides a JavaBeans compliant interface to Jolt for NonStop Tuxedo. The JoltBeans toolkit contains beans that wrap the existing Jolt class library into reusable bean components such as, the JoltSessionBean or the JoltServiceBean. These beans can be customized easily by giving application specific values to properties and connecting them with other bean components. You can use the JoltBeans toolkit with your Integrated Development Environment (IDE) to create Jolt clients that can access a Tuxedo application.

<span id="page-27-1"></span>The Jolt product includes the Jolt Web Application Services Toolkit, which is an extension to the Jolt 1.1 Java class library. The Toolkit allows the Jolt client class library to be used in a Web Server to provide an interface between HTML clients or browsers, and Tuxedo services.

For more detailed information, see TUXEDO product documentation at [http://www.hp.com/go/](http://www.hp.com/go/nonstop-doc) [nonstop-doc](http://www.hp.com/go/nonstop-doc) s.

### Stored Procedures in Java

Stored procedures in Java (SPJs) provide an efficient and secure way to implement business logic in an SQL/MX database. They allow you to write portable applications in Java and access an industry-standard SQL database.

A SPJ is a type of user-defined routine (UDR) that operates within a database server. A UDR can be either a stored procedure, which does not return a value directly to the caller, or a user-defined function, which does return a value directly to the caller. (A stored procedure returns a value only to a host variable or dynamic parameter in its parameter list.)

In the SQL/MX database, a SPJ is a Java method contained in a Java class, registered in SQL/MX, and invoked by SQL/MX when an application issues a CALL statement to the method. For more information on using SPJs, see the *SQL/MX Guide to Stored Procedures in Java* at docs.hp.com.

## <span id="page-29-0"></span>2 Getting Started

Although this manual assumes that you are familiar with using Java and HP NonStop Open System Services (OSS), this section provides background information for persons not familiar with these products. Additionally, this section explains how to perform common tasks that are characteristic to running Java applications on NonStop systems. The topics are:

- "Learning About the [Prerequisites"](#page-29-1) (page 30)
- "Verifying the Java [Installation"](#page-31-0) (page 32)
- "Tutorial: Running a Simple Program, [HelloWorld"](#page-31-1) (page 32)
- "Specifying the CPU and Process Name with Which an [Application](#page-33-0) Runs" (page 34)
- <span id="page-29-1"></span>• ["Configuring](#page-34-0) a Java Pathway Serverclass" (page 35)

## Learning About the Prerequisites

If you are not familiar with using Java and OSS, the following topics describe how you can get this background information.

- <span id="page-29-2"></span>• ["Learning](#page-29-2) About Java" (page 30)
- ["Learning](#page-29-3) About Open System Services (OSS)" (page 30)

### Learning About Java

Many tutorials and books about the Java programming language are available publicly.

The Sun Microsystems web site provides links to many tutorials, including:

- Tutorials page of the Sun Developer Network, [http://www.oracle.com/technetwork/java/](http://www.oracle.com/technetwork/java/index-jsp-135888.html) [index-jsp-135888.html](http://www.oracle.com/technetwork/java/index-jsp-135888.html)
- Java Technology Learning, <http://java.sun.com/learning/index.jsp>
- Java Standard Edition JDK 6.0 documentation, for example, [http://docs.oracle.com/javase/](http://docs.oracle.com/javase/6/docs/index.html) [6/docs/index.html](http://docs.oracle.com/javase/6/docs/index.html)

<span id="page-29-3"></span>A bookseller may have many Java tutorials and guides. However, the number of books available about Java is too great to list in this manual and new books or new editions are published often. When choosing a Java tutorial or book, check that the information is appropriate for use with the JDK 6.0 implementation. Also, books and tutorials about how to write graphical user interfaces are not useful because the NonStop Server for Java 6.0 is a headless implementation.

## Learning About Open System Services (OSS)

OSS is the open computing interface to the HP NonStop operating system—the operating system for NonStop servers. Java applications run in the OSS environment.

The user interface in the OSS environment is called the "OSS shell". The OSS shell is a program that interprets the commands you enter, runs the programs you ask for, and sends output to your screen. The OSS shell supports the Korn shell (sh), a shell common to UNIX systems.

The default shell prompt is a  $\frac{1}{5}$  (dollar sign). (This is the default prompt for the Korn shell.) Throughout this manual,  $a \sin s$  is used to represent the OSS shell prompt.

Depending on your programming experience with NonStop systems or UNIX systems, use the following sources to gain the prerequisite knowledge to run Java applications on NonStop systems.

- *"The Open System [Services](#page-30-0) User's Guide" (page 31)*
- "UNIX [Tutorials"](#page-30-1) (page 31)

If you are familiar with using the Korn shell, you only need to peruse the Open System Services User's Guide (especially Section 2, OSS File System) for pertinent platform-specific information to get started using Java in the OSS environment.

### The *Open System Services User's Guide*

<span id="page-30-0"></span>The *Open System Services User's Guide* describes the OSS user environment; the shell, file system, and user commands. Topics of particular interest for beginning users follow.

NOTE: Although this guide is available only for G-series RVUs in the NTL Library at docs.hp.com, J-series and H-series users should read it, too. For H-series users, the definitive discussions are in the *Open System Services Programmer's Guide*.

### The OSS File System

Discusses OSS files, directories, subdirectories, and pathnames. Also, describes how files in the OSS file system relate to the Guardian file system (for those familiar with the Guardian file system).

### The OSS Shell

Discusses the features and environment of the OSS shell and how they can be used and modified.

### OSS Commands and Utilities

Lists and describes user commands and utilities.

### Running the OSS Shell

Describes how to run the OSS shell using the osh command.

### Creating Files

Describes how to create new files in the OSS environment using the vi text editor.

Note that you can avoid using the vi text editor by creating the files in another environment and using the File Transfer Protocol (FTP), the ftp command, or another utility to put the files in the OSS file system. The HelloWorld (["Tutorial:](#page-31-1) Running a Simple Program, [HelloWorld"](#page-31-1) (page 32)) sample, shown later in this section, uses this method.

The following sections are a tutorial that introduces many of the frequently used OSS user commands and utilities to perform the particular tasks:

- Creating files
- <span id="page-30-1"></span>• Managing files
- Managing directories
- Managing access to files and directories
- Managing processes

### UNIX Tutorials

Public sources of information—such as, classes and tutorials—on using UNIX systems through the Korn shell are highly applicable to using the OSS environment. You might find these sources a good first step in learning about the file system, commands, and utilities characteristic of the OSS environment.

## Verifying the Java Installation

<span id="page-31-0"></span>Ask your system administrator where the NonStop Server for Java Server 6.0 software is installed. Knowing that, you can verify the installation and verify your environment. This example assumes that NonStop Server for Java 6.0 is installed in a nonstandard location—the /home/lee/jdk60 directory:

NOTE: If your NonStop Server for Java 6.0 software is installed in the standard location (/usr/tandem), or if you are using NonStop Server for Java 6.0 version T2766H60^ABP or later, skip Step 4 and Step 5 and specify the location values accordingly.

For more information about the operating system requirements, see the T2766H60^ABP softdoc or the Readme.txt file packaged with the NonStop Server for Java 6.1 software distribution CD.

- 1. Set the PATH environment variable by using the following command at the OSS prompt: \$export PATH=/home/lee/jdk60/java/bin:\$PATH
- 2. Confirm that the path is set correctly by typing the whence command:

```
$whence java
/home/lee/jdk60/java/bin/java
```
**3.** Determine the version of the Java virtual machine (JVM) by typing the vproc command, which displays the product versions of the java binary file and any products bound into the java binary. For the version of the NonStop Server for Java 6.0 installation, look for the product number T2766 following a line that begins Version Procedure: The displayed version identifier changes with every update of NonStop Server for Java 6.0.

The version identifier has the following form:

```
T2766Hnn
A vproc example is:
Version procedure: T2766H60 30Jan2009 jdk60...
```
- 4. To set the JREHOME shell variable, type the following command at the OSS prompt: \$export JREHOME=/home/lee/jdk60/java/jre
- <span id="page-31-1"></span>5. To confirm that your JREHOME shell variable is set correctly, type the following echo command at the OSS prompt:

```
$echo $JREHOME
/home/lee/jdk60/java/jre
```
## Tutorial: Running a Simple Program, HelloWorld

After the NonStop Server for Java 6.0 is installed, follow these steps to create and run the HelloWorld program.

The default OSS prompt is the dollar sign (\$). The commands show the prompt, so do not type it. In text showing computer input and output, the input you type is shown in bold.

### 1. Create a java Source File.

Perform either steps a, b, and c or step d only.

- a. Using your favorite editor, create a file that contains the following source code.
- **b.** Name the file HelloWorld.java.
- c. Place the file in the OSS file space by using FTP.

```
/**
* The HelloWorld application implements a java class that
* displays "Hello World!" to the standard output.
*/
```

```
class HelloWorld
{
    public static void main(String[] args)
 {
      System.out.println("Hello World!");
 }
}
```
d. Alternatively, at the OSS prompt, use the cat command to create the HelloWorld.java file and type the contents of the HelloWorld program listed previously.

```
$cat> HelloWorld.java
type-contents-of-the-file
(Ctrl+y)
```
### 2. Set the JREHOME Shell Variable.

If you know that the NonStop Server for Java 6.0 product is installed on your system in the standard location, you can omit this step. The standard location for the NonStop Server for Java 6.0 installation is:

/usr/tandem/

If you do not know where the NonStop Server for Java 6.0 product is installed, ask your system administrator.

The JREHOME shell variable must point to the jre directory of your installation of the NonStop Server for Java 6.0 product.

The default value for JREHOME is:

/usr/tandem/java/jre

If the NonStop Server for Java 6.0 is installed in a different location, for example /test\_dir, type the following command at the OSS prompt set the JREHOME shell variable:

```
$export JREHOME=/test_dir/java/jre
```
### 3. Set the PATH Environment Variable.

Add the directory where the NonStop Server for Java 6.0 executable file is installed to your PATH environment variable.

For the standard installation, type the following command at the OSS prompt:

\$export PATH=/usr/tandem/java/bin:\$PATH

If the NonStop Server for Java 6.0 is installed in a nonstandard location,  $\ell$  test dir, type: \$export PATH=/test\_dir/java/bin:\$PATH

### 4. Check Your Path Settings.

Optionally, you can check whether your path is set correctly by using the whence command. Type:

\$whence -v java

This command should display the fully qualified name of the java executable found in your path. If no Java executable is found, the command displays the message, "java not found".

### 5. Compile the Java Source Code by Using the javac Tool.

- **a.** Ensure you have performed step 3 so that javac is in your current path.
- **b.** At the OSS prompt, change the directory (cd command) to where your Java source file is stored.

c. Compile the Java source code by using the Java compiler, javac, which is part of the installed NonStop Server for Java 6.0 product. Type the following command at the OSS prompt:

\$javac HelloWorld.java

If compilation is successful, the compiler produces a Java class file called HelloWorld.class. Once you have the class file, your program is ready to run.

d. Check to see that the HelloWorld.class file has been created by typing: \$ls -l HelloWorld.class

If the file is not present or if you received an error message, check for typographical errors in your source code. Fix them, and perform sub-steps c and d again until you have a class file.

### 6. Run the Program by Using the java Tool.

- **a.** At the OSS prompt, ensure that the position is in the directory where your HelloWorld.class file is stored. For information about changing position, see step 5b.
- b. To run the HelloWorld program (also called an application), type the following command at the OSS prompt:

\$java HelloWorld

<span id="page-33-0"></span>Note that you should not type java HelloWorld.class. All Java classes have the .class extension. Typing .class at the end causes an error message.

Your Java application displays the message, "Hello World!".

## Specifying the CPU and Process Name with Which an Application Runs

You can specify which CPU an application process runs in and its process name by using options of the run utility. The run utility starts OSS programs with specific attributes.

The format of the command to specify the CPU where a Java application is to run is:

run -cpu=cpu\_number java class\_name

For example, the command to run Java in CPU 3 is:

\$run -cpu=3 java HelloWorld

The format of the command to give  $a$  java process a process name is:

run -name=/G/process\_name java class\_name

For example, the command to give Java the process name \$APPJ is:

\$run -name=/G/appj java HelloWorld

where the /G directory identifies the Guardian fileset. For information about the /G directory, see the *Open System Services User's Guide*.

The following example combines more than one run option in a single command:

\$run -name=/G/japp -cpu=3 java HelloWorld

For more information about the run(1) utility, see the *Open System Services Shell and Utilities Reference Manual*.

## Configuring a Java Pathway Serverclass

<span id="page-34-0"></span>The following is a brief overview of the specific Java requirements for configuring a Java program to run as a Pathway serverclass. Complete information about the topic is available in the *TS/MP System Management Manual*.

<span id="page-34-1"></span>The serverclass attributes that have specific Java requirements follow. Typically, the attribute settings would be put in a configuration file, but the examples here show setting them in the OSS environment.

### ARGLIST

The ARGLIST should appear as follows:

```
-Xabend, class-name [, arquments]
```
where [, arguments] is an optional, comma-separated list of arguments that are to be passed to the named serverclass. For example from the OSS prompt, start a PATHMON (process monitor) named \$foo and set the ARGLIST at the PATHCOM prompt:

```
$gtacl -p pathcom \$foo
PATHCOM .....
=set serverclass ARGLIST -Xabend,MyClass,3000
```
This is similar to entering java -Xabend MyClass 3000 at an OSS shell prompt. The -Xabend argument to the java executable causes java to abend instead of exiting with a non-zero exit code. Pathway servers must abend rather than merely stop when a fatal error occurs, so that the PATHMON process can restart them. MyClass is the name of the Java class to be invoked, and "3000" is an argument to the MyClass class.

<span id="page-34-3"></span><span id="page-34-2"></span>Note that, in the OSS environment, the dollar sign (\$) has special meaning; therefore, the process name  $$foo$  must be preceded by a backslash  $(\cdot)$ , the escape character.

### PROCESSTYPE

Set this attribute to OSS.

### ENV

Environment variables are set using the ENV serverclass attribute. For Java use, you must set the CLASSPATH environment variable so that the Java runtime can find your classes. If you are either using NonStop Server for Java 6.0 versions earlier than the T2766H60^ABP SPR or running java executable in a location other than the standard location of /usr/tandem, you must set the JREHOME environment variable to the jre directory. For a JREHOME example, the set server command shown entered at the PATHCOM prompt follows. (However, you would typically type these commands in a configuration file to be used with PATHCOM.)

```
$gtacl -p pathcom \$foo
PATHCOM .....
=set server ENV /home/lee/jdk60/java/jre
```
<span id="page-34-4"></span>NOTE: If you are using NonStop Server for Java 6.0 version T2766H60^ABP or later, you need not set the JREHOME variable. The standard location for all NonStop Server for Java 6.0 installations is /usr/tandem .

### PROGRAM

Set the PROGRAM attribute to the java executable. The java executable is located by default in /usr/tandem/java/bin/. For example from the OSS prompt, start a PATHMON (process monitor) named \$foo and set the PROGRAM attribute at the PATHCOM prompt:

\$gtacl -p pathcom \\$foo PATHCOM ..... =set server PROGRAM /usr/tandem/java/bin/java
# 3 Installation and Configuration

This section explains these subsections:

- "Installation [Requirements"](#page-36-0) (page 37)
- ["Configuration](#page-36-1) Requirements" (page 37)
- ["NonStop](#page-40-0) Server for Java 6.0 Directory Structure" (page 41)

<span id="page-36-0"></span>For information about how to verify a NonStop Server for Java 6.0 installation, see ["Verifying](#page-31-0) the Java [Installation"](#page-31-0) (page 32).

## Installation Requirements

Regarding hardware, NonStop Server for Java 6.0 can run on these systems:

All HP Integrity NonStop NS-series servers

The software requirements for the NonStop Server for Java 6.0 are described in the README file and SOFTDOC on the product CD. Read those documents before installing the product. The software requirements list the earliest acceptable versions of the required software. You can substitute later versions of the same products.

HP recommends that NonStop Server for Java 6.0 be installed in the standard location whenever possible as described under ["Symbolic](#page-39-0) Link" (page 40). You can install NonStop Server for Java 6.0 in a non-standard location. To do that kind of installation, use the File Transfer Protocol (FTP) to transfer the file from the CD to the NonStop system. Then follow the directions in the product Softdoc for a nonstandard installation.

<span id="page-36-1"></span>You can install NonStop Server for Java 6.0 with earlier versions of NonStop Server for Java on the system.

## Configuration Requirements

This subsection explains how to configure your system for the Java SE JDK by understanding the following:

- "Creating Larger or [Additional](#page-36-2) Swap Files" (page 37)
- "Setting [Environment](#page-37-0) Variables" (page 38)
- ["Symbolic](#page-39-0) Link" (page 40)
- <span id="page-36-2"></span>• ["Configuring](#page-39-1) TCP/IP and DNS for RMI" (page 40)

NOTE: Do not install any JAR or native library files under the NonStop Server for Java installation directory.

## Creating Larger or Additional Swap Files

HP recommends a total swap files size of 512 MB (1024 Extents, 255 MaxExtents) for each processor that runs the

Java virtual machine (JVM). If you plan to run multiple large processes in the same processor, you might need to create additional swap files because processes running in the same processor share the same swap file.

Your system administrator can use the NSKCOM tool to create additional swap files.

To add swap files, you must log on to your NonStop operating system as a super-group user. Then, from the Guardian TACL prompt, run the NSKCOM tool. From the NSKCOM tool, use the help add and help start commands to get more information. For further information, see the *Kernel-Managed Swap Facility (KMSF) Manual*.

## Setting Environment Variables

<span id="page-37-0"></span>The following subsections describes the variables that define the environment in which Java operates.

### PATH

The environment variable PATH enables Open System Services (OSS) to find the Java executable files. As a convenience so that you do not have to fully qualify the Java executable, add the absolute path of the java/bin directory to the PATH environment variable.

To add the absolute path, use this command:

```
export PATH=/install_dir/java/bin:$PATH
```
where install  $dir$  is the directory in which the NonStop Server for Java 6.0 is installed. By default, this is /usr/tandem.

The PATH shell variable must be created in each shell in which you plan to run java or one of its tools. For this reason, it is a good idea to set the PATH in the .profile file in your home directory that is executed each time you logon to an OSS shell. See the *Open System Services User's Guide* for information on how to set the path in your startup file.

### Class Path

The class search path (more commonly, "class path") is the path that the Java runtime environment searches for classes and other resource files. The class path tells the JDK tools and applications where to find third-party and user-defined classes. The class path can be set either by using the -classpath option when calling a JDK tool (such as, java or javac), or by setting the CLASSPATH environment variable.

The preferred method is using the -classpath option because you can set that option individually for each application without affecting other applications and without other applications modifying the option's value.

#### **Syntax**

*jdkTool* -classpath *classpath1:classpath2*...

-or-

export CLASSPATH=*classpath1:classpath2*...

*jdkTool*

A command line tool, such as java or javac . For the tools list, see the *NonStop Server for Java 6.0 Tools Reference* .

#### *classpath1:classpath2*

Class paths to the .jar , .zip, or .class files. Each class path should end with a filename or directory name depending on the particular setting.

- For a .jar or .zip file that contains. class files, the class path ends with the name of the .jar or .zip file.
- For .class files in an unnamed package, the class path ends with the directory name that contains the .class files.
- For .class files in a named package, the class path ends with the directory name that containsthe "root" package (the first package in the full package name).

Multiple path entries are separated by colons.

The default class path is the current directory. Setting the CLASSPATH variable or using the -classpath command line option overrides that default, so if you want to include the current directory in the search path, you must include a dot (.) in the new settings.

Class path entries that are neither directories nor archives ( $izip$  or  $izp$  files) are ignored.

### Example: Setting Class Path in a java Command

Suppose you want the Java runtime to find a class named Cool.class in the package utility.myapp. If the path to that directory is: /java/MyClasses/utility/myapp, you would set the class path so that it contains /java/MyClasses.

To run that application, you could use the following java command:

\$java -classpath /java/MyClasses utility.myapp.Cool

### Example: Setting the CLASSPATH Environment Variable

Using the same situation as in the preceding example, except that you want to set the CLASSPATH environment variable so that the Java runtime can find the class named Cool.class, you would use the following command to set and export the CLASSPATH environment variable and then run Java.

To run that application, you could use the following commands:

\$ export CLASSPATH=/java/MyClasses

\$ java utility.myapp.Cool

For further information about setting class path, see the documentation provided by Sun Microsystems [\(http://docs.oracle.com/javase/6/docs/technotes/tools/index.html\)](http://docs.oracle.com/javase/6/docs/technotes/tools/index.html). Note that when applying that documentation to the NonStop Server for Java 6.0, you must follow the instructions given for sh and ksh instead of those for csh and tcsh. Instructions for the setenv and unsetenv commands do not apply to the NonStop Server for Java 6.0.

### JREHOME

The JREHOME shell variable is used by the Java runtime to determine where the core Java classes are located. If you install NonStop Server for Java 6.0 in the standard location, you do not need to set up the JREHOME shell variable because it has the default value of /usr/tandem/java/jre.

NOTE: If you are using NonStop Server for Java 6.0 version T2766H60^ABP or later, you need not set the JREHOME variable because the Java classes will be located based on the location of the Java executableof a given JDK installation.

If you install the NonStop Server for Java 6.0 in a location other than the /usr/tandem/java directory, you must do the following:

- **1.** Create a shell variable called JREHOME and set it to the location of the  $j$ re directory. For example, if you installed the NonStop Server for Java 6.0 at /h/myjava instead of /usr/tandem, do the following to create and set the JREHOME variable:
	- \$ export JREHOME=/h/myjava/java/jre
- 2. You must create the JREHOME shell variable in each shell in which you plan to run java or one of its tools. For this reason, it is a good idea to put a creation mechanism in the .profile file in your home directory that is executed each time you log on to an OSS shell. See the *Open System Services User's Guide* for information on how to set the path in your startup file.

Failure to specify the JREHOME variable may cause the JVM to fail to start, prompting the following Java error message:

Can't find class java.lang.NoClassDefFoundError. (Wrong classpath?)

Alternatively, the JVM starts successfully but the jar files in the directory /usr/tandem/java/jre are used instead of the files under the directory where NonStop Server for Java 6.0 is installed. This can produce unpredictable results.

### \_RLD\_LIB\_PATH

<span id="page-39-2"></span>The RLD LIB PATH environment variable specifies the library path for DLLs. You need to use this environment variable only if you use user DLLs. You can specify one or more directories as necessary. Separate each directory in the list by using a colon (:). Set this environment variable as follows:

```
_RLD_LIB_PATH=dll_path[:dll_pathn]...
```
where *dll-path* and *dll-pathn* are the directories where the user DLLs reside.

<span id="page-39-0"></span>For example:

export \_RLD\_LIB\_PATH=/home/me/mydll

### Symbolic Link

The link /usr/tandem/java is created when NonStop Server for Java 6.0 is installed. It is a symbolic link to the actual JDK directory, which has the form:

```
/usr/tandem/nssjava/jdk60x_hyy
```
where x refers to the version number of the Sun Microsystems update upon which NonStop Server for Java 6.0 is based and yy refers to the particular product version update (PVU) of NonStop Server for Java 6.0. For example, for NonStop Server for Java 6.0, based on Java SE 6.0, the symbolic link is /usr/tandem/nssjava/jdk160\_h60.

The /usr/tandem/java is a shorthand way to refer to the latest version of the JDK installed on the system. When you unpax a NonStop Server for Java 6.0 pax file, the symbolic link is created or reset to refer to the JDK directory that is being unpaxed, which means that the symbolic link refers to the version of NonStop Server for Java 6 that was last installed. You are not required to use the symbolic link. To make sure you are always using the 6.0 version of the JDK, even if a later version has been installed, you can put the bin directory in your PATH, for example:

export PATH=/usr/tandem/nssjava/jdk160\_h60/bin:\$PATH

You can also reset the symbolic link yourself by using the 1n command with the -s option. For example, if you install a PVU based on version 1.4.2 of the JDK, but still want version 6.0 to be the one referred to by /usr/tandem/java, you can reset the symbolic link instead of unpaxing version 6.0 again:

```
$ cd /usr/tandem
$ rm java
$ ln -s /usr/tandem/nssjava/jdk160_h60 java
```
<span id="page-39-1"></span>The symbolic link is always put in the directory where NonStop Server for Java 6.0 is installed, so if you use the -s option to specify an alternative installation directory during the unpaxing step, the symbolic link is install dir/java instead of /usr/tandem/java. For example, if nssjava/jdk160 h60 is installed in /h/myjava, the symbolic link is /h/myjava/java, and this symbolic link points to the directory  $/h/my$ java/nssjava/jdk160 h60.

## Configuring TCP/IP and DNS for RMI

For Remote Method Invocation (RMI) API to work, TCP/IP and its component, DNS, must be configured correctly. For the correct version of TCP/IP, see the NonStop Server for Java 6.0 Softdoc.

A network administrator usually configures TCP/IP and DNS, but you can determine if an incorrect TCP/IP configuration is causing a JVM problem. To check the TCP/IP configuration, use the Java Checker, javachk, which is available in the /usr/tandem/java/install directory. Execute javachk in the same environment as the JVM has (that is, using the same defines that were used to run the JVM). The Java Checker will identify failing socket routine calls. When you know which calls are failing, you can fix or work around the problems.

For information about javachk, see the file /usr/tandem/java/install/README\_javachk.

# NonStop Server for Java 6.0 Directory Structure

<span id="page-40-0"></span>This subsection explains:

- ["Directory](#page-40-1) Contents" (page 41)
- <span id="page-40-1"></span>• ["Demonstration](#page-40-2) Programs" (page 41)

## **Directory Contents**

<span id="page-40-3"></span>The /usr/tandem/java directory contains release documents and subdirectories. [Table](#page-40-3) 3 [\(page](#page-40-3) 41) lists the subdirectories and describes their contents.

#### Subdirectory **Contents** Executable binary files that make up the JDK . These files include tools that are not part of the Java SE Runtime Environment, such as javac and javah . /bin /demo Additional subdirectories, each containing a README file and a complete example. C-language header files that support native code programming using the Java Native Interface and the Java Virtual Machine Interface. /include /install The javachk file. The root directory of the Java SE Runtime Environment. Includes core classes, classes supplied by HP, and runtime libraries. The core Java classes are in the  $\text{lib/rt.jar}$ file. /jre /lib Classes other than core classes for support of the tools and utilities in the JDK software.

### Table 3 Subdirectories of the /usr/tandem/java Directory

### <span id="page-40-2"></span>Demonstration Programs

The /demo directory contains subdirectories, each of which contains a demonstration program and a README file that documents how the demonstration program should be used. Demonstration programs provided include the following:

#### Table 4 Demonstration Programs

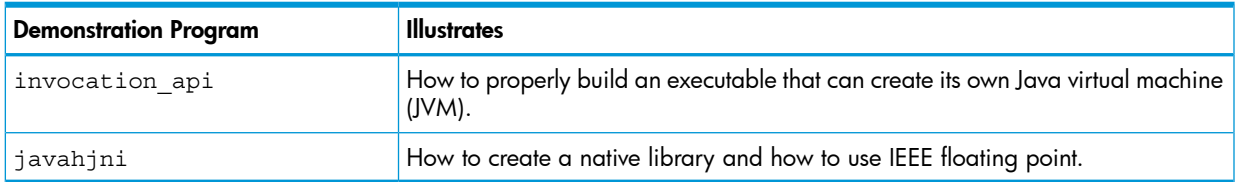

Many of the demonstration programs require you to edit some files before the demonstration programs can be run, as described in the accompanying README file.

Additional demonstration programs are provided if you install a JDBC Driver for NonStop SQL product. These programs are located with the driver software.

# 4 Implementation Specifics

This section explains these subjects regarding HP implementations of NonStop Server for Java, based on Java Platform Standard Edition 6.0, for Integrity NonStop systems:

- ["Headless](#page-41-0) Support" (page 42)
- ["Additional](#page-42-0) Files" (page 43)
- "Additional [Environment](#page-42-1) Variable" (page 43)
- "Java Native [Interface](#page-42-2) (JNI)" (page 43)
- "IEEE Floating-Point [Implementation"](#page-45-0) (page 46)
- ["Multithreaded](#page-46-0) Programming" (page 47)
- "Java Print [Service](#page-50-0) (JPS)" (page 51)
- "Using the [Guardian](#page-50-1) Printer" (page 51)
- ["ThreadDumpPath](#page-51-0) Support" (page 52)
- "Java [Authentication](#page-52-0) and Authorization Service (JAAS)" (page 53)
- ["JavaBeans"](#page-52-1) (page 53)
- ["Debugging](#page-53-0) Java Programs" (page 54)
- "Deviations in JVM [Specification](#page-57-0) Options" (page 58)
- ["Garbage](#page-58-0) Collection (GC)" (page 59)
- "Java Garbage Collector Tuning for Application [Performance"](#page-61-0) (page 62)
- "Java GC [Profiling"](#page-63-0) (page 64)
- "JVM [Tuning](#page-65-0) Tools" (page 66)
- "Tuning Application [Performance"](#page-65-1) (page 66)
- "Java Signal [Handlers"](#page-68-0) (page 69)
- <span id="page-41-0"></span>• "Oracle's [Implementation"](#page-78-0) (page 79)
- "Change in Loading of [.hotspot\\_compiler](#page-69-0) and .hotspotrc files" (page 70) In addition, see ["Application](#page-75-0) Profiling" (page 76).

# Headless Support

Because the HP NonStop operating system does not provide support for windowing operations, NonStop Server for Java 6.0 is a headless JVM that conforms to the Sun Microsystems headless support standard regarding Java Abstract Window Toolkit (AWT) classes and methods. For similar reasons, the NonStop Server for Java 6.0 does not support the AppletViewer tool.

If your Java programs use classes and methods that require a display, keyboard, sound, or mouse operation, the class or method will throw a HeadlessException if invoked when GraphicsEnvironment.isHeadless returns true. This value is always true in NonStop Server for Java 6.0.

Classes and methods that support printing, fonts, and imaging are fully supported in a headless JVM.

While the Sun Microsystems documentation for the reference implementation states that you must set the system property -Djava.awt.headless=true to run a headless JVM, setting this system property is unnecessary for NonStop Server for Java 6.0.

The following Java SE features are not applicable (and, therefore, not available):

- Class data sharing (CDS), a feature intended to reduce application startup time and footprint, that is available only with a Java HotSpot client VM.
- Server-class machine detection because a server-class machine is always assumed
- Java user-interface features because they are desktop related
	- General deployment features, such as klist
	- Java Web Start Technology
	- Sound Java API

# <span id="page-42-0"></span>Additional Files

In addition to the standard Java packages, the NonStop Server for Java 6.0 provides these files:

jtatmf.jar

File containing classes for the version of the NonStop Java Transaction Agent that uses TMF.

<span id="page-42-1"></span>javachk

The Java Checker program, which determines whether a problem with the JVM is caused by an incorrect TCP/IP configuration.

# Additional Environment Variable

<span id="page-42-2"></span>NonStop Server for Java 6.0 has an implementation-specific environment variable that you can use to control the runtime environment. The JAVA\_PTHREAD\_MAX\_TRANSACTIONS environment variable specifies the maximum number of TMF transactions allowed per process. The default number allowed is 1000. For more information, see "Controlling Maximum Concurrent [Transactions"](#page-71-0) [\(page](#page-71-0) 72).

# Java Native Interface (JNI)

The Sun Microsystems Java Native Interface (JNI) standard defines both the C-language APIs that enable Java methods to call C and C++ methods and the way that C and C++ methods can start and interact with a Java Virtual Machine (JVM). The NonStop Server for Java 6.0 supports JNI and the Invocation API with the following modifications:

Set the \_RLD\_LIB\_PATH environment variable to point the location of the user DLLs. export RLD LIB PATH=dll-path[:dll\_pathn]...

where: dll-path and dll-pathn are the directories where the user Dlls reside.

For example, if the user DLLs are in the directory /home/mydll export \_RLD\_LIB\_PATH=/home/mydll

- Multithreaded native C or C++ routines must use the same Pthread library that the JVM uses, but HP recommends that any multithreaded code be written in Java.
- If native C or C++ routines must invoke Transaction Management Facility (TMF) calls, you must use TMF transaction jacket routines as described in the *Open System Services Programmer's Guide* in the "Application Programming With Standard POSIX Threads" section under the topic "TMF Transaction Jacket Routines." The calls are:
	- SPT\_ABORTTRANSACTION()
	- SPT\_BEGINTRANSACTION()
- SPT\_ENDTRANSACTION()
- SPT\_RESUMETRANSACTION()

NOTE: The *Open System Services Programmer's Guide* states that the maximum concurrent transactions allowed in a process is 100; however, the JVM is an exception where the maximum allowed is 1000 as described under ["Controlling](#page-71-0) Maximum Concurrent [Transactions"](#page-71-0) (page 72).

- When calling a C or C++ routine, where the function passes or returns parameters of type float or double, NonStop Server for Java 6.0 performs no conversion. All float and double values remain in IEEE floating-point format when crossing the JNI boundary. For more information, see "IEEE Floating-Point [Implementation"](#page-45-0) (page 46).
- When using the JNI OnLoad function, use the following format: jint JNI\_OnLoad(JavaVM \*vm, void \*reserved);
- The JNI\_OnUnload function is supported by NonStop Server for Java 6.0 on NS-series servers, but not supported on S-series servers.

When naming library files, observe the following rules:

- Do not use names that begin with Tandem, tandem , or tdm .
- NonStop Server for Java 6.0 requires that all DLLs be named with a prefix 1ib and a sufix .so. So you must name your DLL as follows:

libname.so

where (name) signifies the string that is passed to the System. loadLibrary

() call. libname.so

The remainder of this subsection explains:

- "Calling C or C++ [Methods](#page-43-0) from Java" (page 44)
- "Calling Java [Methods](#page-44-0) from C or C++" (page 45)
- <span id="page-43-0"></span>• "Linker and [Compiler](#page-44-1) Options" (page 45)

For more information about JNI, see the Sun [Microsystems](http://docs.oracle.com/javase/6/docs/technotes/guides/jni/index.html) JNI document (http://docs.oracle.com/javase/6/docs/technotes/guides/jni/index.html).

## Calling C or C++ Methods from Java

To call C or C++ methods from Java, follow these steps:

- 1. Compile the Java code.
- 2. Use javah to generate header files. The function declarations listed in the generated header file are those that must be exported by the user-JNI DLL. To export functions, either specify export  $\ddot{\varsigma}$  in the function definition or use the linker option -export all.
- 3. Compile the C or C++ code. C++ code must be compiled using the following compiler command line options: -Wversion2 or -Wversion3, and -WIEEE\_float.

If the native code has large variables on the stack, calling this native code might exceed the default stack space provided for each thread. If the native code exceeds the amount of stack space allocated for it, unpredictable results can occur. To prevent overflowing the available stack space, consider allocating large variables on the heap rather than using the stack. Otherwise, you can increase the default stack size for each thread by specifying the -Xss option when starting java. This option increases the stack size for every thread. For more

information about the -Xss option, see java in the *NonStop Server for Java 6.0 Tools Reference Pages*.

4. Create a DLL file (.so file type) and specify the linker option -set float type IEEE float. Then set the RLD LIB PATH environment variable to point to where the created DLL file resides by using the following command:

```
export _RLD_LIB_PATH=dll-path
```
where *dll-path* is the directory where the user DLL resides. For more information, see ["\\_RLD\\_LIB\\_PATH"](#page-39-2) (page 40).

<span id="page-44-0"></span>The javahjni demo shows an example of how to create a library file. This demo also shows converting between the TNS and the IEEE floating point.

## Calling Java Methods from C or C++

You can create your own C or C++ program and use the Invocation API to load the JVM into an arbitrary native program. Be sure to follow these guidelines:

- Compile code written in C++ by using the -Wversion2 or -Wversion3 compiler, and the -WIEEE float compiler command line options.
- The NonStop Server for Java 6.0 provides DLLs. Therefore, you can build your own executable and link it to the JVM DLL, libjvm.so. For details, see the invocation api demo provided with the NonStop Server for Java 6.0 installation.
- Do not set signal handlers for the following signals: SIGSEGV, SIGPIPE, SIGCHLD, SIGINT , SIGQUIT , SIGTERM ,and SIGHUP .
- Set the executable to use IEEE floating point.

NonStop Server for Java 6.0 does not support the signal-chaining facility implemented in some other vendors' JVMs.

When a program uses the Invocation API to start a JVM, its function returns are parameters of type float or double that are in IEEE floating-point format. Any parameters of type float or double that are passed to NonStop Server for Java 6.0 must also be in IEEE floating-point format. If such a program wants to convert between TNS floating-point format and IEEE floating-point format, the *Guardian Procedure Calls Reference Manual* documents a series of procedures with names beginning with NSK\_FLOAT\_ that can be used to convert float and double data between the two formats.

<span id="page-44-1"></span>To run the Invocation API demo, follow the instructions for the Invocation API demo in the README file in the directory /usr/tandem/java/demo/invocation\_api.

# Linker and Compiler Options

### Compiler Options

When you compile C++ source for use with NonStop Server for Java 6.0, you must use the following compiler options to identify which dialect of the C++ compiler is to be used:

```
-Wversion2 or-
```
-Wversion3

In addition, for a compilation unit containing JNI code that has any floating-point parameters being passed across the JNI boundary and that is directly called by the JVM, you must use the compiler option:

```
-WIEEE float
```
Any compilation units not called directly by the JVM can be compiled without the -WIEEE float option; however, the complications that can occur while using such mixed modes are beyond the

scope of this document. However, the javahjni demo shows an example of mixed modes. (For information on demos, see ["Demonstration](#page-40-2) Programs" (page 41).)

### Linker Options

When building native libraries, you must use the following linker option:

–set floattype IEEE\_float

## How to Create Your Own Library of Native Code

The javahjni demonstration program that comes with NonStop Server for Java 6.0 shows how to create a native library.

<span id="page-45-0"></span>You can find the javahjni demonstration program in the install-dir/demo/javahjni directory.

# IEEE Floating-Point Implementation

Java uses IEEE floating-point arithmetic.

NOTE: In NonStop Server for Java 6.0, you cannot specify whether your Java classes use TNS format.

Incompatibilities between the IEEE floating point and TNS floating-point representations might cause loss of precision or accuracy when you convert between TNS float or double and IEEE float or double.

This subsection explains the following subjects:

- ["Floating-Point](#page-45-1) Values" (page 46)
- <span id="page-45-1"></span>• ["Double-Precision](#page-45-2) Values" (page 46)
- "How to Call TNS [Floating-Point](#page-46-1) Functions from JNI Code" (page 47)

## Floating-Point Values

<span id="page-45-3"></span>For floating-point values, TNS floating-point representations have larger exponents (and therefore, a larger range) than IEEE floating-point representations, but they are less precise, as [Table](#page-45-3) 5 [\(page](#page-45-3) 46) shows:

#### Table 5 Floating-Point Ranges

<span id="page-45-2"></span>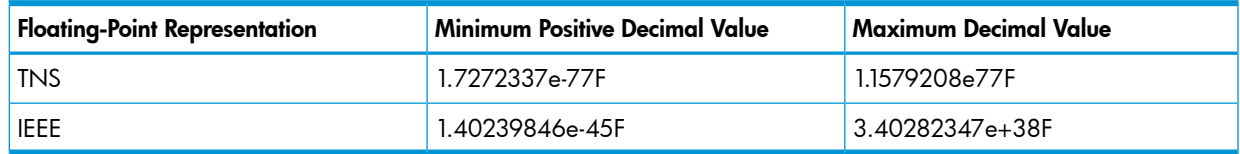

### Double-Precision Values

<span id="page-45-4"></span>For double-precision values, TNS floating-point representations have smaller exponents (and therefore, a smaller range) than IEEE floating-point representations, but they are more precise, as Table 6 [\(page](#page-45-4) 46) shows:

#### Table 6 Double-Precision Ranges

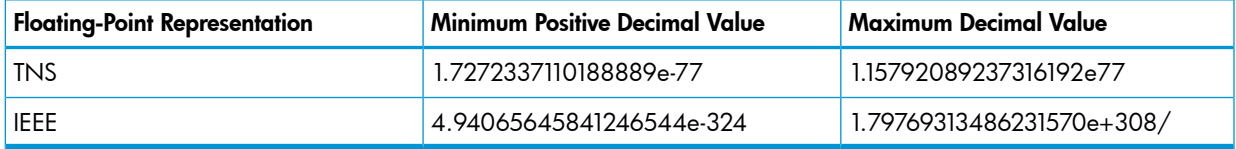

# How to Call TNS Floating-Point Functions from JNI Code

<span id="page-46-1"></span>This topic describes how to call a TNS floating-point function from an IEEE floating-point function. When using TNS floating-point compiled functions in native code linked into the java executable:

- Do not call the Common Runtime Environment (CRE) functions with TNS floating-point values because CRE functions are expecting IEEE floating-point values.
- Do not pass floating-point values (float and double) across mixed float compilation units. When passing or returning floating-point values between IEEE floating-point compiled functions and TNS floating-point compiled functions, pass or return.
	- ° A float as one of the 32-bit structures defined in \$SYSTEM. SYSTEM. KFPCONVH (NSK\_float\_ieee32 or NSK\_float\_tns32)
	- A double as one of the 64-bit structures defined in \$SYSTEM.SYSTEM.KFPCONVH (NSK float ieee64 or NSK float tns64)
- You can call a native function that accepts or returns a TNS float or double value if you create an intermediate function that sits between the IEEE floating-point compiled JNI method that the JVM calls and the native function that accepts or returns a TNS float or double. Either the JNI method or the intermediate method can be responsible for calling one of the NSK\_float\_\* procedures to convert between IEEE and TNS floating-point formats.

The intermediate function:

- Is compiled with TNS floating point.
- Accepts float and double arguments as one of the special structures defined in the \$SYSTEM.SYSTEM.KFPCONVH file.
- Calls the TNS compiled native function passing TNS float or double arguments.
- Converts any float or double return value to an IEEE floating-point value of the JNI caller expects the value.
- <span id="page-46-0"></span>◦ Returns the float or double in one of the special structures defined in the \$SYSTEM.SYSTEM.KFPCONVH file.

For an example, see the javahjni ["Demonstration](#page-40-2) Programs" (page 41).

# Multithreaded Programming

The Java virtual machine for the NonStop Server for Java 6.0 is multithreaded. It uses Standard POSIX Threads, which conforms to IEEE POSIX Standard 1003.lc. Threads are scheduled for execution by the Standard POSIX Threads library, not by the operating system. All threads created within a process share the same process address space in the same CPU. With Standard POSIX Threads on NonStop systems, one thread can never be preempted by another thread if the –XX:ThreadTimeSlice option is not used.

<span id="page-46-2"></span>The topics in this discussion are:

- "Thread [Scheduling"](#page-46-2) (page 47)
- "Threading [Considerations](#page-48-0) for Java Code" (page 49)
- "Threading [Considerations](#page-49-0) for Native Code" (page 50)

### Thread Scheduling

The Java runtime supports a simple, deterministic, scheduling algorithm known as fixed-priority scheduling. By default, the Java runtime does not time-slice. You can enable time slicing by using the –XX:ThreadTimeSlice option.

For the NonStop system, the thread-scheduling algorithm is not preemptive; that is, a thread continues to run until it explicitly yields or otherwise causes a yield by invoking a blocking operation on the thread. However, you can assign time-slice to each thread using the –XX:ThreadTimeSlice option.

When a thread gives up control, the runnable threads of the highest priority are run in first-in-first-out order. A lower priority thread is run (also in first-in-first-out order) only when no runnable threads of a higher priority are available. Where no runnable user threads are available, an internal NULL thread is run. This NULL thread wakes up and gives control to other threads on events, such as signals, timer completions, and I/O completions.

When a Java thread is created, the thread inherits its priority from the thread that created it. The priority of the thread varies from MIN\_PRIORITY (1) to MAX\_PRIORITY (10), where the default priority is NORM PRIORITY (5). After a thread is created, the setPriority method can be used to alter the priority of the thread.

The Java virtual machine threads use predetermined priorities, some of which are higher than the priority of any of the user threads. By default, the  $-XX++UseThreeAlternative$  option is true and any attempt to alter the option has no effect. Although attempts to use  $-XX$ : options, which affect thread priorities, might be accepted at the command line, these options have no effect when used on the NonStop system.

A selfish thread (a thread that executes in a tight loop without giving up control) could, theoretically, run forever. However, after a while, the operating system will periodically reduce the priority of the process in stages, until its priority reaches a very low value.

Timers are never guaranteed to be exact. Invocation of timer callbacks and detection of I/O completions can be severely impacted by long-running threads.

For a demonstration of scheduling on a NonStop system, review the output of the following program and its results when run:

### RaceDemo.java

```
public class RaceDemo { 
private final static int NUMRUNNERS = 2;
 public static void main(String[] args) { 
  SelfishRunner[] runners=new SelfishRunner[NUMRUNNERS]; 
 for (int i = 0; i < NUMRUNNERS; i++) {
  runners[i] = new SelfishRunner(i); 
  runners[i].setPriority(2); 
 } 
 for (int i = 0; i < NUMRUNNERS; i++)
  runners[i].start(); 
  }
}
```
#### SelfishRunner.java

public class SelfishRunner extends Thread {

```
private int tick = 1;
 private int num;
 public SelfishRunner(int num) {
 this.num = num;
 }
 public void run() {
  while (tick < 400000) {
  tick++;
   if ((tick % 50000) == 0)
    System.out.println("Thread #"+num+", tick = "+tick);
  }
```

```
 }
}
```
On the NonStop system, the execution of threads is not time-sliced. Messages from one thread precede those from the other thread as shown below for thread 0 and thread 1.

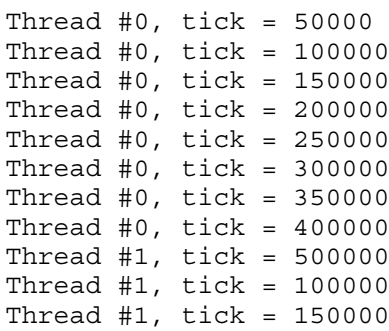

When the SelfishRunner.java program is run with the  $-XX:ThreadTimeSlice$  option, time slicing is enabled and the messages from one thread do not precede messages from the other threads. Instead, the messages are displayed in the following manner:

```
Thread #0, tick = 50000
Thread #0, tick = 100000
Thread #0, tick = 150000
Thread #0, tick = 200000
Thread #0, tick = 250000
Thread #1, tick = 50000
Thread #1, tick = 100000
Thread #1, tick = 150000
Thread #1, tick = 200000
Thread #0, tick = 300000
Thread #0, tick = 350000
Thread #0, tick = 400000
```
NOTE: The NonStop Java 6.0 T2766H60^ABP release includes a beta version of the JVM-forced, preemptive thread scheduling feature. This feature also provides an option to specify the time slice for threads. A thread will run for the specified time slice, after which another thread will get dispatched from the ready queue. This helps in force-yielding a thread which consumes large processor time so that the other ready threads also get the processor time to run.

To enable preemptive user threads, use the following option:

```
-XX:ThreadTimeSlice[=T]
```
where,

T specifies the time in milliseconds.

#### NOTE:

- <span id="page-48-0"></span>• T is an optional argument.
- The default value of T is 40 milliseconds.
- The value of T can range between 0 to 32767. If the specified value of T is above 32767, the value is time-sliced to 32767.

## Threading Considerations for Java Code

A thread-aware function blocks only the thread calling that function, rather than blocking all threads in the process. At the Java program level, the following blocking operations are thread-aware and, therefore, block only the thread performing the operation rather than blocking all threads in Java:

- Socket I/O
- Terminal I/O
- Pipe I/O
- TMF transactions (com.tandem.tmf package)

JToolkit provides a thread-aware API for performing I/O to Enscribe files, \$RECEIVE, and Pathway servers by using Pathsend procedure calls. For more information, see the *JToolkit Programmer's Reference*.

### Thread-Aware I/O Support for OSS regular files

By default, the NonStop Server for Java 6.0 enables Non-Blocking I/O for OSS regular files on SUT versions J06.04 and greater and H06.15 and greater. This means that regular file I/O operations on multiple OSS files can be performed simultaneously by the Java application. Therefore, this feature is useful for multithreaded Java programs that perform regular OSS file I/O operations. To turn the Non-Blocking I/O mode off, use the following java command line option:

<span id="page-49-0"></span>-Dnsk.java.nonblocking=false.

## Threading Considerations for Native Code

All threaded code should be written in Java rather than native code. If a user native library linked into Java creates a thread, non thread-aware operations executed in the user library might impact the operation of the Java virtual machine. If the user library creates multiple user threads, the program needs to be all the more careful to ensure that the operations performed in the user threads are thread-safe on the NonStop system.

You need to consider the issues discussed below when using threads in native code linked to a Java program on a NonStop system:

• NonStop Server for Java 6.0 does not use the POSIX threads SRL.

Instead, NonStop Server for Java 6.0 contains its own version of POSIX threads. Therefore, your code should include the Standard POSIX Threads header files shipped with NonStop Server for Java 6.0. The header files for this version of POSIX threads can be found in the directory:

```
[install-dir]/java/include/oss
```
where install-dir is the NonStop Server for Java 6.0 installation directory.

• Creating a thread for a task does not make the task run faster.

The NonStop system does not have an implementation of native threads; threads run at a user level. Even on a multiprocessor NonStop system, all threads in a process are executed in the same processor as the process. If you create a thread whose only purpose is to run a certain task, the thread-creation overhead makes the task run marginally slower than the same task being performed without creating the thread.

The thread-scheduling algorithm is not preemptive.

A thread executes until it explicitly yields. For more information, see the discussion of ["Thread](#page-46-2) [Scheduling"](#page-46-2) (page 47).

- In a very long-running, CPU-intensive thread, having your native code occasionally invoke the yield() method allows timer completions and I/O completions to be detected. Invocation of timer callbacks and detection of I/Ocompletions can be severely impacted by long-running threads.
- Be familiar with the issues discussed in the "Application Programming with Standard POSIX Threads" section of the *OSS Programmer's Guide*.

This section contains information about the jacket routines that make many of the available system calls thread-aware. The interfaces themselves, however, are documented in the *OSS System Calls Reference Manual*.

To use these jacket routines, you need to add the following define in your native code.

#define SPT\_THREAD\_AWARE

Adding this define in the native C/C++ code, transparently provides you the thread-aware equivalents of many of the interfaces, for example, the Socket interface. Additionally, the interfaces are available to determine if a socket is read-ready (spt\_fd\_read\_ready) or write-ready (spt\_fd\_write\_ready). The Socket implementation on NonStop systems supports streaming; multiple sends and receives are outstanding at a time.

• Be careful when using thread-aware interfaces.

The *OSS Programmer's Guide* lists thread-aware equivalents of NonStop system-specific interfaces. These interfaces have an explicit spt prefix.

<span id="page-50-0"></span>For example, when using a thread-aware function, do not attempt to control the set of files that are enabled for completion or directly attempt to wait for a completion on a file registered with pthreads (FILE\_COMPLETE\_SET\_, FILE\_COMPLETE\_, AWAITIO, or AWAITIOX procedure).

# Java Print Service (JPS)

The Java Print Service is implemented in NonStop Server for Java 6.0. The Java Print Service allows you to print on printers directly to NonStop systems and to network printers attached to a local area network (LAN) or wide area network (WAN). For information on configuring network printers, see the *Spooler FASTP Network Print Processes Manual*. For information on the Spooler subsystem, see the *Spooler Utilities Reference Manual*.

The Java Print Service implemented into NonStop Server for Java 6.0 uses the headless version of the [javax.print](http://docs.oracle.com/javase/6/docs/api/javax/print/package-summary.html) API. All printing features and attributes in the JPS classes listed below work when the NonStop spooler and printer support the API. However, the NonStop operating system requirement for sending text and postscript files to separate printers also applies when printing under JPs The JPs classes are:

- [javax.print](http://docs.oracle.com/javase/6/docs/api/javax/print/package-summary.html)
- [javax.print.attribute](http://docs.oracle.com/javase/6/docs/api/javax/print/attribute/package-summary.html)
- [javax.print.attribute.standard](http://docs.oracle.com/javase/6/docs/api/javax/print/attribute/standard/package-summary.html)
- [javax.print.event](http://docs.oracle.com/javase/6/docs/api/javax/print/event/package-summary.html)

<span id="page-50-1"></span>NOTE: For applications using the java.awt.print.PrinterJob class, the printer should be postscript enabled. For information on enabling postscript printing, see the *Spooler FASTP Network Print Processes Manual*.

# Using the Guardian Printer

NonStop Java API accepts the Guardian printer filenames.

The following code fragment shows how to set the Guardian printer filename and print the print.txt file.

```
..
String printer = "\$s.#<guardian-printer-name>";
FileInputStream stream = new FileInputStream("print.txt"); // file to print
..
PrintServiceAttributeSet prAttr = new HashPrintServiceAttributeSet();
prAttr.add(new PrinterName(printer, null));
PrintServiceLookup lookup = new UnixPrintServiceLookup();
PrintService[] services = null;
..
services = lookup.getPrintServices(null, prAttr);
..
DocPrintJob job = services[0].createPrintJob();
SimpleDoc doc = new SimpleDoc(stream, DocFlavor.INPUT STREAM.AUTOSENSE, null);
..
job.print(doc, null);
```
# ThreadDumpPath Support

<span id="page-51-0"></span>.. ..

The execution stack trace of all Java threads in a NonStop Java 6.0 process can be dumped by sending a SIGQUIT signal to the Java process, using the following OSS command:

*\$ kill -QUIT <pid>*

By default, the thread stack dump is written in text format on *stdout*. NSJ 6.0 SPR- T2766H60^ABX introduces the ability to redirect this output to a user-defined file using the following Java command line option:

-XX:ThreadDumpPath=<path/filename>

### Dynamic Saveabend File Creation

The Dynamic Saveabend File Creation feature helps to create a saveabend file of a running Java process, without abending (aborting) the Java process, by issuing a signal to the process. This feature allows the Java process to continue execution even after the abend file is created. The time taken to create the abend file, that is, the application pause time is low (measurable in milliseconds).

The saveabend file enables you to analyze any observed Java runtime problems, such as observed high memory consumption, low responsiveness, without impacting the running Java process.

To create a saveabend file in the working directory of the process, complete the following steps:

- 1. Export DUMP\_CORE=1.
- 2. Start the Java application.
- **3.** Press Ctrl-break while the process is running.

### Creating Child Process Using the -Dnsk.java.fastExec=true Option

For applications that use the Runtime.exec method to create a child process, NonStop Java 6.0 version T2766H60^ABP and later provides a faster method to create a child process using the -Dnsk.java.fastExec=true option. The Runtime.exec method forks a child process and overlays its image with the new executable. Forking the child process duplicates the parent process image, which is discarded when the exec is executed. The -Dnsk.java.fastExec=true option builds the child process image from the executable. It does not inherit the parent process image, thereby reducing the time required to create a child process.

### Preemptive User Threads On NonStop Server For Java

The preemptive user threads feature enables you to specify the time slice for threads and thus helps in thread scheduling on the NSK systems. A thread will run for the specified time slice, after which another thread will get dispatched from the ready queue. This helps in yielding a thread which consumes large processor time and allowing the other ready threads to run.

To enable preemptive user threads, use the -XX:ThreadTimeSlice[=T] option.

Syntax:

-XX:ThreadTimeSlice[=T]

where,

T specifies the time in milliseconds.

#### NOTE:

- T is an optional argument.
- The default value of T is 40 milliseconds.
- <span id="page-52-0"></span>• Values of T can range between 0 to 32767. If the specified value of T is above 32767, the value is time-sliced to 32767.

# Java Authentication and Authorization Service (JAAS)

The Java Authentication and Authorization Service (JAAS) is integrated into the NonStop Server for Java 6.0. JAAS augments the core Java 2 platform with facilities to authenticate and enforce access controls upon users. JAAS, also, has the ability to enforce access controls based on who runs the code.

JAAS implements a Java version of the standard Pluggable Authentication Module (PAM) framework. This pluggability permits applications to remain independent from underlying authentication technologies. New or updated authentication technologies can be plugged in without requiring modifications to the application itself. Applications enable the authentication process by instantiating a LoginContext object, which in turn references a Configuration to determine the authentication technology, or LoginModule, to be used in performing the authentication. The LoginModule interface gives developers the ability to implement different kinds of authentication technologies that can be plugged in under an application. For example, one type of LoginModule may perform a username-password-based form of authentication. Other LoginModules may involve more sophisticated authentication mechanisms.

The NonStop Server for Java 6.0 product includes LoginModule interfaces implemented by Sun Microsystems, such as JndiLoginModule and KeyStoreLoginModule, but does not provide a LoginModule that interfaces to the Safeguard subsystem on NonStop Systems. You can also develop your own LoginModule implementation.

<span id="page-52-1"></span>For more information on writing a LoginModule implementing an authentication technology, see the *[JAASLoginModule](http://docs.oracle.com/javase/6/docs/technotes/guides/security/jaas/JAASLMDevGuide.html) Developer's Guide*.

(http://java.sun.com/javase/6/docs/technotes/guides/security/jaas/JAASLMDevGuide.html)

## **JavaBeans**

JavaBeans are reusable software components that can run in both a design environment (inside a s fsfbuilder tool) and a runtime environment.

The design environment is highly visual and requires that JavaBeans provide design information to the programmer and allow the end user to customize its behavior and appearance.

In the runtime environment, JavaBeans might be visible, as in the case of a Graphical User Interface (GUI), or invisible, as in the case of a data feed control.

Because of the nonvisual nature of the NonStop operating system, the NonStop Server for Java 6.0 supports only runtime execution of invisible JavaBeans. The NonStop Server for Java 6.0 does not support design-time execution or runtime execution that requires a GUI operation. For this reason, in the NonStop Server for Java 6.0, the Boolean expression java.beans.Beans isGuiAvailable returns the value false.

The NonStop Server for Java 6.0 includes the JavaBeans Development Kit (BDK).

For more information about JavaBeans, see the Sun [Microsystems](http://docs.oracle.com/javase/6/docs/technotes/guides/beans/index.html) JavaBeans document

(http://java.sun.com/javase/6/docs/technotes/guides/beans/index.html).

# Debugging Java Programs

<span id="page-53-0"></span>This subsection discusses the debugger architecture and how to run the programs involved in debugging Java applications. The topics are:

- ["Debugging](#page-53-1) Overview" (page 54)
- ["Transports"](#page-54-0) (page 55)
- "java Command Line Options to Run a [Debuggee"](#page-54-1) (page 55)
- "Starting the Java [Debugger](#page-56-0) (jdb) Tool" (page 57)
- ["Debugging](#page-56-1) JNI Code" (page 57)
- <span id="page-53-1"></span>• ["Debugging](#page-57-1) Java and JNI Code" (page 58)

## Debugging Overview

NonStop Server for Java 6.0 supports Java Platform Debugger Architecture (JPDA) that provides debugging support for the Java platform. JPDA consists of a three-layered set of APIs:

JDI

Java Debug Interface—A high-level Java language interface, includes support for remote debugging that is used by debugger applications

### JDWP

Java Debug Wire Protocol—Defines the format of the request between the debugger and the debuggee (the application that is being debugged)

### JVM TI

Java Virtual Machine Tool Interface—A programming interface used by development and monitoring tools that provides both a way to inspect the state and to control the execution of applications running in the Java VM, and thereby, defines the debugging services a VM provides.

The structure of JPDA is shown in the diagram below.

### The Java Platform Debugger Architecture Structure

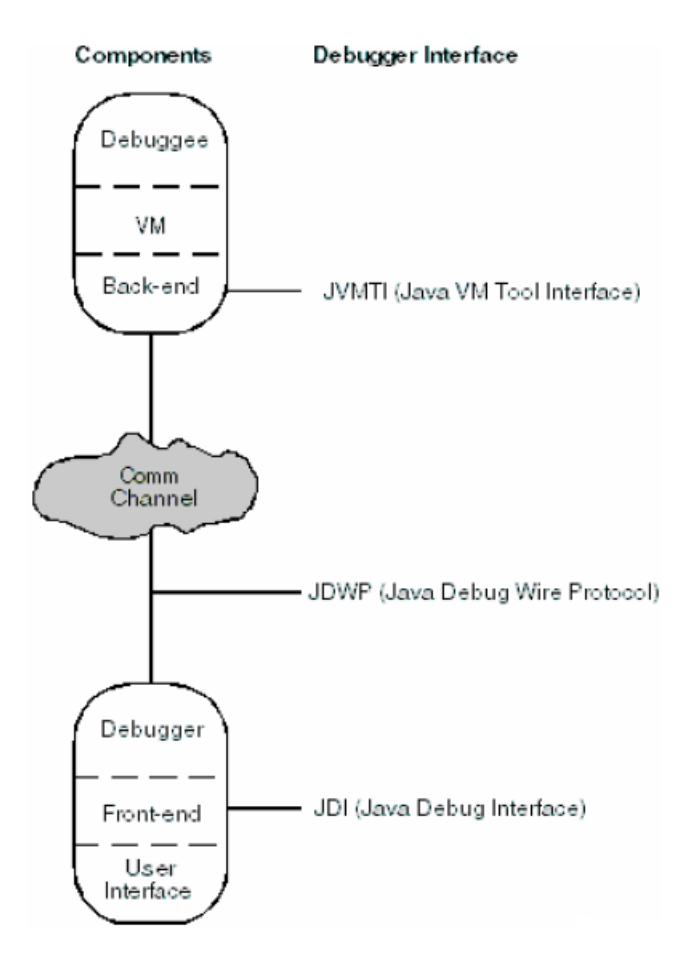

For more details, see the Sun Microsystems Java Platform Debugger Architecture [Documentation](http://docs.oracle.com/javase/6/docs/technotes/guides/jpda/architecture.html) (http://docs.oracle.com/javase/6/docs/technotes/guides/jpda/architecture.html).

JDI specification does not provide in-process debugging. Hence, a Java based tool called a debugger is used to debug another JVM running the Java application. This JVM, called the debuggee, also contains the back-end of the debugger that is responsible to accept the request from the front-end of the debugger and to respond to these requests.

NonStop Server for Java 6.0 ships a terminal oriented non-GUI debugging tool. This Java Debugger Tool (JDB) can be used on a NonStop system platform to debug the Java applications running on the same NonStop system or on another NonStop system or any other platform.

<span id="page-54-0"></span>You can also use the non-GUI debugging jdb and other vendors' GUI debuggers running on Microsoft Windows and other platforms to debug NonStop Server for Java 6.0 applications running on a NonStop system.

### **Transports**

<span id="page-54-1"></span>A JPDA transport is a form of inter-process communication used by a debugger application and the debuggee. NonStop Server for Java 6.0 provides a socket transport that uses the standard TCP/IP sockets to communicate between debugger and the debuggee.

NonStop Server for Java 6.0 defaults to socket transport. NonStop Server for Java 6.0 does not support shared memory transport.

## java Command Line Options to Run a Debuggee

For remote debugging, you need to start the Java application to be debugged (debuggee) as a server using the following command:

java -Xdebug -Xnoagent

```
-Xrunjdwp:transport=dt socket,server=y,address=port no,suspend=y
classname arguments
```
-Xdebug

Enables debugging.

-Xnoagent

Disables the old Sun.tools.debug agent. This is the default.

-Xrunjdwp:sub-options

*sub-options* are specified in the following format:

*name1[=value1],name2.=[=value2]*...

The *sub-options* are:

*transport*

Name of the transport to use. DT socket is the value for this option. NonStop Server for Java 6.0 defaults to DT socket.

server=y

y means listen for a debugger application

address= transport-address-for-this-connection

The transport address is the port number in which the debuggee is listening on for the debugger or a range of port value from which the debuggee selects the first available port to listen for the debugger.

The following syntax is used:

```
address=[<name>:]<port> | <start port>-<end port>
```
where,

<name> is the host name.

<port> is the socket port number.

<start port> is the starting port number for a range of ports.

<end port> is the ending port number for a range of ports.

suspend=y

Suspends the debuggee just before the main class loads.

Optionally, you can specify the -Xint argument to specify, by using only the interpreter and not the HotSpot compiler.

NOTE: Specifying a range of port numbers for address is available from SPR T2766H60^ACC or later. This option is specific to NonStop. The following examples show the various ways in which the connection address is specified:

Example 1 Example 1:

java -Xdebug -Xnoagent -Xrunjdwp:transport=dt socket,server=y,address=4000, suspend=y classname arguments The port number is specified in this example.

#### Example 2 Example 2:

java -Xdebug -Xnoagent

```
-Xrunjdwp:transport=dt socket,server=y,address=4000-4050,
suspend=y classname arguments
```
The range of ports is specified in this example and the hostname is implicit.

#### Example 3 Example 3:

```
java -Xdebug -Xnoagent
```

```
-Xrunjdwp:transport=dt socket,server=y,address=someMachine:4000-4050,
```
suspend=y classname arguments

<span id="page-56-0"></span>The machine name and the port range is specified in this example.

## Starting the Java Debugger (jdb) Tool

Now, the Java Debugger (jdb) tool can be started to communicate with the debuggee by using the jdb command as described for various situations.

- If you are using JDB on the same NonStop system where the debuggee runs, use jdb -attach *portnum*
- If you are using JDB on a different NonStop system from where the debuggee runs, use jdb -attach *host-name:portnum*
- If you are using JDB from Microsoft Windows or any other platform, use jdb -connect com.sun.jdi.SocketAttach:hostname=*hostname,port=portnum*

### Further Information

If you are using a GUI debugger, refer to the vendors' documentation to configure the debugger to communicate with the debuggee.

<span id="page-56-1"></span>Remote debugging of NonStop Server for Java 6.0 applications has been tested with Eclipse 3.4 of the Eclipse Project. For information and software downloads, see the website at [http://](http://www.eclipse.org/) [www.eclipse.org/](http://www.eclipse.org/).

For more details on command line options, see [Connection](http://docs.oracle.com/javase/6/docs/technotes/guides/jpda/conninv.html) and Invocation Details (http://docs.oracle.com/javase/6/docs/technotes/guides/jpda/conninv.html).

## Debugging JNI Code

To debug native code that the application writers wrote and linked with the Java program, use the inspect debugger tool available on the NonStop system. Use Visual Inspect (the preferred debugger) or Native Inspect; for further information, see the *Native Inspect Manual*.

You can use the following command to start java under an inspect debugger:

To debug native code, load the DLL first. Visual Inspect lets you stop the program after the DLL is loaded so you can set breakpoints.

You can see and debug only the native routine to be debugged and other native routines that routine calls. All other scopes above the native routine are compiled or interpreted Java code, which the inspect debugger has no knowledge about.

### Using Visual Inspect To Add an Event Breakpoint on DLL Open Event

Because Visual Inspect does not support deferred breakpoints, you need to ensure that a DLL is loaded before setting a breakpoint. Visual Inspect supports the DLL Open event breakpoint that suspends the program just after a DLL is loaded but before initialization routines are invoked.

To add an Event Breakpoint on DLL Open event:

- 1. In Visual Inspect, choose **View —> Breakpoints** in Application or Program Control view.
- 2. Click the Event tab.
- <span id="page-57-1"></span>3. Click Add Breakpoint and select DLL Open from Event Name drop-down menu.
- 4. Click OK .

## Debugging Java and JNI Code

You can use the Native Inspect debugger tool to debug the native code and the Java Debugger tool to debug the Java code at the same time. You need to start the Java debuggee process under a debugger. For example, type the following command.

run -debug java -Xdebug -Xnoagent -Xrunjdwp:*sub-options*

<span id="page-57-0"></span>Then, you can use the Java Debugger tool to communicate with the debuggee process as explained under Debugging Overvie[w"Debugging](#page-53-1) Overview" (page 54).

# Deviations in JVM Specification Options

The compiler specification options for both the java and jdb tools deviate from standard Java because NonStop Server for Java 6.0 implements only the HotSpot server VM and does not implement a client VM. Accordingly, the options that specify running the client VM are not valid.

### java: Java Application Launcher Command Line Option Deviations

-client

Selects the Java HotSpot Client virtual machine (VM).

NOTE: The -client option is not valid with NonStop Server for Java 6.0.

-server

Selects the Java HotSpot Server virtual machine (VM).

**NOTE:** -server the default option for NonStop Server for Java 6.0; therefore, specifying -server is optional.

For more information about the java tool and additional deviations from standard Java, see ["Implementation](#page-60-0) of Garbage Collector Types" (page 61) and java in the *NonStop Java Tools Reference Pages*.

### jdb: Java Debugger Command Line Option Deviations

-tclient

Runs the application in the Java HotSpot client VM.

NOTE: The -tclient option is not valid with NonStop Server for Java 6.0.

-tserv

Runs the application in the Java HotSpot server VM.

```
NOTE: -tserv is the default option for NonStop Server for Java 6.0; therefore,
specifying -tserv is optional.
```
<span id="page-58-0"></span>For more information about jdb and how to start a Java program so that jdb can attach to it, see jdb in the NonStop Java 6.0 Tools Reference Pages.

# Garbage Collection (GC)

This subsection discusses implementation-specific information about garbage collection for NonStop Server for Java 6.0. The topics are:

- "General [Information](#page-58-1) on Garbage Collection" (page 59)
- "Heap [Layout"](#page-58-2) (page 59)
- <span id="page-58-1"></span>• ["Managing](#page-59-0) Generation Size" (page 60)
- ["Implementation](#page-60-0) of Garbage Collector Types" (page 61)

### General Information on Garbage Collection

In general, garbage collectors, the various GC algorithms, and modeling in the NonStop Server for Java 6.0 are the same as those implemented by Sun Microsystems in their JVM. Accordingly, you should refer to the SunMicrosystems web site for details about garbage collection. But keep in mind that some of the information is not applicable to NonStop Server for Java 6.0. Links to pertinent information (but not all the information) on the SunMicrosystems web site are:

Java SE 6 HotSpot Virtual Machine Garbage [Collection](http://www.oracle.com/technetwork/java/javase/tech/index-jsp-136373.html) Tuning

http://www.oracle.com/technetwork/java/javase/tech/index-jsp-136373.html)

- [Turbo-charging](http://java.sun.com/developer/technicalArticles/Programming/turbo/) the Java HotSpot Virtual Machine, v1.4.x to Improve the Performance and Scalability of [Application](http://java.sun.com/developer/technicalArticles/Programming/turbo/) Servers by Alka Gupta and Michael Doyle (http://java.sun.com/developer/technicalArticles/Programming/turbo/)
- <span id="page-58-2"></span>• Improving Java Application [Performance](http://developers.sun.com/mobility/midp/articles/garbagecollection2/) and Scalability by Reducing Garbage Collection Times and Sizing [Memory](http://developers.sun.com/mobility/midp/articles/garbagecollection2/) Using JDK 1.4.1 by Nagendra Nagarajayya and J. Steven Mayer ( http://developers.sun.com/mobility/midp/articles/garbagecollection2/ )

### Heap Layout

In NonStop Server for Java 6.0, the memory is managed in generations (or memory pools) based on objects at different ages for Java objects. "Layout for [Generations"](#page-59-1) (page 60) is illustrated and described below.

### <span id="page-59-1"></span>Layout for Generations

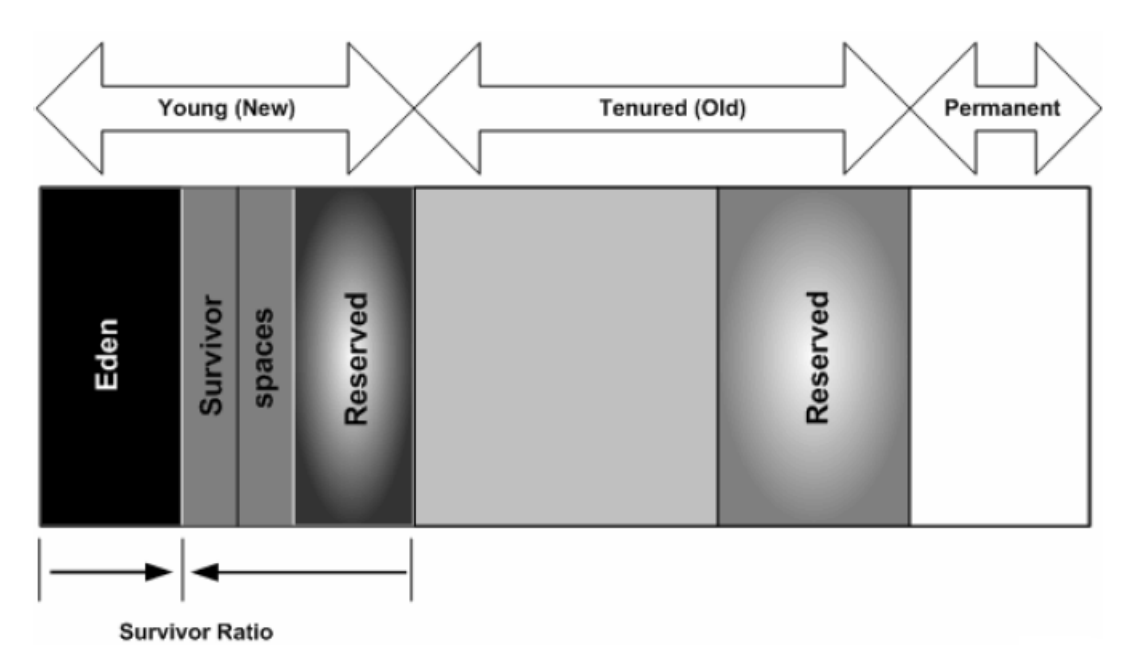

The generations are:

- Young (also called new) generation—The JVM allocates objects in the young generation pool. Minor garbage collection happens when this young generation is full and the JVM is unable to allocate new objects. The young generation also includes two survivor spaces. One survivor space is empty at any time and serves as a destination of the next GC operation, which copies the collection of any live objects in Eden and the other survivor space. Objects are copied between survivor spaces in this way until they are old enough to be tenured—copied to the tenured generation.
- Tenured (also called old) generation—The JVM moves objects that survived minor garbage collections from the young generation to the old generation.
- Permanent generation—Class objects and metadata objects are allocated in permanent generation.

<span id="page-59-0"></span>The young and tenured generations each have an area called "Reserved," which is allocated at initialization and used when garbage collection does not have free sufficient space to satisfy the allocation request. In a Sun Microsystems implementation, the address range for this area is reserved but memory space is not allocated until it is used.

### Managing Generation Size

Several java command options allow you to manage the initial size and maximum size of the combined young and tenured generations.

-Xms

Sets the initial size for the combined young and tenured generation. The default initial size is 3058 kilobytes (K). Smaller values lead to shorter but more frequent garbage collections, larger values lead to longer but less frequent garbage collections. For large server applications, HP recommends that the initial size be equal to the maximum size.

-Xmx

Sets the maximum size for the combined young and tenured generation. The default maximum size is 64 megabytes (MB).

-XX:MaxPermSize

Sets the maximum size for the permanent generation. The default value for MaxPermSize is 32 MB. The initial size of the permanent generation PermSize option is ignored.

NOTE: At initialization time, the maximum size of the combined young and tenured generations and the maximum size of permanent generation are allocated.

## Implementation of Garbage Collector Types

<span id="page-60-0"></span>The default garbage collectors in NonStop Server for Java 6.0 are:

- Copying collector for the young generation
- Mark-sweep collector for the tenured generation

NonStop Server for Java 6.0 uses these garbage collectors because they are the most efficient on the NonStop system. A summary of garbage collector implementations appears in [Table](#page-60-1) 7 [\(page](#page-60-1) 61). Paragraphs that follow discuss various implementations to help you understand performance issues.

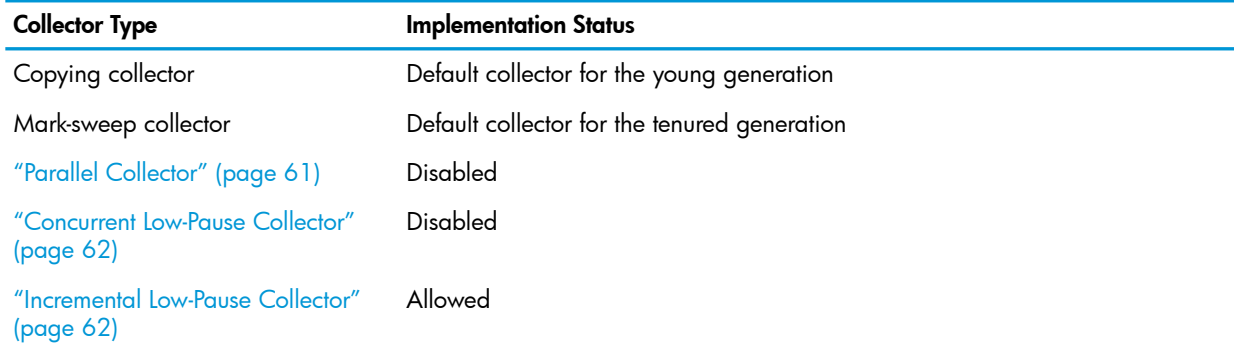

#### <span id="page-60-1"></span>Table 7 Summary of Garbage Collector Implementations

### <span id="page-60-2"></span>Parallel Collector

The parallel collector (or throughput collector) uses the parallel version of the young generation collector. The parallel collector is disabled in NonStop Server for Java 6.0 because this collector applies only for Symmetric Multiprocessing (SMP) type machines. NonStop systems are not SMP type machines.

The following java command options that specify a parallel collector or apply to a parallel collector are not valid for NonStop Server for Java 6.0:

#### -XX:+UseParallelGC

Specifies a parallel garbage collector. If you specify this option, the JVM exits with the error: -XX:+UseParallelGC option is not supported on this platform.

-XX:+UseParNewGC

Specifies a parallel garbage collection. This option is disabled. If you specify this option, the JVM exits with the error: -XX:+UseParNewGC option is not supported on this platform.

#### -XX:+UseAdaptiveSizePolicy

Specifies an adaptive size policy. This option applies only for a parallel collector and, therefore, is disabled. If you specify this option, the JVM exits with the error: -XX:+UseAdaptiveSizePolicy option is not supported on this platform.

#### -XX:+AggressiveHeap

Obtains the platform resources and configures the heap layout accordingly, uses parallel collector, and enables AdaptiveSizePolicy option. This option applies only for a parallel collector and, therefore, is disabled. If you specify this option, the JVM exits with the error: -XX: +AggressiveHeap option is not supported on this platform.

```
-XX:GCHeapFreeLimit=space-limit
```
Specifies the lower limit on the amount of space freed during a garbage collection in percentage of the maximum heap.

```
-XX:GCTimeLimit=time-limit
```
Specifies the upper limit on the amount of time spent in garbage collection in percent of total time.

<span id="page-61-1"></span>Also, the following flags of the Garbage Collector Ergonomics technology for a parallel collector are not supported. These specify performance goals for the application.

```
-XX:MaxGCPauseMillis=nnn
-XX:GCTimeRatio=nnn
```
### Concurrent Low-Pause Collector

A concurrent low-pause collector is for tenured generation. This collector does most of the collection concurrently with the application execution. This collector divides the collection into different phases and does some phases concurrently with the application execution and others in "stop the world" mode. This collection technique does not perform well as the default collector when the phases of the collection cannot run concurrently with the application thread. This garbage collector, therefore, is disabled in NonStop Server for Java 6.0.

The following java command options that specify a concurrent low-pause collector are not valid for NonStop Server for Java 6.0:

-XX:+UseConcMarkSweepGC

Specifies using the concurrent mark-sweep garbage collector. If you specify this option, the JVMexits with the error: -XX:+UseConcMarkSweepGC option is not supported on this platform.

<span id="page-61-2"></span>-Xconcgc

Enables a concurrent mark-sweep garbage collector. This option is disabled. If you specify this option, the JVM exits with the error: -Xconcgc option is not supported on this platform.

### Incremental Low-Pause Collector

By careful book-keeping, the incremental low-pause collector collects just a portion of the tenured generation at each minor collection. The collector tries to spread the large pause of a major collection over many minor collections. In overall throughput, this collector is slower than the default tenured generation collector.

<span id="page-61-0"></span>To use the incremental low-pause collector, specify the following java command option:

-Xincgc

Specifies using the incremental low-pause garbage collector.

# Java Garbage Collector Tuning for Application Performance

The NonStop Server for Java 6.0 incorporates the HotSpot VM. This topic discusses the options available for tuning the JVM, suggests flags and values to tune the Java HotSpot VM, and points to HotSpot tuning information on the Internet. GC tuning is assisted by GC profile data which can be collected and analyzed as explained in the next section.

Since GC takes place when generations fill up, the amount of available total heap memory has direct impact on the performance. The parameters that affect the heap are listed below.

- -Xms : the startup size of memory allocation pool (the GC heap)
- -Xmx : the maximum memory allocation pool

The maximum value for the NonStop system depends on the location of the QIO segment. If the segment is moved to KSEG2, the maximum value can be as high as 900 MB, otherwise, the maximum value may stay around 350 MB. For information on QIO segment location, see "Memory [Considerations:](#page-65-2) Moving QIO to [KSEG2"](#page-65-2) (page 66). Also, for more information on the -Xms and -Xmx options, see ["Managing](#page-59-0) Generation Size" (page 60).

For large server applications, the default values of the two options listed are usually not adequate. In general, you should grant as much memory to the JVM as possible.

Another important factor that affects performance is the proportion of the heap that is assigned to the young generation. The parameters for the young-generation heap are listed below:

- -XX:NewRatio=nn The ratio between the young and old.
- -XX:NewSize=nn The lower size bound.
- -XX:MaxNewSize=nn The upper size bound.
- -XX: SurvivorRatio=nn Tune the survivor spaces (illustrated in the "Layout for [Generations"](#page-59-1) [\(page](#page-59-1) 60)).

For example:

```
java -Xms512m -Xmx512m -XX:NewSize=256m -XX:MaxNewSize=256m \
-XX:SurvivorRatio=2 class
```
These options inform the JVM to set the initial size of the heap to 512 MB, the maximum heap to 512 MB, the new generation to 256 MB (128 MB belongs to Eden and 2x64 MB survivor) and the old generation to 256 MB.

For details about all these parameters, see Java HotSpot VM [Options](http://www.oracle.com/technetwork/java/javase/tech/vmoptions-jsp-140102.html)

(http://www.oracle.com/technetwork/java/javase/tech/vmoptions-jsp-140102.html)

For details about tuning garbage collection with the Java SE 6 HotSpot virtual machine and for general performance tuning information, see:

- Java SE 6 HotSpot Virtual Machine Garbage [Collection](http://www.oracle.com/technetwork/java/javase/tech/index-jsp-136373.html) Tuning (http://www.oracle.com/technetwork/java/javase/tech/index-jsp-136373.html)
- The article Tuning Java I/O [Performance](http://java.sun.com/developer/technicalArticles/Programming/PerfTuning/) (http://java.sun.com/developer/technicalArticles/Programming/PerfTuning/)
- The article, [Turbo-charging](http://java.sun.com/developer/technicalArticles/Programming/turbo/) Java HotSpot Virtual Machine, v1.4.x to Improve the Performance and Scalability of [Application](http://java.sun.com/developer/technicalArticles/Programming/turbo/) Servers (http://java.sun.com/developer/technicalArticles/Programming/turbo/)
- Java Performance [Documentation](http://java.sun.com/docs/performance/) (http://java.sun.com/docs/performance/)

#### NOTE:

- As described earlier, the NonStop Server for Java 6.0 does not support the throughput collector (specified with the option –XX:+UseParallelGC) or the concurrent low pause collector (specified with the option –XX:+UseConcMarkSweepGC).
- Also, the following options do not apply either for the NonStop Server for Java 6.0 or the NonStopsystem:
	- -XX:+UseBoundThreads Option to bind user level threads; Solaris specific
	- -XX:+UseAltSigs Solaris specific.
	- -XX:+UseV8InstrsOnly Only for Sparc (Solaris)

```
-XX:-AllowUserSignalHandlers — Solaris specific
```

```
-XX:AltStackSize=nn — Solaris specific
```
- -XX:+MaxFDLimit Solaris specific
- -XX:-UseBoundThreads Solaris specific
- -XX:-UseLWPSynchronization Solaris specific
- -XX:PreBlockSpin=nn Only for Linux
- -XX:-UseISM Solaris specific
- <span id="page-63-0"></span>-XX:-UseMPSS — Solaris specific
- -XX:-UseSpinning Only for Linux

# Java GC Profiling

The NonStop Server for Java 6.0 supports an HP proprietary option, -Xverbosegc to capture the java application's GC activity. The output of this tool can be used to view and analyze the detailed statistics in an offline mode with HPjmeter. The -Xverbosegc option prints out detailed information about the spaces within the Java Heap before and after the garbage collection.

The syntax :

```
-Xverbosegc[:help]|[0|1][:file=[stdout|stderr|<filename>]]
```

```
Fore more information on the syntax options of -Xverbosegc, see java in the NonStop Server
for Java 6.0 Tools Reference Pages.
```
### HeapDumpOnly option

The -XX:+HeapDump option can be used to observe memory allocation in a running Java application by taking snapshots of the heap over time.

Another way to get heap dumps is to use the \_JAVA\_HEAPDUMP environment variable; setting this environment variable enables you to take memory snapshots without making any modifications to the Java command line. To enable this functionality, either use the command line option or set the environment variable (for example, export \_JAVA\_HEAPDUMP=1) before starting the Java application.

The HeapDumpOnly log contains only the heap dump and not the thread stack trace dump. If required, you can use the –Xrunhprof:heap=dump option to produce a log that contains both the heap dump and thread stack trace dump.

With the -XX:+HeapDump option enabled, each time the process is sent a SIGQUIT signal, the Java VM produces a snapshot of the Java heap in hprof ASCII format:

```
java <pid> <date> <time> heapDump.hprof.txt.
```
If you set the JAVA HEAPDUMP ONLY option, heap dumps are triggered by SIGWINCH instead of SIGQUIT. Only the heap dump is produced; that is, the thread and trace dump of the application

to stdout is suppressed. Setting the JAVA BINARY HEAPDUMP environment variable along with JAVA HEAPDUMP ONLY produces a binary format heap dump and instead of ASCII, the SIGWINCH is sent to the process.

NOTE: Before producing the heap dump, JVM performs a full GC.

### Other HeapDump Options

In addition to -XX:+HeapDump, there are three other HeapDump options available: -XX:+HeapDumpOnCtrlBreak, -XX:+HeapDumpOnOutOfMemoryError, and -XX:+HeapDumpOnly. The following table lists the heap dump options.

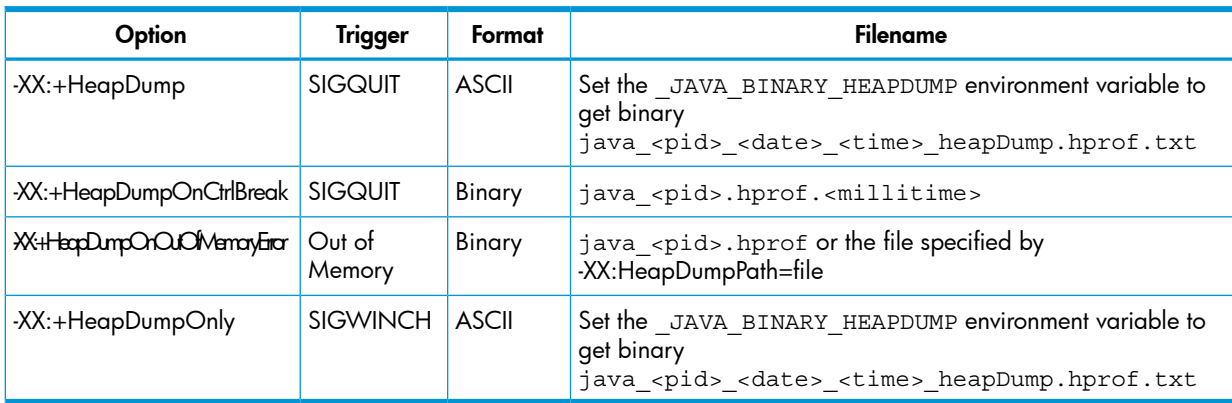

The heap dump options are described as follows:

#### -XX:+HeapDumpOnCtrlBreak

It enables taking snapshots of the Java heap when a SIGQUIT signal is sent to the Java process, without using the JVMTI-based -Xrunhprof:heap=dump option. This option is similar to the -XX:+HeapDump option, except the output format, which is in binary hprof format and the output is placed into a filename with the following naming convention:

#### java <pid>.hprof.<millitime>.

If the HP environment variable JAVA HEAPDUMP is set and the  $-XX:+HeapDumpOnCtrlBreak$ option is specified, both hprof ASCII and binary dump files are created when a SIGQUIT is sent to the process. For example, the following files are created: java\_27298.hprof.1152743593943 and java\_27298\_060712\_153313\_heapDump.hprof.txt. If JAVA\_BINARY\_HEAPDUMP is set and the -Xrunhprof:heap=dump command is run, both hprof ASCII and binary files are produced for this option.

#### -XX:+HeapDumpOnOutOfMemoryError

This option enables dumping the Java heap when the Java process encounters a java.lang.OutOfMemoryError exception. . The heap dump file name defaults to java\_pid<pid>.hprof in the current working directory. The option -XX:HeapDumpPath=file can be used to specify the heap dump file name or a directory where the heap dump file must be created. The only heap dump format generated by the -XX:+HeapDumpOnOutOfMemoryError option is the hprof binary format.

NOTE: The -XX:+HeapDumpOnOutOfMemoryError option does not work with the low-pause collector (option -XX:+UseConcMarkSweepGC).

#### -XX:+HeapDumpOnly

The -XX:+HeapDumpOnly option or the \_JAVA\_HEAPDUMP\_ONLY environment variable can be used to enable heap dumps using the SIGWINCH signal (signal 12). This interface is provided to separate the generation of thread and trace information triggered via SIGQUIT from the heap

dump information. If the -XX:+HeapDumpOnly option is specified or the JAVA HEAPDUMP ONLY environment variable is set, the heap dump functionality is triggered by sending SIGWINCH to the process. The printing of thread and trace information to stdout is suppressed.

The heap dump is written to a file with the following filename format:

java <pid> <date> <time> heapDump.hprof.txt.

The default output format is ASCII. The output format can be changed to hprof binary format by setting the JAVA BINARY HEAPDUMP environment variable. This environment variable can also be used with the -XX:+HeapDump option to generate hprof binary format with the SIGQUIT signal.

### Using Heap Dumps to Monitor Memory Usage

By creating a series of heap dump snapshots, you can see how the number and size of objects varies over time. It is a good idea to collect at least three snapshots. The first one serves as a baseline. It should be taken after the application has finished initializing and has been running for a short period. The second snapshot can be taken after the residual heap size has grown significantly. You can monitor the residual heap size using -Xverbosegc and HPjmeter. Take the last snapshot just before the heap has grown to a point where it causes problems resulting in the application spending the majority of its time doing full GCs. If you take other snapshots, spread them out evenly based on residual heap size throughout the running of the application. The leak is easier to track down if the difference in size between heap dumps is large.

After you have collected the snapshots, read them into HPjmeter (run with -Xverbosegc to monitor memory usage).

<span id="page-65-0"></span>When creating heap dumps, running the application with smaller heap sizes will result in smaller heap dump files. Smaller heap dump files enable HPjmeter analysis to use less memory. Read two files in HPjmeter and compare them using the File->Compare option. You should be able to find out the types of objects that are accumulating in the Java heap. Select a type using the Mark to Find option and go back to a view of one of the snapshots. Go to the Metric->Call Graph Tree option and do a Find. You should be able to see the context of the object retention.

# JVM Tuning Tools

<span id="page-65-1"></span>PrintGCStats is a tool for mining "verbose:gc" logs that can aid analyzing and tuning garbage collection. You can download this tool from the following location: http://java.sun.com/developer/technicalArticles/Programming/turbo/PrintGCStats.zip

Additionally, for a discussion of profiling tools, see ["Application](#page-75-0) Profiling" (page 76) section.

# Tuning Application Performance

The topics are

- <span id="page-65-2"></span>• "Memory [Considerations:](#page-65-2) Moving QIO to KSEG2" (page 66)
- ["Determining](#page-67-0) the Heap Manager" (page 68)
- ["Determining](#page-67-1) the Heap Setting" (page 68)
- ["Related](#page-68-1) Tuning Guides" (page 69)

## Memory Considerations: Moving QIO to KSEG2

Java server-side applications are typically configured with large Java heap sizes, in excess of 128 MB. In addition, the JVM and its native components (for example, NonStop Servlets for JavaServer Pages (NSJSP) transport library, JDBC Driver for SQL/MP, JDBC Driver for SQL/MX, SQL/MX call-level interface, and potentially any custom-user JNI code) allocate memory for their own use. Thus, the overall heap space required by a JVM process can be considerably higher than the configured Java heap space.

When a process uses the parallel TCP/IP transport provider for socket operations (like the iTP Secure WebServer httpd daemon Server process instance), the process becomes a QIO client. For NonStop™ Server QIO shared-memory segments, when a QIO client process makes a socket request, a portion of the process address space is reserved for the QIO segment. This reserved space limits the maximum usable heap size for the JVM process.

The size of the QIO segment is determined by the configured physical memory for a processor (CPU) on the NonStop system. For a processor on a NonStop system configured with 4 GB of physical memory, 512 MB are used for the QIO segment. In addition, 512 MB of the user address space are reserved for the QIO segment, if the process is also a QIO client.

To overcome the problem of losing address space to QIO, you can configure the QIO segment so that the segment is moved to a special region of the privileged address space, called the KSEG2 region. Moving the QIO segment to the KSEG2 region means that the maximum size of the QIO segment is restricted to 128 MB (instead of the default512 MB). Before moving QIO to KSEG2, check that the current maximum QIO segment size in use is within the 128 MB limit (allowing for future requirements that may increase the QIO segment size). If the maximum QIO segment size is within the limit, you can move QIO to KSEG2.

#### Example: Determining the QIO Segment Size in Use

To determine the QIO segment size in use, use the following SCF command from the TACL prompt: TACL> scf

```
SCF - T9082G02 - (30APR03) (01APR03) - 03/19/2004 02:20:31 System \NAVAE1
(C) 1986 Tandem (C) 2003 Hewlett Packard Development Company, L.P.
(Invoking \NAVAE1.$DATA11.RAMR.SCFCSTM)
1-> status segment $ZM00, detail.
```
QIO Detailed Status SEGMENT \NAVAE1.\$ZM00

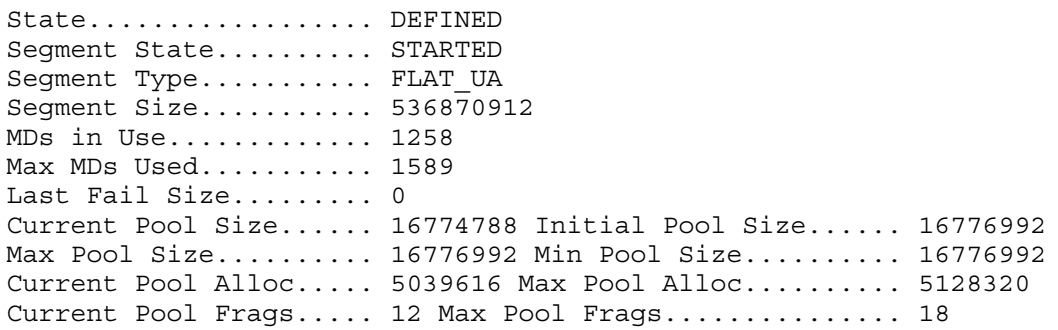

The maximum pool size used in this case is 16 MB, which is well below the 128 MB limit, so QIO can be moved to KSEG2.

#### Example: QIO Segment Moved to KSEG2

The following SCF output shows the QIO segment as moved to KSEG2.

```
TACL> scf
SCF - T9082G02 - (30APR03) (01APR03) - 03/19/2004 02:20:00 System \GOBLIN
(C) 1986 Tandem (C) 2003 Hewlett Packard Development Company, L.P.
(Invoking \GOBLIN.$DATA11.RAMR.SCFCSTM)
1-> status segment $ZM00, detail
QIO Detailed Status SEGMENT \GOBLIN.$ZM00
State.................... DEFINED
Segment State.......... STARTED
Segment Type........... RESIDENT
Segment Size........... 134217728
MDs in Use............. 1248
Max MDs Used.......... 2357
Last Fail Size......... 0
Current Pool Size...... 16774788 Initial Pool Size...... 16776992
```
Max Pool Size.......... 16776992 Min Pool Size.......... 16776992

Tuning Application Performance 67

Current Pool Alloc..... 4516992 Max Pool Alloc.......... 4715520 Current Pool Frags..... 375 Max Pool Frags.............. 382

The QIO segments on this system (\GOBLIN) have been moved to KSEG2 based on the value of the segment type.

The value is RESIDENT if QIO is moved to KSEG2.

<span id="page-67-0"></span>The first SCF output for \NAVAE1 shows QIO to be in FLAT\_UA, which means that QIO has not been moved to KSEG2.

### Determining the Heap Manager

The C Runtime Heap manager (T1269) offers a substantial performance boost over the older heap manager (T8431). While this performance boost might not affect any pure Java code, the JVM contains native (C and C++) code; therefore, using the T1269 heap manager will boost the JVM performance.

To find the C Runtime Heap Manager being used on your NonStop system, use the vproc command output from the ZCRESRL library; at the TACL prompt, type.

<span id="page-67-1"></span>TACL> vproc \$SYSTEM.*sysnn*.ZCRESRL

Where *sysnn* is the system number.

## Determining the Heap Setting

You should set the Java heap to a value appropriate for your application. For most application-server environments, the heap size is set high to optimize performance. This size can be more than 256 MB (after QIO has been moved to KSEG2).

To study the frequency and length of the JVM Garbage Collection operation, use the -verbose:  $\rm{gc}$ (-Xverbosegc) option in the JVM arguments. Then use this data to tune the heap usage of the JVM based on your application requirements.

NOTE: The JVM allocates the maximum required heap for the JVM usage at startup, so the swap space considerations for the JVM process are the maximum Java heap space specified in addition to other JVM memory requirements and the memory requirements for all native components.

To identify the swap usage of a process or the swap requirements for a CPU, use the NSKCOM utility. For example, to identify the swap usage of all the processes or a particular process, enter the following commands at the OSS prompt. Sample NSKCOM output follows the command line.

\$ gtacl –p nskcom

NSKCOM - T5838G05 BASE (22JUL02) - Nov 5 2002 Copyright 1995 Compaq Computer Corporation

\$SYSTEM.SYSTEM.ZSYSCFG KMS.SWAPFILE = 0 \$DATA03.SWAP.CPU0A STOP KMS.SWAPFILE = 0 \$DATA03.SWAP.CPU0B STOP .

```
 .
KMS.SWAPFILE = 5 $SWAP45.SWAP4.CPU05
NSK-status swap-usage 1,423 ,detail
```
SYSTEM : \GOBLIN LOGTIME : March 19, 2004 02:50:29 TYPE : (E=Extensible S=Shared O=Owner) (CPU Page size is 16384 Bytes)

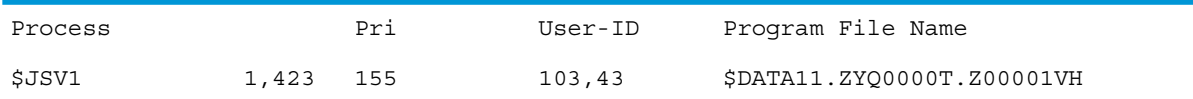

.

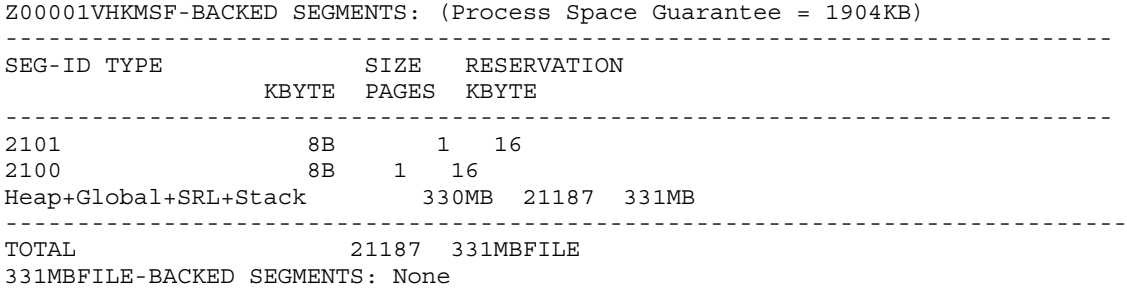

#### NSK-

In the preceding output, the JVM process (\$JSV1) uses 331 MB of swap space and has two segments allocated. This JVM process was started with a heap size of 256 MB, which shows that apart from the Java heap, the process requires about 75 MB for process-specific and application-specific data.

<span id="page-68-1"></span>NOTE: To get an applicable sample of the swap usage for a particular JVM process, check this swap usage at steady state, where all the native components used by the JVM have been fully initialized and are running.

### Related Tuning Guides

<span id="page-68-0"></span>For related tuning guides, *BEA WebLogic Server on HP NonStop Server and Tuning Guide for iTP Secure WebServer and NonStop Servlets for JavaServer Pages (NSJSP) on HP NonStop Servers*, see [http://www.hp.com/go/nonstop-docs.](http://www.hp.com/go/nonstop-docs)

## Java Signal Handlers

A Java program installs signal handlers for the signals that the current application interacts with. However, there is one restriction for an application when it installs handler for the signals. The restriction is that the application cannot install handlers for the signals that are used by the Java Virtual Machine (reserved signals). If the application attempts to install handlers for the reserved signals, java.lang.IllegalArgumentException is thrown. There are two types of reserved signals for which a user cannot install handlers:

- 1. Signals for which the user cannot install handlers *always*.
- 2. Signals for which the user can install handlers, if the application does not enable specific command line options.

<span id="page-68-2"></span>Table 8 [\(page](#page-68-2) 69) provides information about the reserved signals for which signal handlers cannot be installed, and also about the reserved signals which can be installed by enabling or disabling some options from command line.

#### Table 8 Reserved Signals List

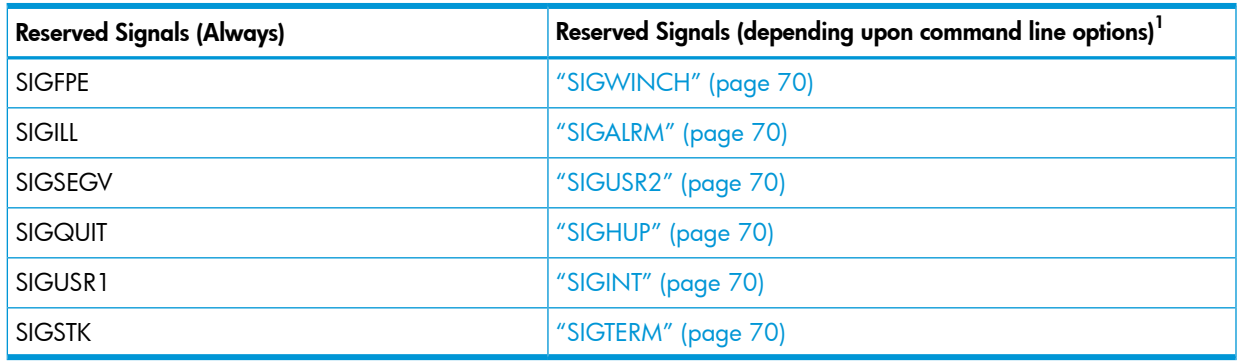

<sup>1</sup> Click on the specific signal to obtain information about how to install signal handlers for the corresponding signals.

## <span id="page-69-1"></span>**SIGWINCH**

HeapDumpOnly feature uses SIGWINCH signal. Hence, the application installs signal handler for this signal, provided HeapDumpOnly option is not enabled.

HeapDumpOnly option is either enabled by using XX:+HeapDumpOnly Java command line option or by setting 1 for the environment variable ( JAVA HEAPDUMP ONLY).

<span id="page-69-2"></span>NOTE: By default, HeapDumpOnly option is false, hence, the application can install signal handler if it does not explicitly enable HeapDumpOnly option.

## SIGALRM

Zero preparation verbose garbage collection feature uses SIGALRM signal. By default, ZeroPrepVerboseGC is enabled.

<span id="page-69-3"></span>ZeroPrepVerboseGC must be disabled to use SIGALARM for other purposes.

# SIGUSR2

Zero preparation profiling feature (HP specific feature) uses this signal. The profiling can be enabled or disabled for the entire runtime of the application or for a selected duration. The details are as follows:

- If -Xeprof:: off is specified in the Java command line, the zero preparation profiling feature is disabled for the entire duration for which the application runs, and hence the application can install signal handler for SIGUSR2 signal.
- If  $-$ Xeprof is specified in the Java command line, the zero preparation profiling feature is enabled for the entire duration for which the application runs, and hence the application cannot install signal handler for SIGUSR2 signal.
- <span id="page-69-4"></span>• An alternate signal for zero preparation profiling feature can be specified by using:

Xeprof:time\_on=<SIGUSR1|SIGUSR>,time\_slice=<SIGUSR1|SIGUSR2>.

If SIGUSR2 is not specified as the signal for zero profiling feature, then application can install signal handler for SIGUSR2.

## <span id="page-69-5"></span>**SIGHUP**

JVM uses this signal to support shut down hook if  $-\text{xrs}$  is not specified in the command line option (reduce signal usage). If –Xrs is specified in the command line option, the application can install signal handlers for SIGHUP signal.

### <span id="page-69-6"></span>SIGINT

JVM uses this signal to support shut down hook if  $-\text{x}$  is not specified in the command line option (reduce signal usage). If –Xrs is specified in the command line option, the application can install signal handlers for SIGINT signal.

## <span id="page-69-0"></span>**SIGTERM**

JVM uses this signal to support shut down hook if  $-\text{x}$  is not specified in the command line option (reduce signal usage). If –Xrs is specified in the command line option, the application can install signal handlers for SIGTERM signal.

# Change in Loading of .hotspot compiler and .hotspotrc files

From NSJ 6.0 SPR  $-$  T2766H60^ACH and later versions, the default implicit loading of the *.hotspot\_compiler* and *.hotspotrc* files from the current working directory is changed. These files are no longer loaded by default. For existing deployments that rely on

*.hotspot\_compiler* (for example, to exclude a method from hotspot compilation), and

*.hotspotrc*, an unsupported behavioral option is provided to simulate the old loading behavior. The following command line options support old behavior:

—XX:Flags=.hotspotrc

reverts to old behavior for *.hotspotrc*.

—XX:CompileCommandFile=.hotspot\_compiler

reverts to old behavior for the *.hotspot\_compiler*.

# 5 Transactions

The NonStop Server for Java 6.0 lets you work with transactions in several ways. You can:

- Use the Current class methods to define transactions across transaction services, such as transactions that include JDBC calls.
- Use the Java Transaction API (JTA) .

This section explains these topics:

- "Controlling Maximum Concurrent [Transactions"](#page-71-0) (page 72)
- "[Current](#page-71-1) Class Methods" (page 72)
- "Java [Transaction](#page-72-0) API (JTA)" (page 73)

<span id="page-71-0"></span>If you use JNI and transactions, see "Java Native [Interface](#page-42-2) (JNI)" (page 43). When you use JNI, the information under "Controlling Maximum Concurrent [Transactions"](#page-71-0) (page 72) applies.

# Controlling Maximum Concurrent Transactions

NonStop Server for Java 6.0 application processes can start, by default, a maximum of 1000 concurrent transactions in each process. By setting the JAVA\_PTHREAD\_MAX\_TRANSACTIONS environment variable, you can limit the maximum number of TMF transactions allowed per process to less than 1000. The syntax follows:

### JAVA\_PTHREAD\_MAX\_TRANSACTIONS environment variable

Specifies the maximum number of TMF transactions allowed per process.

Allowed values are 100 through 1000. The default value of 1000 is used when:

- The variable is not set.
- The variable is set to a value less than 100 or to a value greater than 1000.

For example, to specify 200 transactions per process, use the following command.

<span id="page-71-1"></span>export JAVA\_PTHREAD\_MAX\_TRANSACTIONS=200

NOTE: The maximum number of concurrent transactions allowed is 1000.

## Current Class Methods

The Current class is based on version 0.5 of the Java Transaction Services (JTS) specification. The following table describes the Current class methods. For the API specification, see the tandem.com.tmf package description in the *NonStop Server for Java API Reference*

### Table 9 Current Class Methods

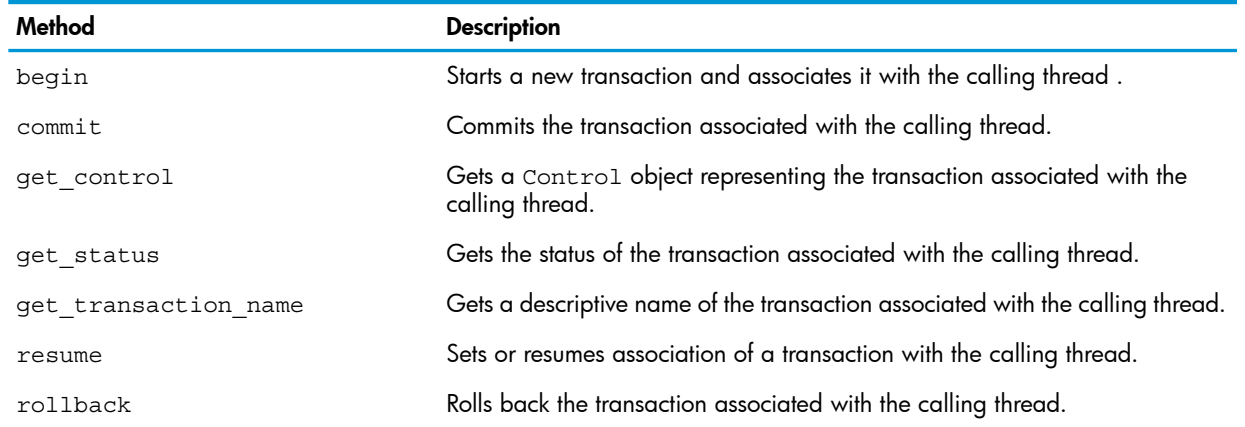
#### Table 9 Current Class Methods *(continued)*

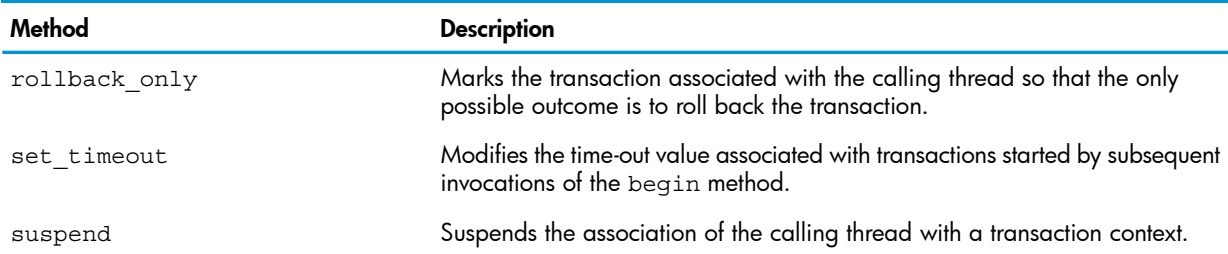

The following code fragment shows how to use the begin() and commit() methods of the Current class:

```
import com.tandem.tmf.Current;
Current tx = new Current();
// start a new transaction in the current thread
tx.begin();
// ... access Pathway server
// commit current transaction (JDBC and Pathway)
tx.commit(true);
```
For more information on the Current class, see the tandem.com.tmf package description in the *NonStop Server for Java API Reference*.

## Java Transaction API (JTA)

NonStop Server for Java 6.0 supports transactions by means of the NonStop Server for Java Transaction API, which is an implementation of the Sun Microsystems JTA Version 1.0. NonStop Server for Java Transaction API implements parts of the Sun Microsystems JTA package, javax.transaction. NonStop Server for Java 6.0 includes the NonStop Server for Java Transaction API package com.tandem.jta.

The NonStop Server for Java Transaction API provides a standard interface for transactions on both homogeneous NonStop systems by means of TMF and heterogeneous CORBA systems by means of JTS.

The version of NonStop Server for Java Transaction API that uses TMF is called NonStop Server for Java Transaction API-TMF; the version of NonStop Server for Java Transaction API that uses JTS is called NonStop Server for Java Transaction API-JTS. NonStop Server for Java Transaction API-TMF and NonStop Server for Java Transaction API-JTS have identical interfaces. You can specify TMF or JTS when you use JTAFactory.getUserTransaction to get a reference to javax.transaction.UserTransaction. (See ["Examples"](#page-73-0) (page 74)). The default is TMF.

NonStop Server for Java Transaction API-TMF is intended for applications other than CORBA applications. NonStop Server for Java Transaction API-JTA is intended for CORBA applications. If you use NonStop Server for Java Transaction API-JTS for non-CORBA applications, results are unpredictable.

This subsection explains the following subjects:

- "[javax.transaction](#page-73-1) Interfaces" (page 74)
- ["javax.transaction](#page-73-2) Exceptions" (page 74)
- ["Examples"](#page-73-0) (page 74)

For more information about JTA, see the <u>Sun [Microsystems](http://java.sun.com/products/jta/index.html) JTA document</u> (http://java.sun.com/products/jta/index.html).

#### javax.transaction Interfaces

<span id="page-73-1"></span>The Sun Microsystems JTA package, javax.transaction, defines the following interfaces:

- **Status**
- Synchronization
- Transaction
- TransactionManager
- UserTransaction

NonStop Server for Java Transaction API supports all of the preceding interfaces, but only UserTransaction is available to client programs.

UserTransaction allows the client to control transaction boundaries programmatically. UserTransaction methods do the following:

- Begin transaction
- Commit transaction
- Obtain transaction status
- Mark transaction for rollback
- <span id="page-73-2"></span>• Rollback transaction
- Set timeout for transaction

#### javax.transaction Exceptions

The Sun Microsystems JTA package, javax.transaction, defines the following exceptions. NonStop Server for Java Transaction API supports all of them.

- HeuristicCommitException
- HeuristicMixedException
- HeuristicRollbackException
- InvalidTransactionException
- NotSupportedException
- <span id="page-73-0"></span>• TransactionRequiredException
- TransactionRolledbackException
- SystemException

#### Examples

The following examples are identical except that:

- <span id="page-73-3"></span>• The first example uses "NonStop Server for Java [Transaction](#page-73-3) API-TMF by Default" (page 74)
- The second example requests "NonStop Server for Java [Transaction](#page-74-0) API-TMF by Request" [\(page](#page-74-0) 75)
- The third example requests "NonStop Server for Java [Transaction](#page-74-1) API-JTS" (page 75)

#### NonStop Server for Java Transaction API-TMF by Default

The following code gets a reference to UserTransaction based on TMF (by default). It then starts and ends a transaction.

import javax.transaction.UserTransaction; import com.tandem.jta.JTAFactory;

```
// Get a reference to UserTransaction based on TMF (by default).
UserTransaction utx = JTAFactory.qetUserTransaction();
// Start transaction
utx.begin();
// Do work
...
// Commit transaction
utx.commit();
```
<span id="page-74-0"></span>NonStop Server for Java Transaction API-TMF by Request

The following code gets a reference to UserTransaction based on TMF (which it requests). It then starts and ends atransaction.

```
import javax.transaction.UserTransaction;
import com.tandem.jta.JTAFactory;
// Get a reference to UserTransaction based on TMF (by request).
UserTransaction utx = JTAFactory.getUserTransaction(JTAFactory.TMF);
// Start transaction
utx.begin();
// Do work
...// 
Commit transaction
utx.commit();
```
<span id="page-74-1"></span>NonStop Server for Java Transaction API-JTS

The following code gets a reference to UserTransaction based on JTS. It then starts and ends a transaction.

```
import javax.transaction.UserTransaction;
import com.tandem.jta.JTAFactory;
// Get a reference to UserTransaction based on JTS.
UserTransaction utx = JTAFactory.getUserTransaction(JTAFactory.JTS);
// Start transaction
utx.begin();// Do work...
// Commit transaction
utx.commit();
```
NOTE: NonStop Server for Java Transaction API-TMF is intended for applications other than CORBA applications. NonStop Server for Java Transaction API-JTA is intended for CORBA applications. If you use NonStop Server for Java Transaction API-JTS for non-CORBA applications, results are unpredictable.

# <span id="page-75-2"></span>6 Application Profiling

Application profiling and monitoring are supported through HPjmeter tool, which works in combination with NSJ options, -Xeprof and -agentlib:hprof as explained in this chapter.

The NonStop Server for Java 6.0 supports the profiling of live Java applications. The HPjmeter console is a GUI tool that runs on Java platforms that support GUI, such as HP-UX, Linux, and Windows. It is used to perform the following profiling activities:

- "Monitoring live Java [applications"](#page-75-0) (page 76)
- ["Analyzing](#page-78-0) Garbage Collection Data" (page 79)
- ["Collecting](#page-75-1) profile data for analysis" (page 76)
- <span id="page-75-0"></span>• "-Xeprof versus [-agentlib:hprof](#page-78-1) (HPROF)" (page 79)

# Monitoring live Java applications

The Java application must be prepared for live mode of profiling by running HPjmeter agents. The HPjmeter agents are shipped on the NSJ 6.0 product CD as a new product T0866H31.

To set up monitoring for a live Java application:

- 1. Install the TO866H31 PAX file in the default installation directory: /usr/tandem/hpjmeter
- 2. Run a node agent:
	- a. export JMETER\_HOME=/usr/tandem/hpjmeter/
	- **b.** \$ JMETER\_HOME/bin/nodeagent –port *port* number
- 3. Launch the Java application using the HPjmeter JVM agent:
	- a. export \_RLD\_LIB\_PATH=\$JMETER\_HOME/lib/oss/
	- **b.** export JAVA HOME=/usr/tandem/java
	- c. java -agentlib:jmeter[=options] <application>
- 4. Start the HPjmeter console from a local installation on your client workstation (HP-UX, Windows, or Linux). To download HPjmeter consoles for these platforms, visit [http://www.hp.com/go/](http://www.hp.com/go/hpjmeter) [hpjmeter](http://www.hp.com/go/hpjmeter).
- 5. Connect to the Node Agent from the Console.

#### NOTE:

- <span id="page-75-1"></span>• For information on monitoring capabilities and tips , see the *HPjmeter 4.2 User's Guide* available at <www.hp.com/go/hpjmeter>.
- The instructions for using the HPjmeter tool on the NonStop platform are provided in ["Addendum](#page-87-0) to [HPjmeter](#page-87-0) 4.2 User's Guide" (page 88).

# Collecting profile data for analysis

There are three ways to collect application profile data for offline analysis using the HPjmeter console:

- 1. The eprof profiler (start Java application with -Xeprof option).
- 2. Zero-preparation profiling (start and stop profile data collection by sending signal to the running Java application—this uses the Xeprof profiler, internally, to profile the application dynamically).
- 3. The HPROF profiler (start Java application -agentlib: hprof).

#### NOTE:

- For information on analyzing profile data, see the *HPjmeter 4.2 User's Guide* available at [www.hp.com/go/hpjmeter.](www.hp.com/go/hpjmeter)
- The instructions for using the HPjmeter tool on the NonStop platform are provided in ["Addendum](#page-87-0) to [HPjmeter](#page-87-0) 4.2 User's Guide" (page 88).

#### —Xeprof

The —Xeprof option generates profile data for HPjmeter. —Xeprof focuses primarily on performance problems that characterize large server applications. It collects method clock and CPU times, method call count and call graph, and lock contention statistics.

This option creates profile data file with a file extension .eprof. This file can be opened in the HPjmeter console and the collected metrics can be viewed.

For more information on this option, see *NonStop Server for Java 6.0 Tools Reference*.

## Zero Preparation Profiling

Profiling can be started from the command line by sending a signal to the Java process indicating JVM to start eprof. Engaging zero preparation profiling may have a short term impact on application performance as the JVM adjusts to the demands of performing dynamic measurements.

To collect profiling data without interrupting your application, perform the following from the command line:

- 1. Confirm that no —Xeprof option has been specified on the command line.
- 2. Find the process ID of the running Java application.
- **3.** Start the profiling interval send a signal to the JVM by typing the following command:  $k$ ill –USR2 pid

The following message is displayed.

eprof: starting profiling

Allow the profiling to continue for a desired length of time.

4. Stop the profiling interval by sending the same signal to the JVM:

kill -USR2 pid

The following message is displayed.

eprof: terminating profiling

Writing profile data to ./filename.eprof.

5. You can now open the saved file in the HPjmeter console and view the collected metrics.

#### HPROF Profiler

HPROF is a profiling agent that is based on a profiling interface called JVMTI. By using HPROF, you can get information about your application's CPU usage, heap allocation, and threads. This agent creates profile data files that can be interpreted after the program terminates. Currently HPjmeter can read text and binary files.

To run your application with profiling, use the following command:

\$ java ... -agentlib:hprof[=options] ApplicationClassName

For more information on HPROF, see *HPjmeter 4.2 User's Guide* available at <www.hp.com/go/> and the Oracle documentation at <http://docs.oracle.com/javase/7/docs/technotes/>

NOTE: The following HPROF option is not supported on NSJ 6.0 :

-agentlib:hprof=cpu=samples

# Obtaining Garbage Collection Data for Analysis

Garbage collection data can be collected in either one of the following two ways:

1. Data collection with -Xverbosegc.

Launch the Java application using the –Xverbosegc option. For more information on the option, see *NonStop Server for Java 6.0 Tools Reference*.

2. Data collection with Zero preparation.

Data collection can be started from the command line by sending a signal to the Java process to indicate JVM to start GC data collection.

To collect GC data without interrupting an already running application, perform the following from the command line:

- a. Confirm that —Xverbosegc or —Xloggc option is not specified.
- **b.** Locate the process ID of the running Java application.
- c. Start the profiling interval. Send a signal to the JVM by typing the following command: kill -ALRM pid or kill -14 pid
- **d.** The GC data is written to a file named  $j$ ava  $pid.ygc$  in the current directory of the JVM process.

Allow the profiling to continue for a desired length of time.

<span id="page-77-0"></span>e. Stop the data collection interval by sending the same signal to the JVM:

kill -ALRM pid

f. You can now open the saved file in the HPjmeter console and view the collected metrics.

## GC Log Rotation

## HP's Implementation

When GC logging is enabled using the -Xverbosegc or -Xloggc option, by default, the GC data is written to a single log file of unlimited size. Starting with the NonStop Java 6.0 T2766H60^ABP release, NonStop Java supports controlling the size and number of the GC log files. The GC log records are written into the specified number of GC log files in a round-robin fashion. This allows GC data to be archived easily and helps to limit the amount of disk space consumed by the GC log files. Log rotation is also supported when using zero-preparation -Xverbosegc.

To enable log rotation, use the following option together with -Xverbosegc, -Xloggc, or zero-preparation Xverbosegc:

-XX:GCLogLimits=M,N

where,

M is a non-negative integer that specifies the number of rotating GC log records per file.

NOTE: Each GC log record corresponds to a GC event. A value of 0 specifies an unlimited number of GC log records per file.

N is a non-negative integer that specifies the maximum number of rotating GC log files. A value of 0 specifies an unlimited number of files.

You must use both M and N when you use the -XX: GCLoqLimits=M, N option. If this option is not specified, the default behavior is to write a single GC log file with unlimited size.

When rotation is in effect, a sequence number is appended to the GC filename (0 through N-1). (Examples of file names are: filename.0, filename.1, and filename.2).

With log rotation, when the specified maximum number of files (N) is reached, logging cycles back to the first file in the sequence (filename.0), thereby overwriting the old GC data with new data. If the maximum number of files (N) is never reached, then no log rotation occurs.

### Examples:

To rotate between two log files, each with a maximum of 100,000 GC records, use:

```
-XX:GCLogLimits=100000,2
```
To maintain an unlimited number of smaller files, each with a maximum of 1,000 GC records, use:

-XX:GCLogLimits=1000,0

## Oracle's Implementation

From NSJ 6.0 SPR  $-$  T2766H60^ACH and later versions, Oracle command line options support GC log file rotation. The options are as follows:

- —XX:+UseGCLogFileRotation —XX:NumberOfGCLogFiles=<num\_of\_files>
- —XX:GCLogFileSize=<logsize>

NOTE: —Xverbosegc supports the listed options.

HP's GC log rotation option, —XX:GCLogLimits, remains unchanged and still supports both —Xloggc and —Xverbosegc options.

<span id="page-78-0"></span>NOTE: HP's LogRotation option -XX: GCLogLimits=M, N overrides Javasoft's LogRotation options. If HP's —XX:GCLogLimits is specified, GC logs rotate to new log file after N records.

# Analyzing Garbage Collection Data

After completing the data file collection, perform the following steps:

- 1. Transfer the data file to an HPjmeter console compatible platform (HP-UX, Windows, or Linux).
- 2. Run the HPjmeter console and open the data file.

#### NOTE:

- Starting with NonStop Java 6.0 T2766H60^ABP release, NonStop Java supports rotational GC logging into multiple GC log files to help control the GC log file size. For information on GC log rotation, see "GC Log [Rotation"](#page-77-0) (page 78).
- <span id="page-78-1"></span>• For information on analyzing GC profile data , see the *HPjmeter 4.2 User's Guide* available at <www.hp.com/go/hpjmeter>.
- The instructions for using the HPjmeter tool on the NonStop platform are provided in ["Addendum](#page-87-0) to [HPjmeter](#page-87-0) 4.2 User's Guide" (page 88).

# -Xeprof versus -agentlib:hprof (HPROF)

Xeprof is a superior profiling tool compared to HPROF in terms of the richness of data. However, Xeprof has a little higher performance impact on an application than HPROF. For a comparison of the features of Xeprof and HPROF, before using either of the profiles, see Table 5-4 in the *HPjmeter 4.2 User's Guide*.

# 7 Migrating Applications

This appendix describes the changes required to migrate applications that use earlier versions of the NonStop Server for Java. Note the terminology:

- NonStop Server for Java 4 refers to the product based on J2SE SDK 1.4.x
- NonStop Server for Java 5.1 refers to the product based on J2SE JDK 5.0
- NonStop Server for Java 6.0 refers to the product based on Java SE JDK 6.0

<span id="page-79-0"></span>See theTable 10 [\(page](#page-79-0) 80) for the topics that apply to migrating from particular versions.

Table 10 Summary of Migration Changes for NonStop Server for Java Versions

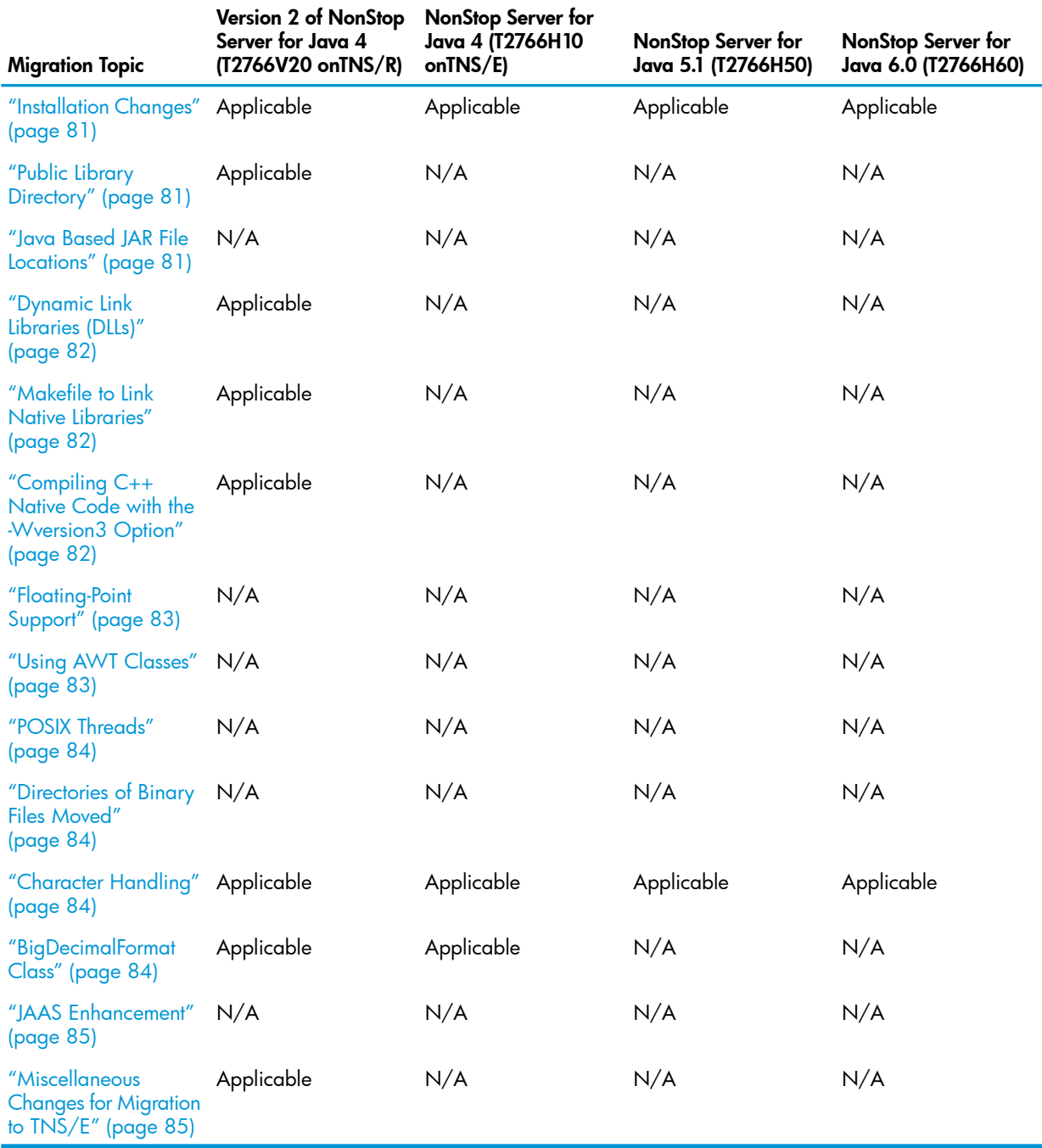

For information about earlier Java version changes, see the release notes at the Sun Microsystems web site for the particular version of Java. For information about changes in NonStop Server for

<span id="page-80-0"></span>Java 6.0, see "Supported and [Unsupported](#page-86-0) Features of NonStop Server for Java 6.0" (page 87)and "New and Changed [Information"](#page-7-0) (page 8).

## Installation Changes

The standard location for the NonStop Server for Java 6.0 is a location of the form:

/usr/tandem/nssjava/jdk160\_h60

where  $jdk60$  refers to the version number of the Sun Microsystems update upon which NonStop Server for Java 6.0 is based. The number h60 identifies the particular NonStop Server for Java 6.0 > PVU.

When the PAX file is extracted, a symbolic link is created at the standard location: /usr/tandem/java.

If you want to install NonStop Server for Java 6.0 in a nonstandard location, you can do so as with earlier releases. To do that kind of installation, use the File Transfer Protocol (FTP) to transfer the file from the CD to the NonStop system. Then follow the directions in the product Softdoc for a nonstandard installation.

<span id="page-80-1"></span>NOTE: HP recommends that NonStop Server for Java 6.0 be installed in the standard location whenever possible.

## Public Library Directory

<span id="page-80-2"></span>The public library directory does not apply to NonStop Server for Java 4, 5, 5.1, or 6.0 hosted on TNS/E because DLLs are used on TNS/E. For information about migrating native libraries, see ["Dynamic](#page-81-0) Link Libraries (DLLs)" (page 82).

## Java Based JAR File Locations

<span id="page-80-3"></span>For users of NonStop Server for Java 3.1.x or earlier versions, guidelines have changed for placing Java Archive files (JAR or .jar) both "For Java Based [Products"](#page-80-3) (page 81) and ["User-Provided](#page-80-4) JAR Files" [\(page](#page-80-4) 81).

### For Java Based Products

Before version 1 of the NonStop Server for Java 4 (based on J2SE SDK 1.4.0), no guidelines were provided for where Java based products should install their JAR files. Many of these products installed their JAR files in the /usr/tandem/java/jre/lib/ext directory. Occasionally, the installation of a Java based product would overwrite a JAR file required by another Java based product, possibly causing a version mismatch.

In addition, Java based products had to be reinstalled whenever NonStop Server for Java issued a new product version.

<span id="page-80-4"></span>For these reasons, beginning with version 1 of the NonStop Server for Java 4, HP recommends that the JAR files associated with Java based products remain in a product-specific directory.

When you follow this recommendation, you must include the JAR files of the Java based product in either your CLASSPATH environment variable setting or the -classpath (-cp) command line argument.

#### User-Provided JAR Files

Previously, many users also installed JAR files in /usr/tandem/java/jre/lib/ext because they did not have to include such JAR files in their CLASSPATH. Beginning with version 1 of the NonStop Server for Java 4 (based on J2SESDK 1.4.0), HP recommends you do not install user-provided JAR files in any directory of versions 1 and 2 of the NonStop Server for Java 4 tree. You should leave the JAR files in user-specific directories. If you follow this recommendation, you

<span id="page-81-0"></span>will not have to reinstall user-provided JAR files for new product releases of NonStop Server for Java 4. You, however, have to place the JAR files in your CLASSPATH.

## Dynamic Link Libraries (DLLs)

On the TNS/E platform, NonStop Server for Java 4 , 5, 5.1, and 6.0 support Dynamic-Link Libraries (DLLs). All NonStop Server for Java applications migrating from TNS/R to TNS/E must convert native libraries to DLLs.

Consider these issues when migrating applications to use DLLs with the NonStop Server for Java 6.0:

- All the Java libraries are built as DLLs.
- When using the JNI code, use DLLs instead of static libraries. For further information, see ["Java](#page-42-0) Native [Interface](#page-42-0) (JNI)" (page 43). A public library directory does not apply for Java applications on the TNS/E platform.
- All DLLs must be in the files that have specific naming requirements. For further information see DLL names.
- On TNS/E, the -Dcompaq.liblist option is not supported.
- The customer Makefile no longer exists in the NonStop Server for Java 4, 5, 5.1, and 6.0 on TNS/E because DLL support precludes the need to bind user native code into the java executable.
- The RLD LIB PATH environment variable, used only on the TNS/E platform, specifies the library path for user DLLs. For further information, see " RLD LIB PATH" (page 40) (TNS/E Only).
- <span id="page-81-1"></span>The invocation API uses the JVM as a DLL; therefore, if you use this API, you do not need to statically link Java into your programs.

## Makefile to Link Native Libraries

<span id="page-81-2"></span>The customer Makefile no longer exists for NonStop Server for Java 4 , 5, 5.1, and 6.0 on TNS/E because DLL support precludes the need to bind user native code into the java executable. For information about migrating native libraries, see ["Dynamic](#page-81-0) Link Libraries (DLLs)" (page 82).

# Compiling C++ Native Code with the -Wversion3 Option

For TNS/E, you can use C++ code compiled using either a dialect of version 2 or version 3 for user DLLs because the NonStop Server for Java 4 , 5, 5.1, and 6.0 on TNS/E is built with a C++ version neutral flag (the -setCPlusPlusDialect neutral option for the linker).

If you are migrating NonStop Server for Java applications based on JDK 1.3.x or earlier, you might need to change your source code. Whether your native code needs source-code changes depends on whether the code uses C++ features that have changed in version 3. To identify required source-code changes, run a migration check on your source code on TNS/R by invoking the version 2 compiler and using the pragma MIGRATION CHECK. Running this migration check causes the compiler to issue a warning when a class or member function is present that has changed or become obsolete for version 3. See the *C/C++ Programmers Guide* for more information about this pragma and the warnings it can produce.

Note that the VERSION3 directive specifies the use of the Standard C++ Library ISO/IEC version 3 and the C++ Standard headers. VERSION3 enforces the ISO/IEC IS 14882:1998 standard for C++. The ISO C++ standard is identical to the ANSI C++ standard.

For invocation API users, you build your own executable and link that executable against the JVM DLL. For a demo, see the invocation API demo provided by NonStop Server for Java 6.0 in install\_dir/demo/invocation\_api.

For more information, see "Linker and [Compiler](#page-44-0) Options" (page 45).

## Floating-Point Support

<span id="page-82-0"></span>By default, NonStop Server for Java 3.1.x and earlier versions converted any floating-point value that crossed the Java Native Interface (JNI) boundary to a TNS float. This default could be overridden by supplying a line in the file TandemVMClassFP.properties. If a particular class needed IEEE floating-point values passed to its JNI code instead of TNS float values; users added a property (with the name of the class being the name of the property) to this file. Users also set the value of the property to IEEE\_FP to indicate that they wanted IEEE floating-point values passed to their JNI code or TANDEM FP to indicate that they wanted TNS floating-point values passed to their JNI code.

A user program cannot specify the floating-point type by using the

TandemVMClassFP.properties file. Thus, any user-program or Java based product with JNI code that obtains floating-point values from Java must call the NSK\_FLOAT\_\* Guardian routines to convert these values to TNS floats. Likewise, any float value passed to Java must be an IEEE float value. Table 11 [\(page](#page-82-2) 83) illustrates the NonStop Server for Java 6.0 application's floating-point usage compared to earlier versions.

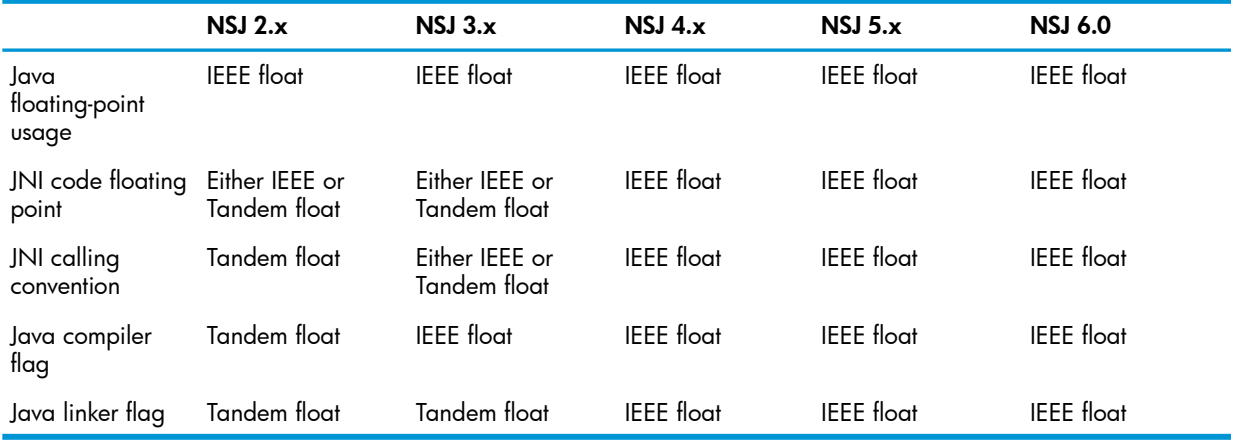

#### <span id="page-82-2"></span>Table 11 Summary of Floating Point Support

Since NonStop Server for Java 3.1.x and earlier set the linker flag for the process to TNS float, any use of the C runtime library used routines that handled TNS floats. For NonStop Server for Java 4 , 5, 5.1, and 6.0 versions, the linker flags described under "Linker and [Compiler](#page-44-0) Options" [\(page](#page-44-0) 45) are used to specify IEEE floating point. Accordingly, the C runtime library uses routines that handle IEEE floating point.

<span id="page-82-1"></span>For NonStop Server for Java 4 , 5, 5.1, and 6.0 versions, any C runtime library calls such as sprintf or sscanf, made from JNI code, assumes IEEE float values and calling conventions. For example, assume that JNI code, written for a previous version of Java, converts a TNS floating-point value to a string, which is then passed to Java. To migrate the program, you must change the JNI code to convert the TNS floating-point value to an IEEE floating-point value and then call sprintf to convert the floating-point value to a string.

For more information, see "IEEE Floating-Point [Implementation"](#page-45-0) (page 46).

## Using AWT Classes

If your Java programs use AWT classes with NonStop Server for Java 3.1.x or earlier versions, change your program code to catch a HeadlessException rather than an UnsupportedClassException.

Because the NonStop operating system does not provide support for windowing operations, previous versions of NonStop Server for Java supported only those Abstract Windowing Toolkit (AWT) classes and methods that did not require a display, keyboard, sound, or mouse operation. Any class or method that required such an operation threw an UnsupportedClassException. NonStop Server for Java 6.0 supports the Sun Microsystems enhancement to AWT called "headless support" that allows a JVM to indicate whether a display, keyboard, sound, or mouse operation can be supported in a graphics environment.

Sun implemented headless support by supplying two new methods in the GraphicsEnvironment class: is Headless and is HeadlessInstance. In addition, Sun created a new exception java.awt.HeadlessException. HeadlessException will be thrown by any class or method that requires a display, keyboard, sound, or mouse operation if such a class or method is invoked when GraphicsEnvironment.isHeadless returns true. Classes and methods that support printing, fonts, and imaging are fully supported in a headless JVM and are fully supported by NonStop Server for Java 4, 5, 5.1, and 6.0.

<span id="page-83-0"></span>For further information, see ["Headless](#page-41-0) Support" (page 42) in the HP Implementation specifics section.

## POSIX Threads

NonStop Server for Java 3.1.x and earlier versions used OSS POSIX Threads (product number T5819) that conformed to an earlier standard (Draft 4) for POSIX threads. NonStop Server for Java 4, 5, 5.1, and 6.0 use Standard POSIX Threads (product number T1248), which conforms to IEEE POSIX Standard 1003.lc.

The POSIX threads calls in T1248 have changed to conform to the standard; therefore, any native code for NonStop Server for Java 3.1.x applications that makes POSIX threads calls might have to change to use the standard pthread routine. For more information, see Appendix D in the *Open System Services Porting Guide*, which contains a list of differences between the POSIX thread routines in T5819 and the routines in T1248.

<span id="page-83-1"></span>Additionally, you must change any JNI code that made calls to routines beginning with cma… to use the Wrapper or Development Toolkit routines (spt….) supplied with T1248.

NOTE: Any user-developed code that makes such POSIX threads calls must change.

## Directories of Binary Files Moved

If your NonStop Server for Java programs have references to bin/oss/posix threads in Pathway configuration files or elsewhere, you must change them to use the NonStop Server for Java 6.0 installation bin directory.

<span id="page-83-2"></span>In NonStop Server for Java 3.1.x or earlier versions, the bin and jre/bin directories contained a shell script that ran the real executable that was located in bin/oss/posix\_threads. In the NonStop Server for Java 6.0 version, the bin directory contains the real executable, no shell script wrapper, and no bin/oss/posix\_threads directory. The jre/bin directory contains the executables in the bin directory.

## Character Handling

<span id="page-83-3"></span>With NonStop Server for Java 6.0, character handling is based on version 4.0 of the Unicode standard. This new basis affects the Character and String classes in the java.lang package, the collation and bidirectional text analysis functionality in the java.text package, character classes in the java.util.regex package, and many other parts of the Java SE 6.0. Support for supplementary characters has been specified by the Java Specification Request (JSR) 204 expert group and implemented throughout the Java SE 6.0. See the article [Supplementary](http://java.sun.com/developer/technicalArticles/Intl/Supplementary/) Characters in the Java [Platform](http://java.sun.com/developer/technicalArticles/Intl/Supplementary/) and the [Character](http://java.sun.com/j2se/1.5.0/docs/api/java/lang/Character.html) class documentation for more information.

## BigDecimalFormat Class

In JDK 6.0, the DecimalFormat class was enhanced to format and parse BigDecimal and BigInteger values without loss of precision. The formatting of these values is enhanced

<span id="page-84-0"></span>automatically. To enable parsing into BigDecimal, you need to use the setParseBigDecimal method.

## JAAS Enhancement

In NonStop Server for Java 3.x and earlier versions, the Java Authentication and Authorization Service (JAAS) was an optional package (extension). JAAS is integrated into the NonStop Server for Java 6.0. JAAS augments the core Java 2 platform with APIs that allow authenticating users and enforcing access controls upon users. Traditionally, Java 2 provided code-source-based access controls (access controls based on where the code originated and who signed the code). However, Java 2 lacked the ability to additionally enforce access controls based on who runs the code. In NonStop Server for Java 6.0, JAAS provides a framework that augments the Java 2 security architecture with this additional capability.

<span id="page-84-1"></span>For more information on JAAS, see "Java [Authentication](#page-52-0) and Authorization Service (JAAS)" [\(page](#page-52-0) 53).

# Miscellaneous Changes for Migration to TNS/E

- "JNI\_OnLoad and [JNI\\_OnUnLoad](#page-84-2) Functions" (page 85)
- ["Debugger"](#page-84-3) (page 85)
- <span id="page-84-2"></span>• ["Default](#page-84-4) Heap and Stack Sizes" (page 85)
- "[dlfcn.h](#page-85-0) File" (page 86)

## JNI\_OnLoad and JNI\_OnUnLoad Functions

All applications migrating from TNS/R systems must change the JNI OnLoad function. The format you use depends on the system type:

- On TNS/R systems, you use the following name:
	- JNI\_OnLoad\_*libname*

where *libname* is the name of the library that your program passed to the System.loadLibrary function.

<span id="page-84-3"></span>• On TNS/E systems, use:

JNI\_OnLoad

On TNS/R systems, the JNI OnUnload function is not supported by NonStop Server for Java 6.0. On TNS/E systems, the JNI\_OnUnload function is supported.

### Debugger

<span id="page-84-4"></span>Visual Inspect is the preferred debugger for applications on TNS/E. For debugging native code, you can also use Native Inspect (\$System.SYSnnn.EINSPECT command).

### Default Heap and Stack Sizes

The default heap and stack sizes have changed for TNS/E hosted applications.

- On TNS/E systems, the default stack size is 512 KB; the minimum stack size is 64 KB.
- On TNS/E systems, the initial heap size is 18.25 MB; the default maximum heap size is 64 MB.

## dlfcn.h File

<span id="page-85-0"></span>All applications migrating from TNS/R that use the <code>dlfcn.h</code> file require code changes. On TNS/E the NonStop Server for Java 4 , 5, 5.1, and 6.0 do not use their own special version of dlfcn.h. Use the file that exists in the include directory (/usr/include) of the system.

# <span id="page-86-0"></span>A Supported and Unsupported Features of NonStop Server for Java 6.0

NonStop Server for Java 6.0 includes all the features of NonStop Server for Java 5.1 and it is based on Java SE 6.0.

For information about Java SE 6.0 new features, see New Features and [Enhancements](http://docs.oracle.com/javase/1.5.0/docs/relnotes/features.html) Java SE [6.0](http://docs.oracle.com/javase/1.5.0/docs/relnotes/features.html)

(http://docs.oracle.com/javase/1.5.0/docs/relnotes/features.html).

## Java SE 6.0 Features not Implemented in NonStop Server for Java 6.0

Java SE 6.0 features that do not apply to a server-side HotSpot VM are not implemented in NonStop Server for Java 6.0.

For information about Java SE 6.0 features that are not implemented, see the following implementation-specific topics:

- ["Headless](#page-41-0) Support" (page 42)
- "Java Standard Edition [Development](#page-22-0) Kit (JDK) Highlights" (page 23)
- "Parallel [Collector"](#page-60-0) (page 61) (including garbage collector ergonomics)
- UseBiasedLocking (JVM internal locking optimization, useful for SMP architectures)
- $-XX:$  +TieredCompilation option is not supported

# <span id="page-87-0"></span>B Addendum to HPjmeter 4.2 User's Guide

This appendix provides instructions for using the HPjmeter tool on NonStop system. It is based on the *HP-UX HPjmeter 4.2 User's Guide*, available at the following web address: [www.hp.com/go/](www.hp.com/go/hpjmeter/) [hpjmeter/](www.hp.com/go/hpjmeter/).

The following sections correspond one-to-one to those in the HP-UX HPjmeter 4.2 User's Guide.

- ["Completing](#page-87-1) Installation of HPjmeter" (page 88)
- "Monitoring [Applications"](#page-88-0) (page 89)
- "Profiling [Applications"](#page-88-1) (page 89)
- ["Troubleshooting"](#page-89-0) (page 90)
- "Quick [References"](#page-90-0) (page 91)

<span id="page-87-1"></span>NOTE: The information provided here must be used as additional or substitute to the information provided in the corresponding sections of the *HP-UX HPjmeter 4.2 User's Guide*.

# Completing Installation of HPjmeter

#### Agent Requirements

<span id="page-87-2"></span>Table 12 [\(page](#page-87-2) 88) lists the agent requirements.

#### Table 12 Agent Requirements

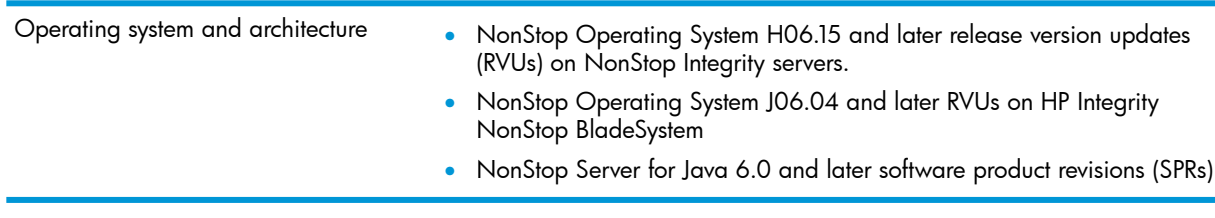

#### NOTE:

- 1. The HPjconfig tool is not supported on a NonStop operating system.
- 2. Zero-preparation profiling is supported on NSJ 6.0 and later versions only.

#### File Locations

Starting with HPjmeter 4.2, you can find the directory structure of HPjmeter available at the location /usr/tandem/hpjmeter in the following way:

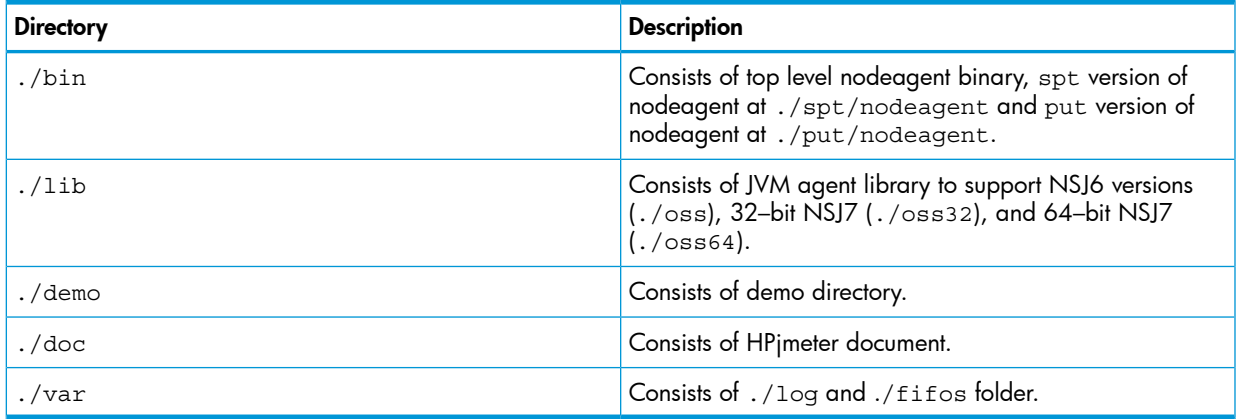

The default installation path on the NonStop operating system is  $/usr/tandem/hpjmeter$ .

## Configuring your Application to Use HPjmeter Command Line Options

#### Preparing to run Java

Complete the following steps to prepare the Java application to run with the JVM agent:

• On NSJ6 and later SPRs, you must set the \_RLD\_LIB\_PATH as follows: \$JMETER\_HOME/lib/oss where,

JMETER HOME is set to /usr/tandem/hpjmeter.

Example 4 Using -agentlib to run the JVM agent

\$ java -Xms256m -Xmx512m -agentlib:jmeter myapp

Example 5 Setting -Xbootclasspath

\$ java -agentlib:jmeter –Xbootclasspath/a:\$JMETER\_HOME/lib/agent.jar

NOTE: -Xrunjmeter is not supported on NSJ 6.0.

#### Attaching to the JVM Agent of a Running Application

<span id="page-88-0"></span>The dynamic attach feature is not supported on NSJ6.

## Monitoring Applications

Managing Node Agents

#### Managing Node Agents on a NonStop Operating System

In a NonStop Operating System, the HPjmeter installation process does not automatically start the node agent as a daemon process. You must manually start the node agent as a daemon process. The top level binary nodeagent available at /usr/tandem/hpjmeter/bin starts the spt or put version of nodeagent based on the underlying SUT version.

#### Diagnosing Errors when Monitoring Running Applications

#### Checking for Application Paging Problems

<span id="page-88-1"></span>HPGlancePlus tool is not available in NonStop. Therefore, references of HPGlancePlus available in *HPjmeter 4.2 User Guide* are not applicable for NonStop.

### Profiling Applications

For a complete list of profiling options and instructions on how to use profile options, see ["Application](#page-75-2) Profiling" (page 76). This section lists the options that are not supported on Nonstop and describes the difference in behavior of some options.

## Collecting Profile Data

### Profiling with —Xeprof

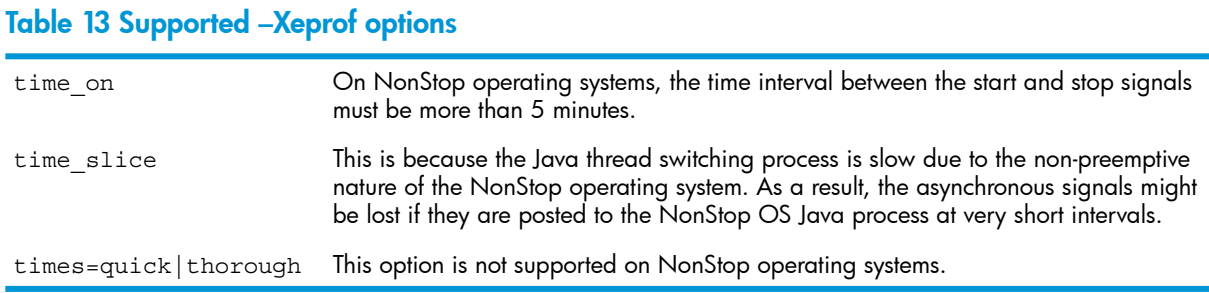

### Profiling with Zero Preparation

This feature is supported on NSJ 6.0 and later versions only.

#### Profiling with –agentlib:hprof

<span id="page-89-1"></span>Table 14 [\(page](#page-89-1) 90) lists the supported -agentlib: hprof options.

Table 14 Supported —agentlib:hprof options

<span id="page-89-0"></span>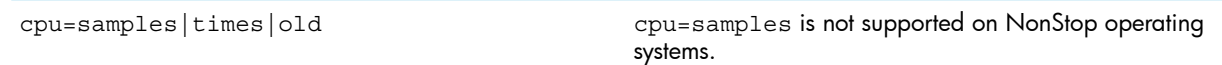

# **Troubleshooting**

### Identifying Version Numbers

To identify the version number for HPjmeter components, run the following command:

- JVM agent for Integrity NonStop:
	- \$ vproc \$JMETER\_HOME/lib/oss/libjmeter.so

#### **Installation**

On NonStop operating systems, only the agents are installed by default at the following location:

/usr/tandem/hpjmeter

The scripts found in /usr/tandem/hpjmeter/bin, use the standard /usr/tandem/java installation as the reference JDK installation. There is no special installer for NonStop operating systems that modifies the scripts, as is done by the HP-UX installer.

### Node Agent

FIFOs are used for communication between JVM and node agents. On NonStop operating systems, FIFOs are located in the following directory:

/usr/tandem/hpjmeter/var/fifos

From HPjmeter 4.2, the node agent at location  $\frac{1}{2}$ JMETER HOME/bin cannot be started as a named process. If the node agent needs to start as a named process, following requirements must be considered:

• If the SUT version is lower than H06.26/J06.15, start the node agent at location \$JMETER\_HOME/bin/spt as a named process.

For example, run –name=/G/nod1 /usr/tandem/hpjmeter/bin/spt/nodeagent

If the SUT version is H06.26/J06.15 or higher, start the node agent at location \$JMETER\_HOME/bin/put as a named process.

For example, run –name=/G/nod1 /usr/tandem/hpjmeter/bin/put/nodeagent

# <span id="page-90-0"></span>Quick References

## Determining which HPjmeter Features are Available with a Specific JVM Version

For HPjmeter features available in JVM version see, "Table A-2 HPjmeter Features Available by JVM Version" in *HPjmeter 4.2 User's Guide*.

#### NOTE:

- HPjmeter features are supported on NSJ 6.0 and later releases.
- All instances of PROF must be read as ALRM.
- All instances of signal 21 must be read as 14.

# **Glossary**

### A

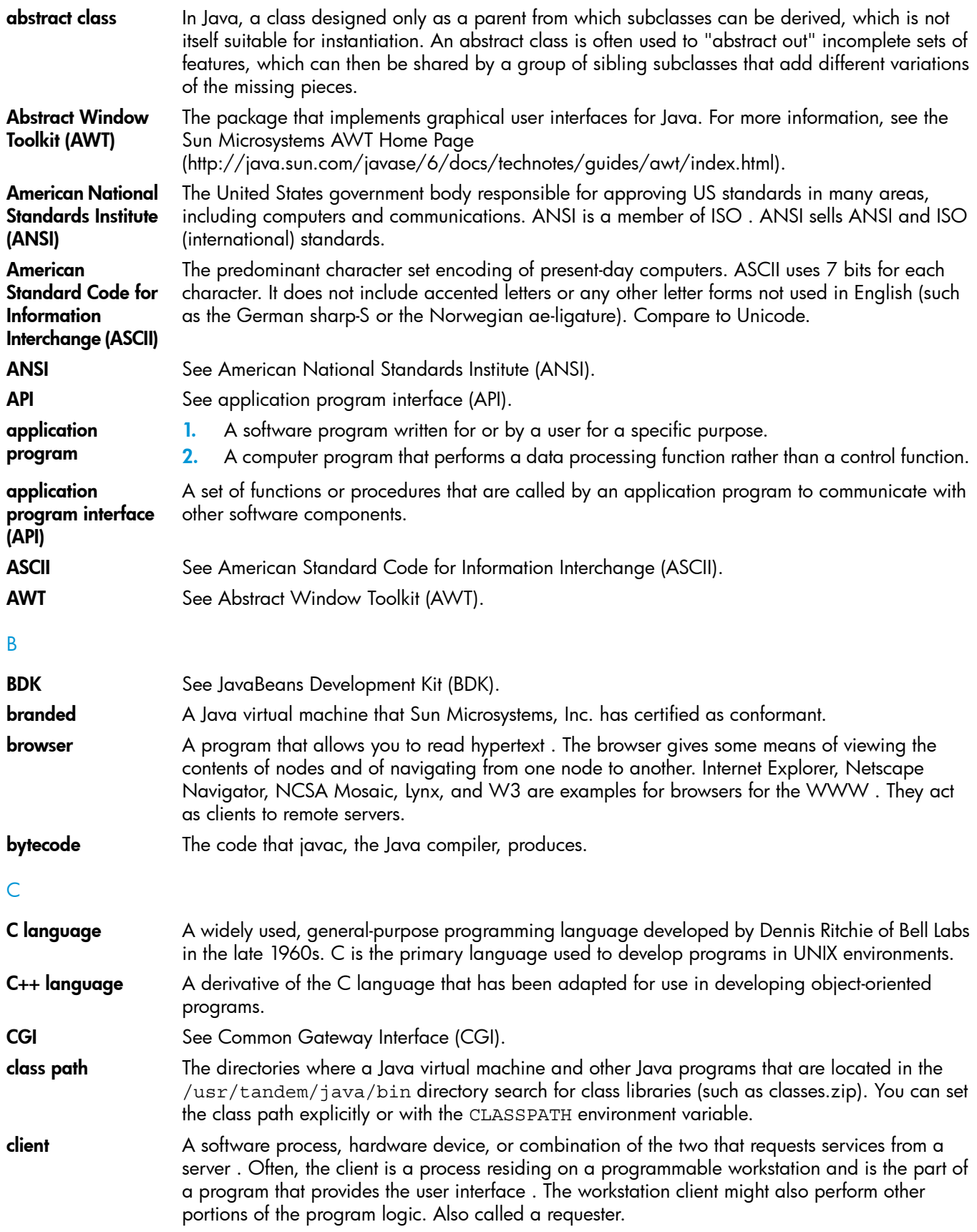

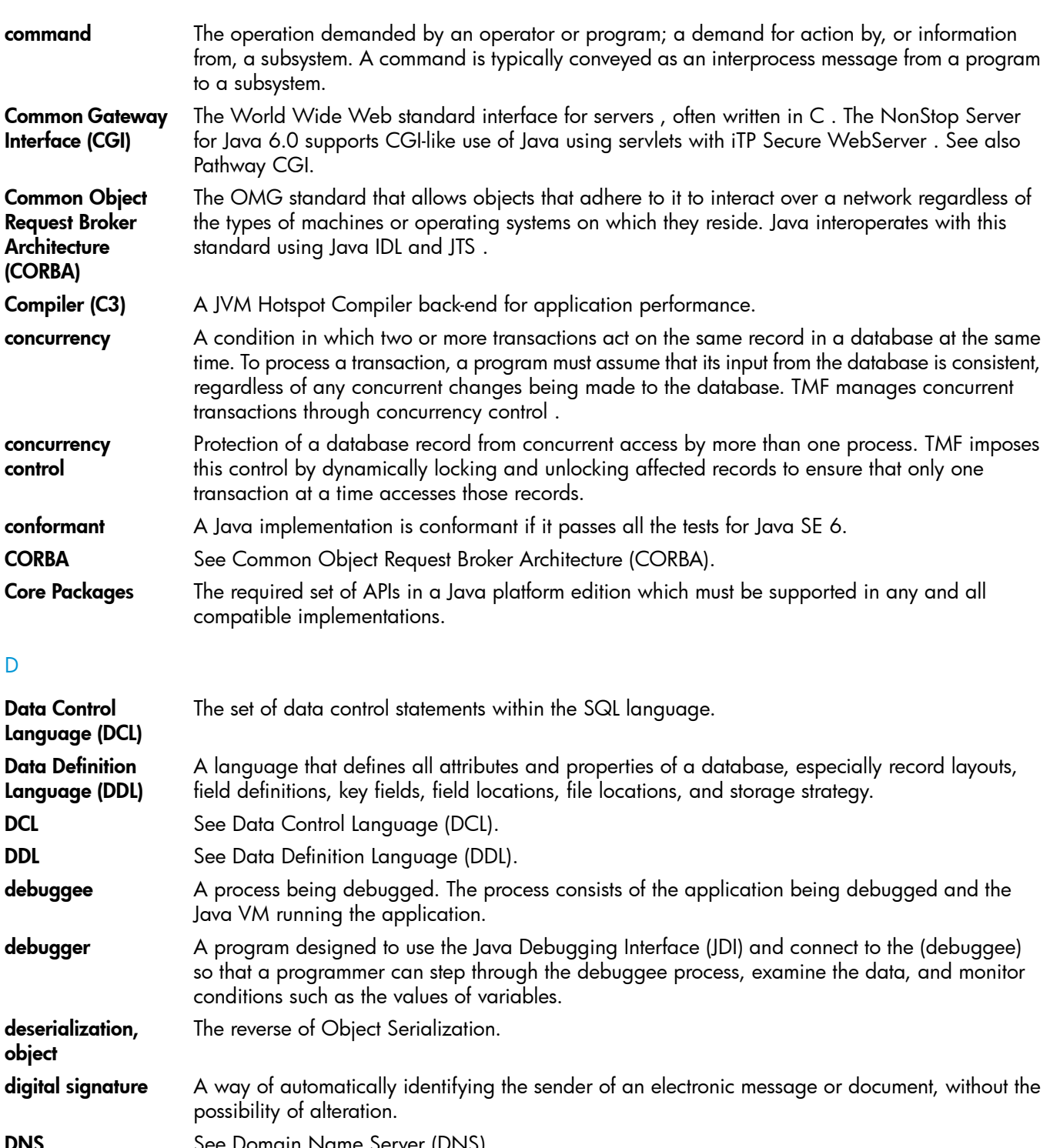

DNS See Domain Name Server (DNS).

Domain Name Server (DNS) An HP product, part of TCP/IP , that provides the facilities for the maintenance and automated distribution of network resource name information. DNS permits decentralized administration of resource names and specifies redundancy of servers to provide a reliable query service for users.

driver A class in JDBC that implements a connection to a particular database management system such as NonStop SQL/MX . The NonStop Server for Java 6.0 has these driver implementations: JDBC Driver for SQL/MP(JDBC/MP) and JDBC Driver for SQL/MX (JDBC/MX) .

E-F

Enscribe HP database management software that provides a record-at-a-time interface between servers and a database. As an integral part of the operating system distributed across two or more processors, Enscribe helps ensure data integrity if a processor module, I/O channel, or disk drive

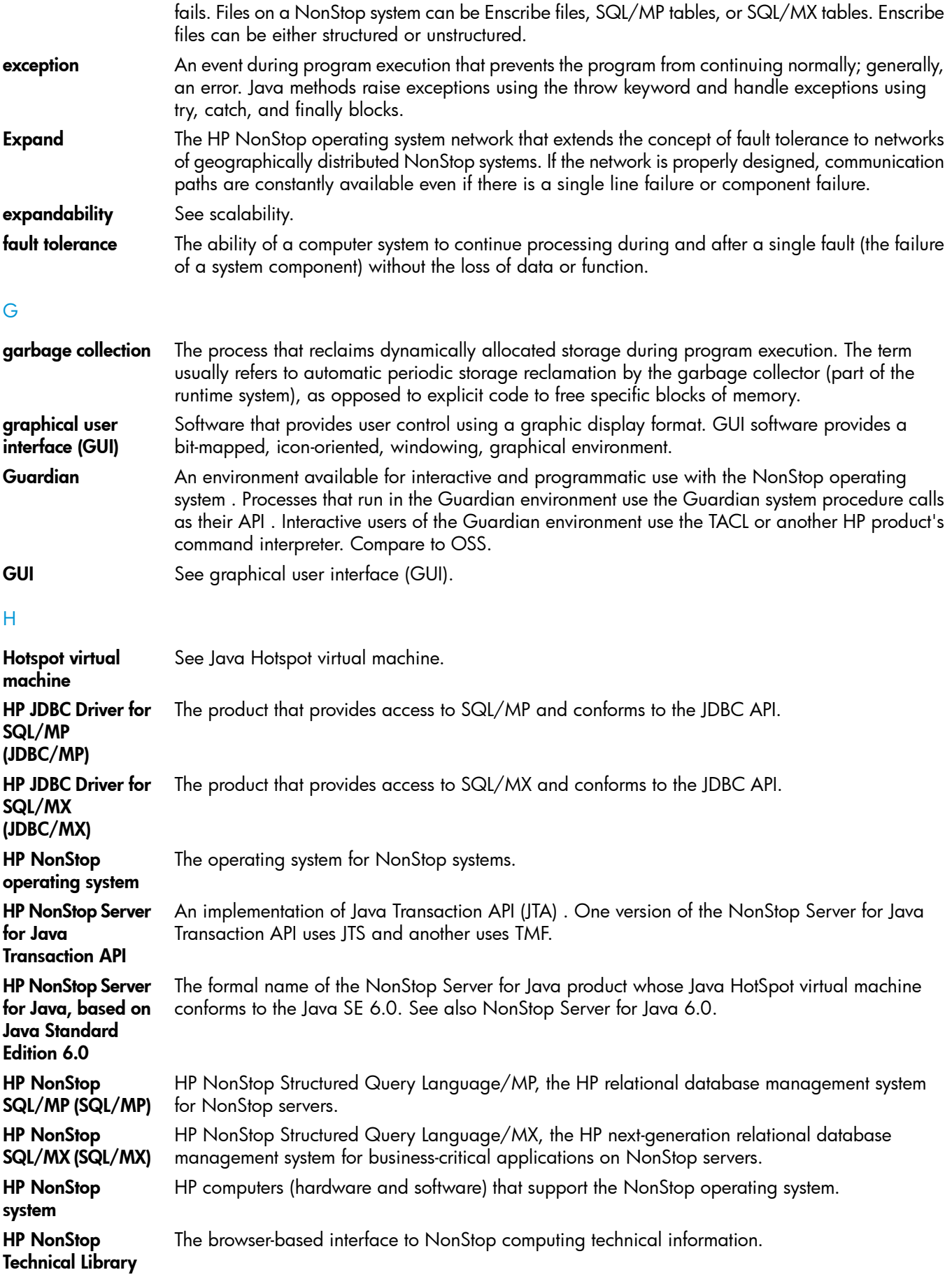

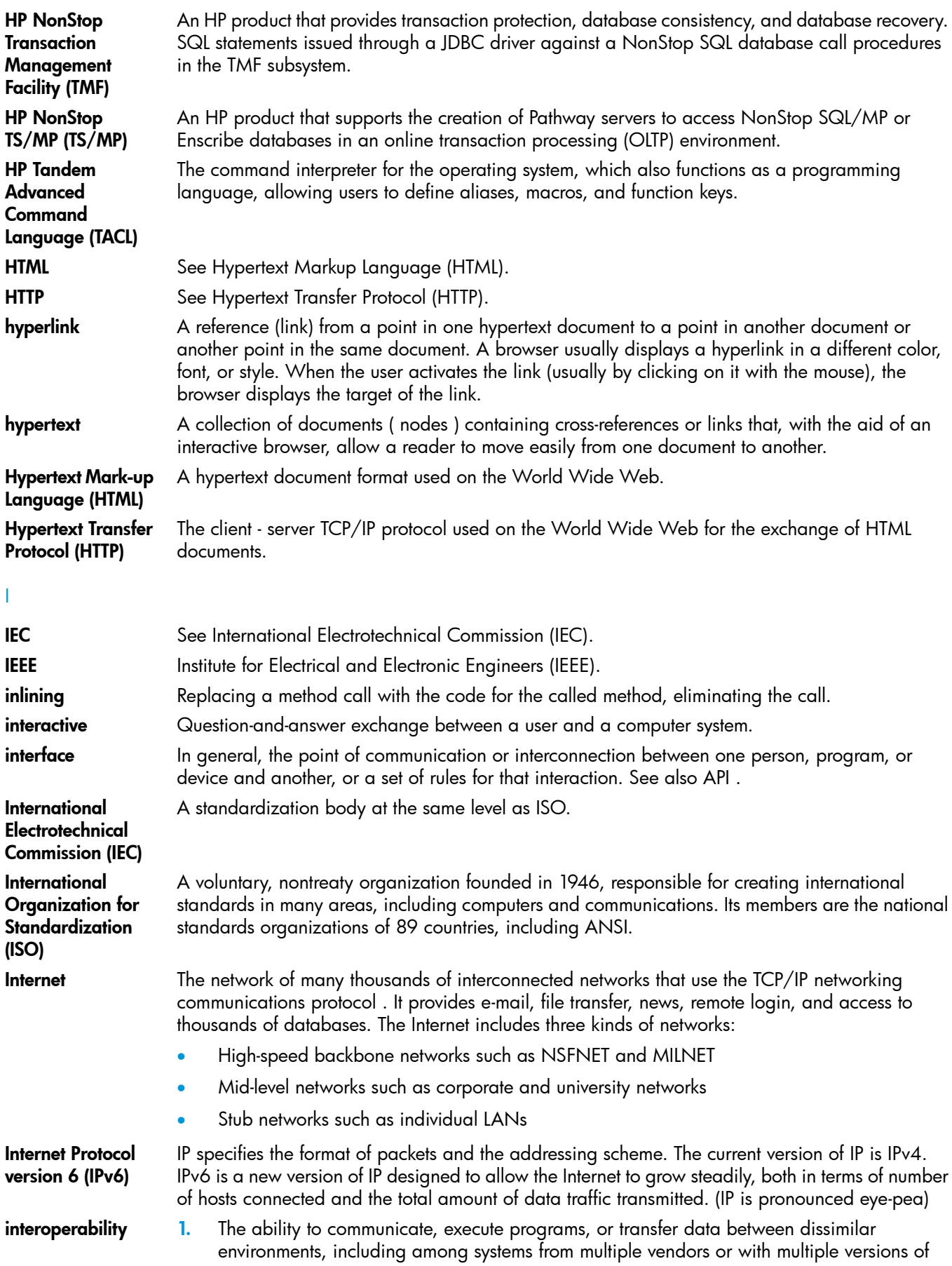

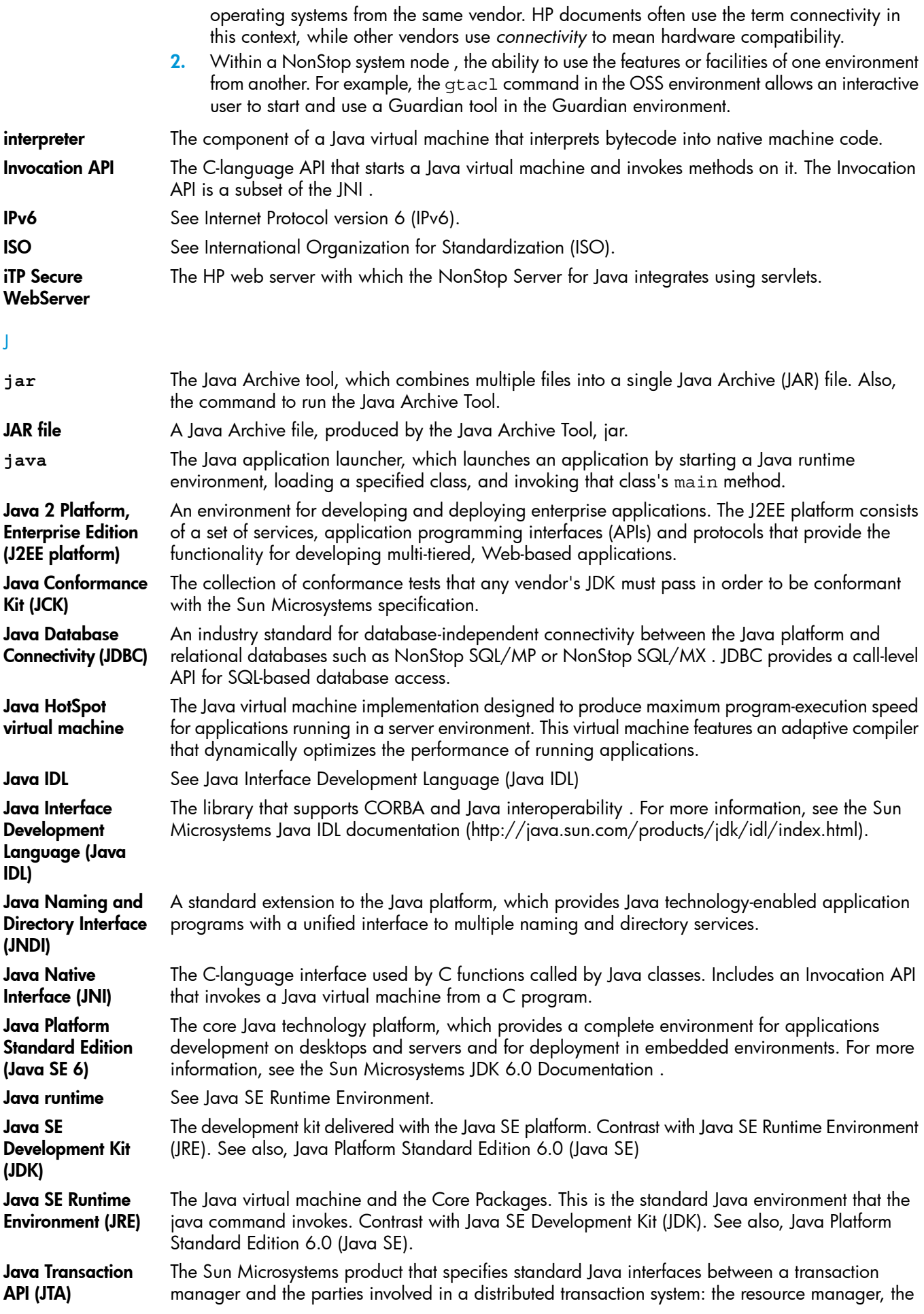

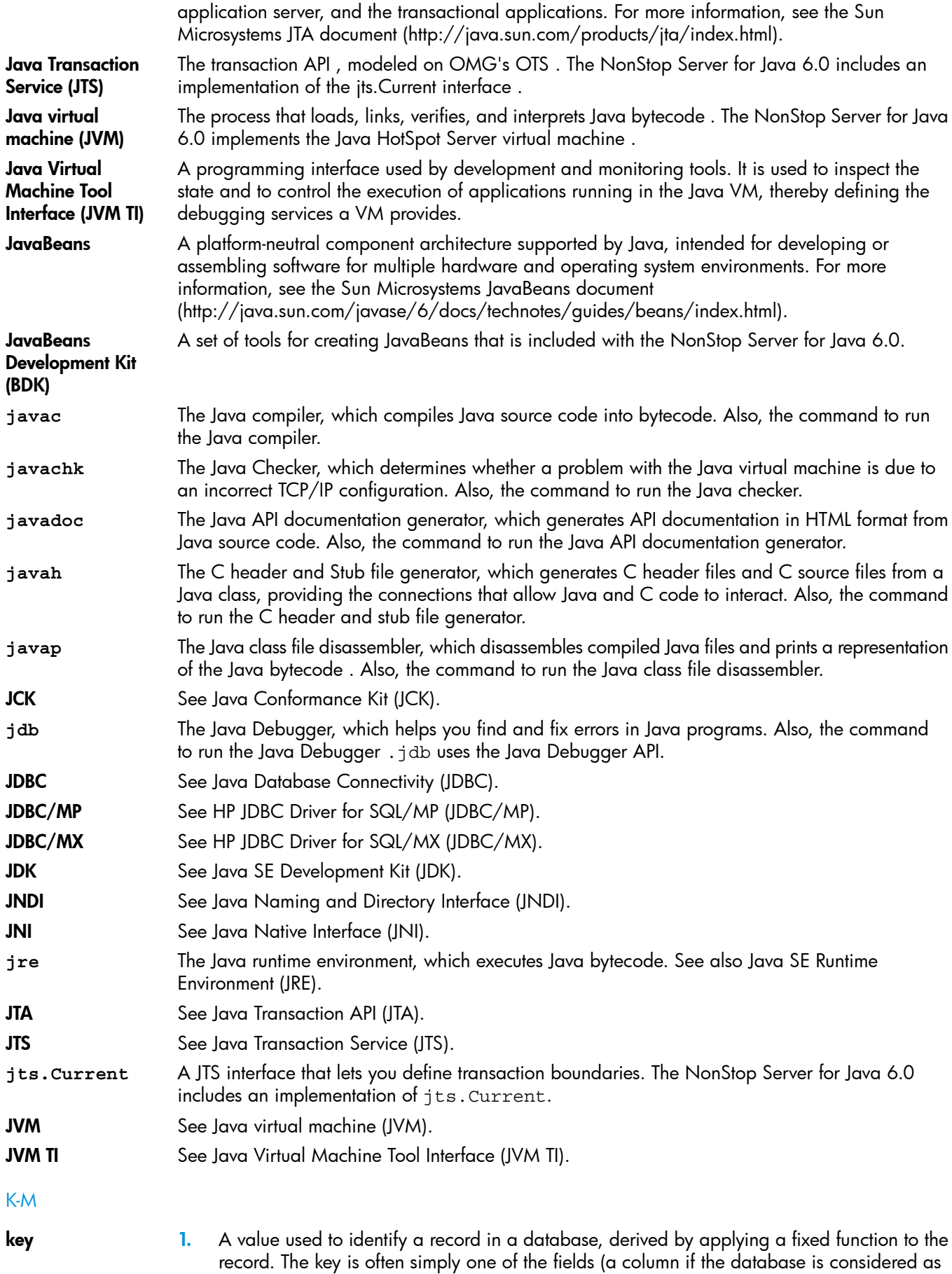

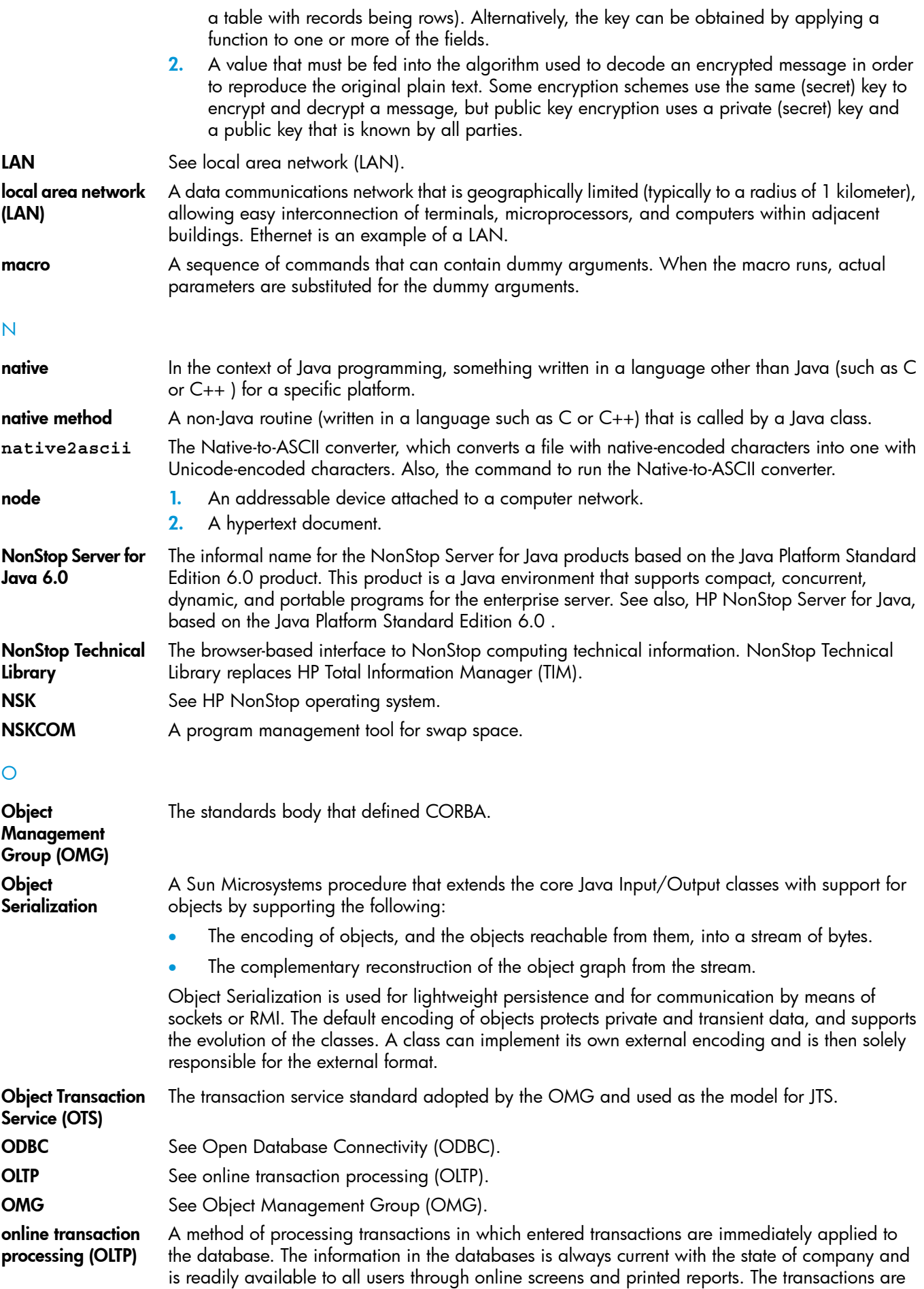

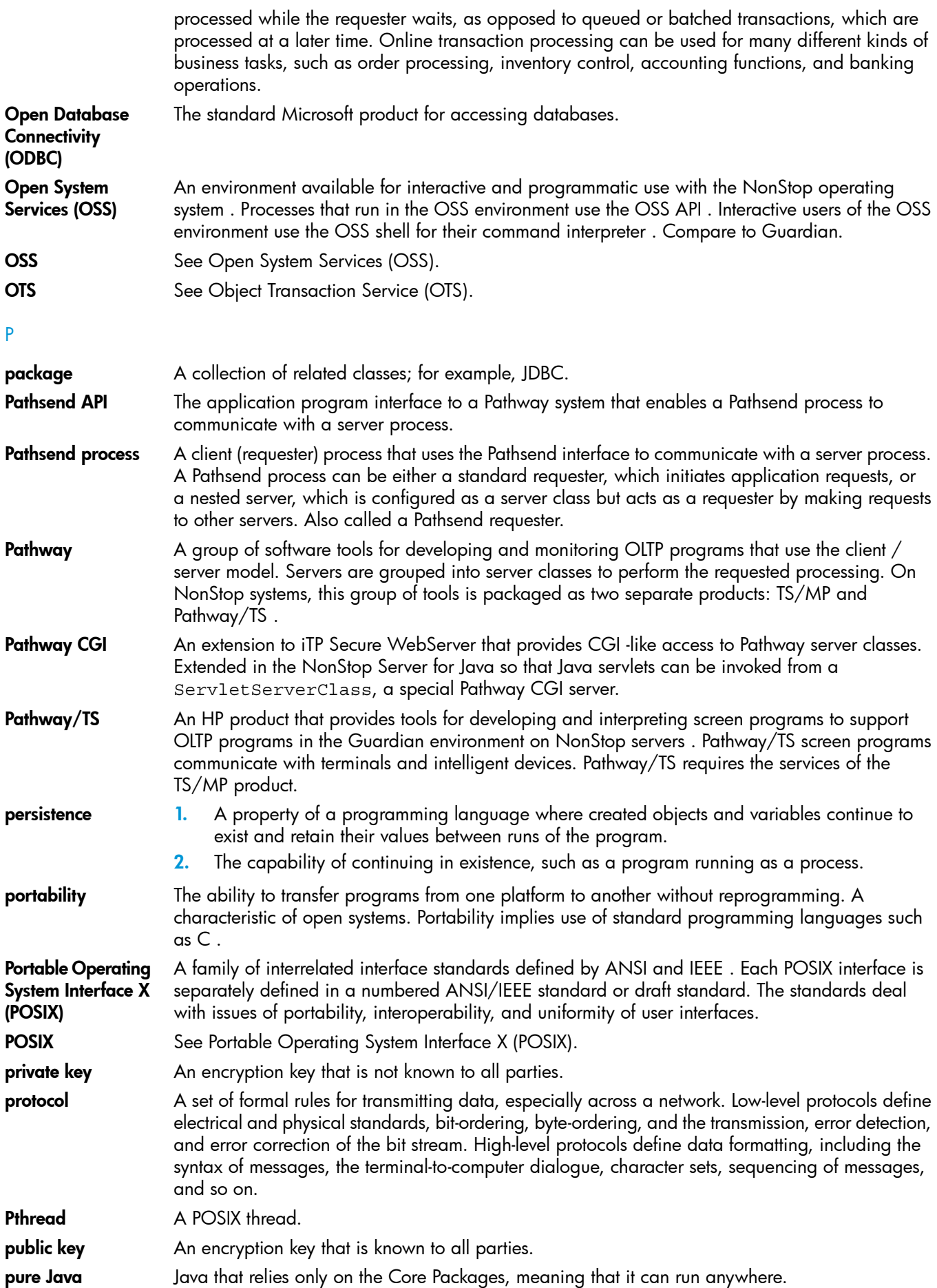

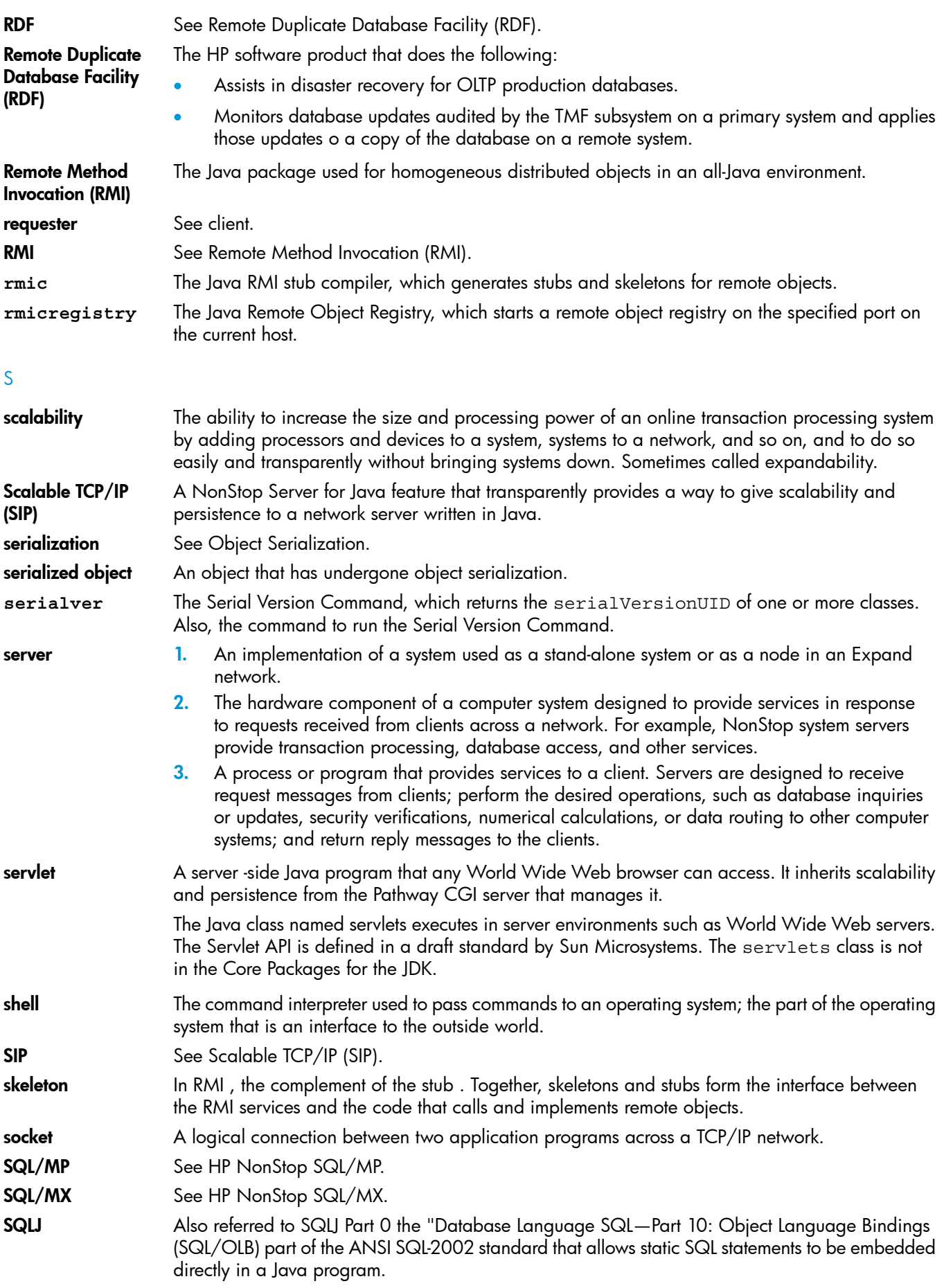

R

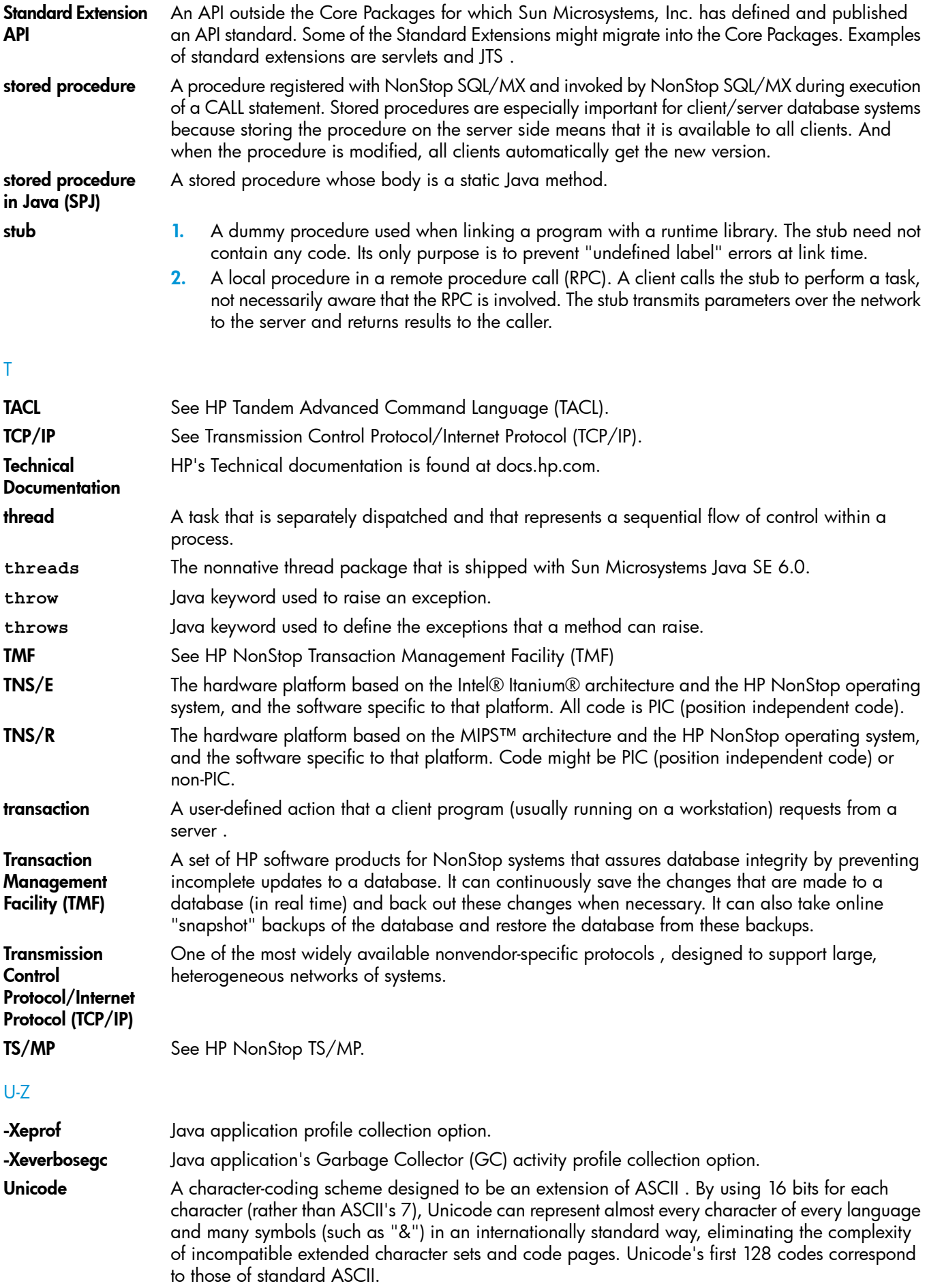

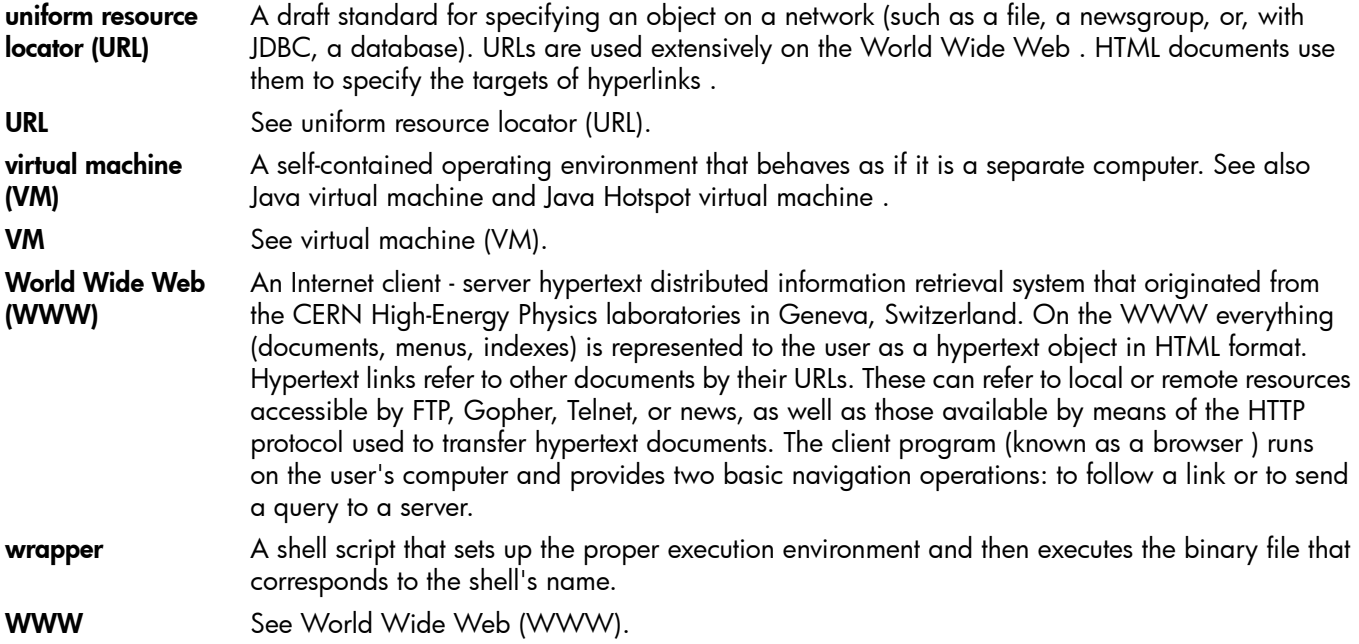